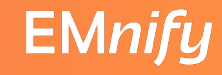

#### Wenn selbst 'erlaube allen Verkehr von 0.0.0.0/0' nicht hilft - Verbindungsprobleme in AWS lösen

Steffen Gebert (@StGebert)

Wolfgang Schäfer (@wo\_wue)

AWS Community Day DACH in Dresden

19.10.2022

**UNSERE SPONSOREN** 

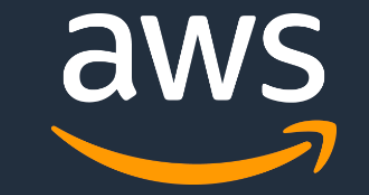

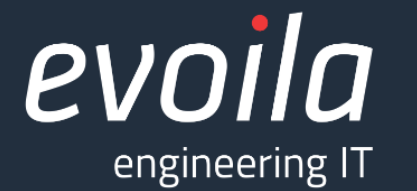

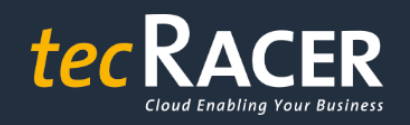

 $\breve{\bm{\zeta}}$ globaldatanet

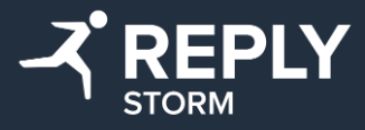

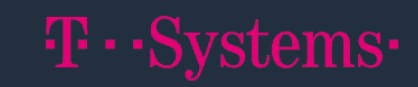

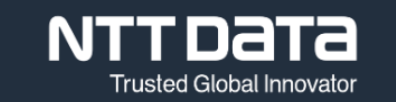

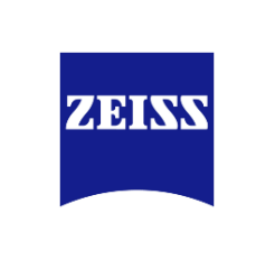

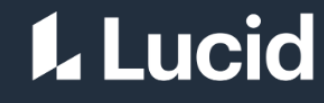

### **This is Our Architecture**

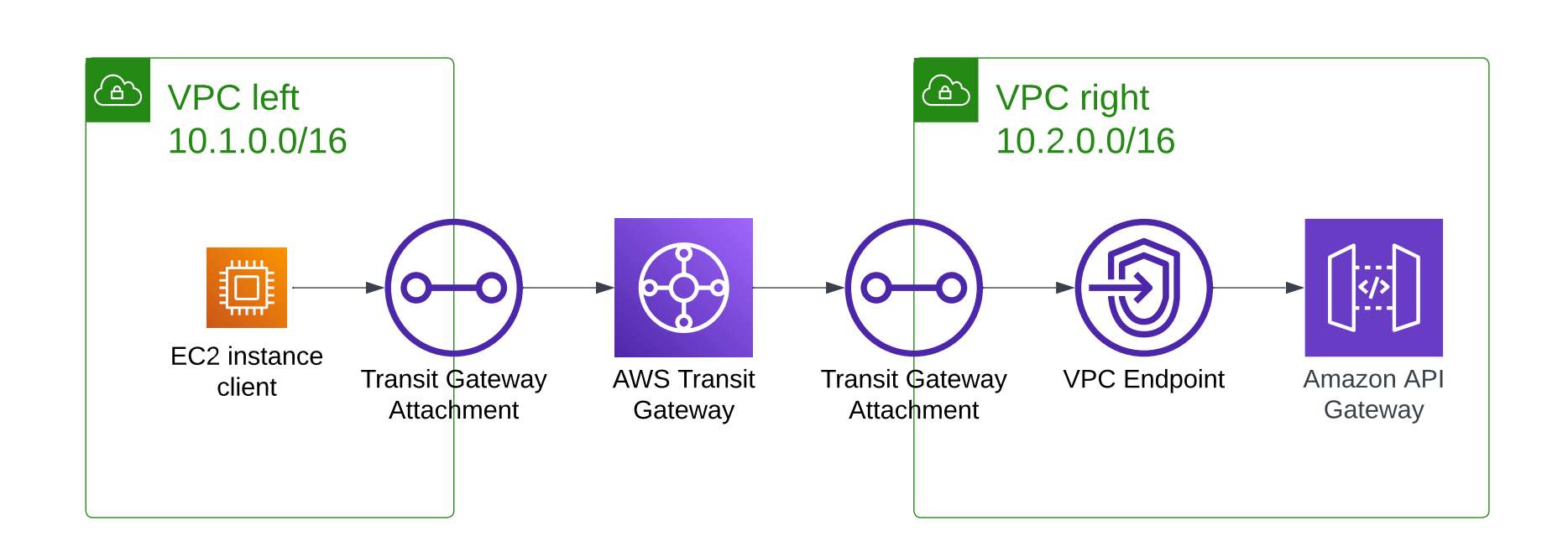

#### **I** Problem

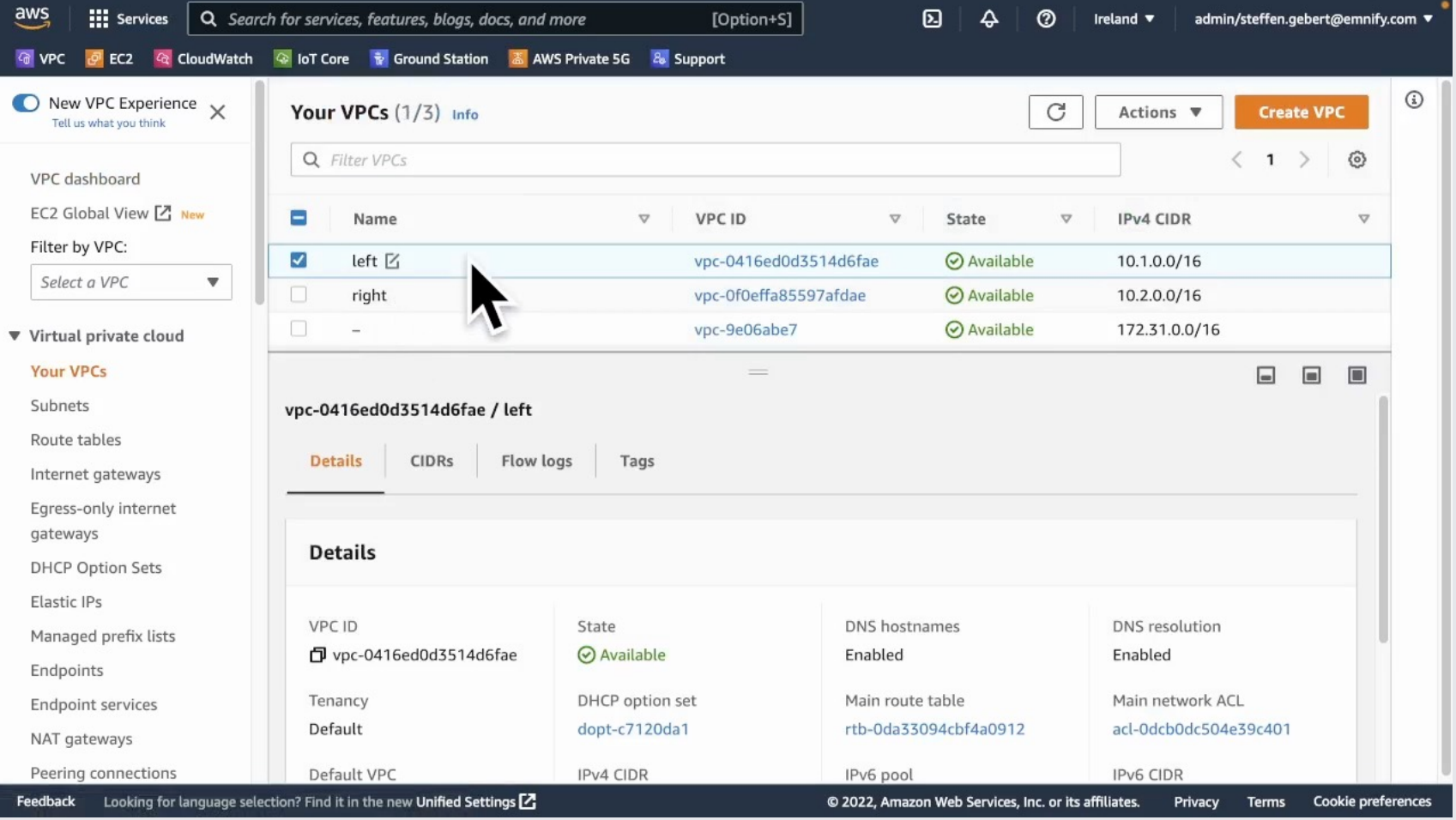

 $\circledcirc$ 

#### **I** Problem

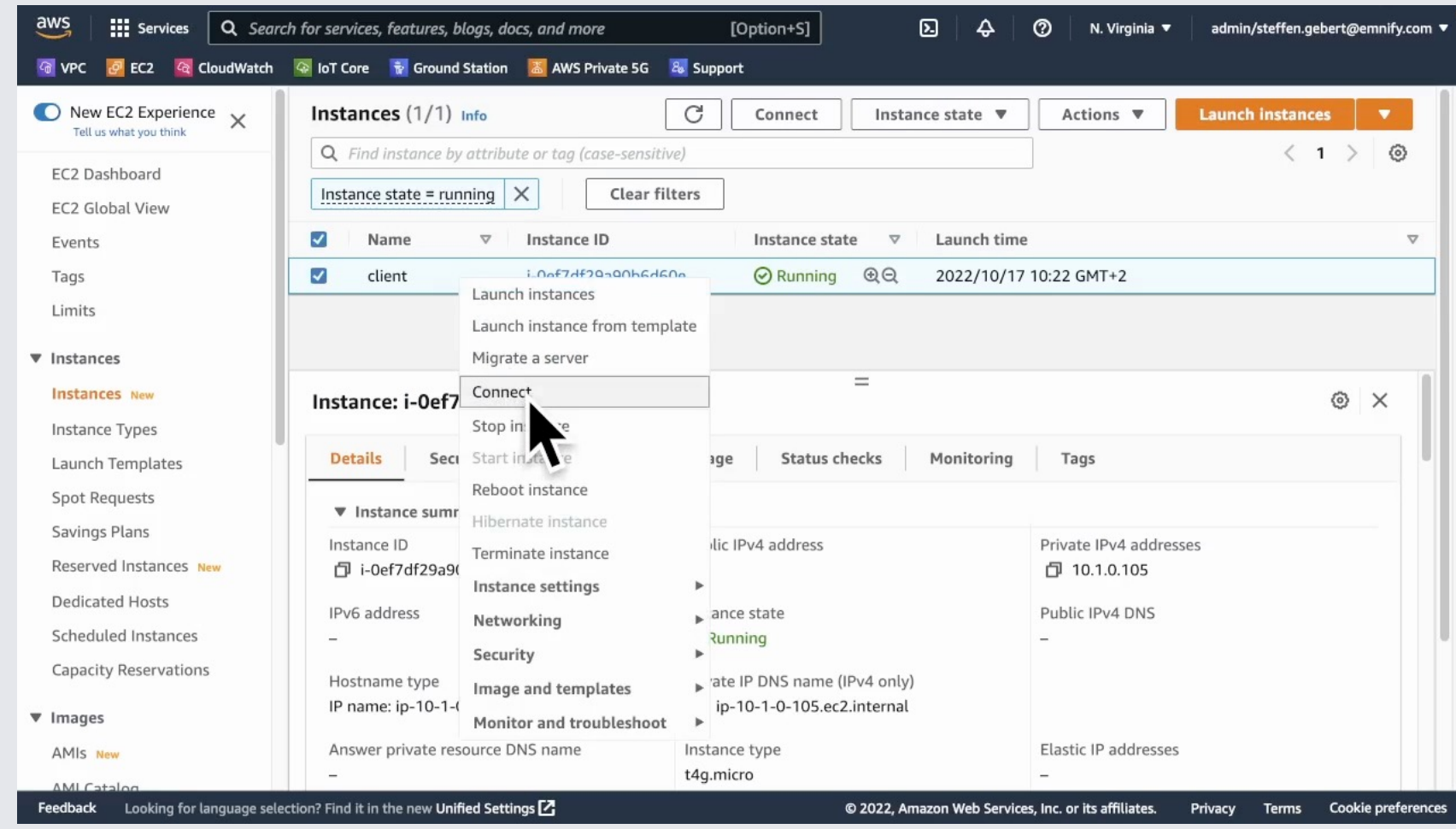

 $\circledcirc$ 

#### **Problem**

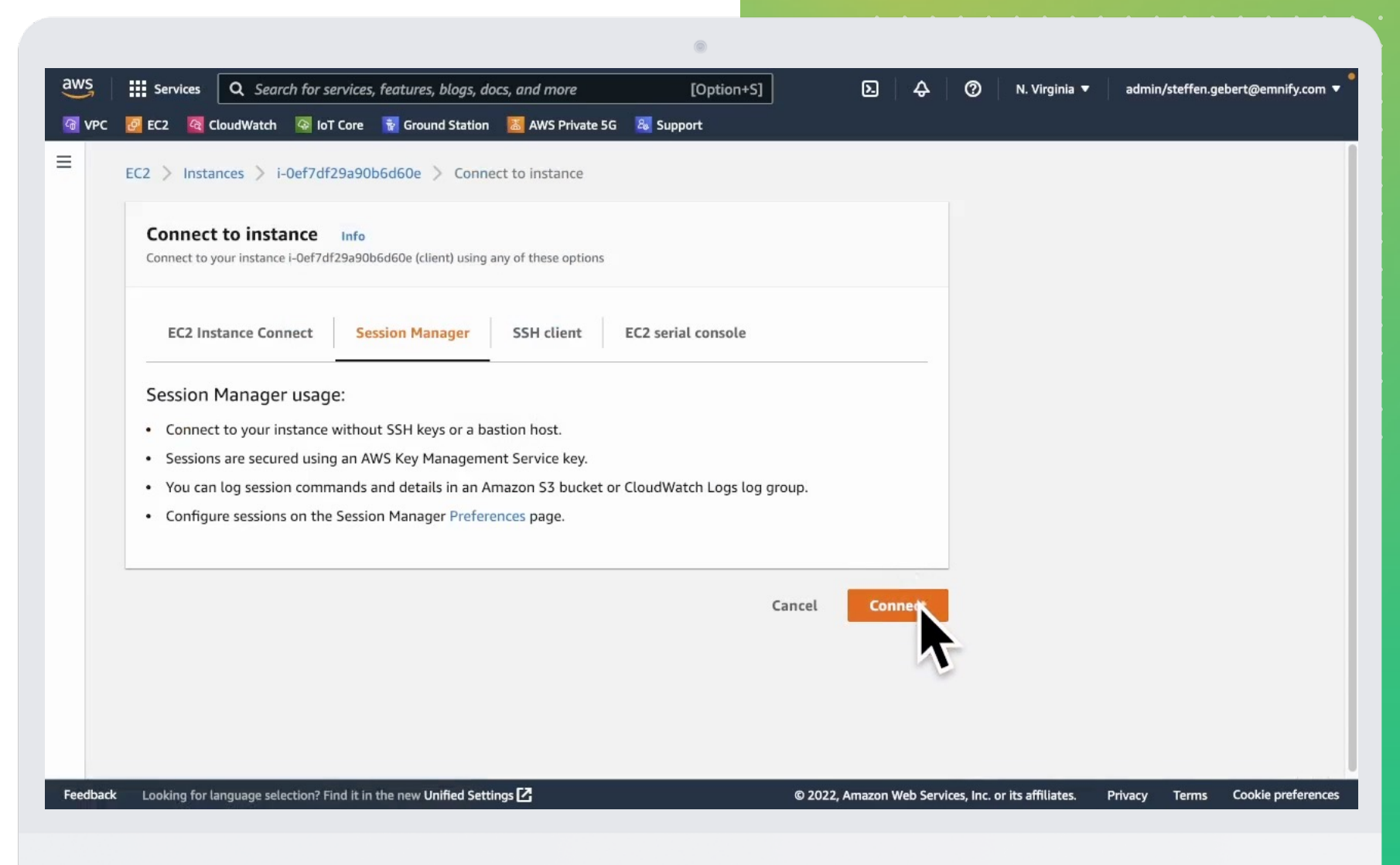

### Problem

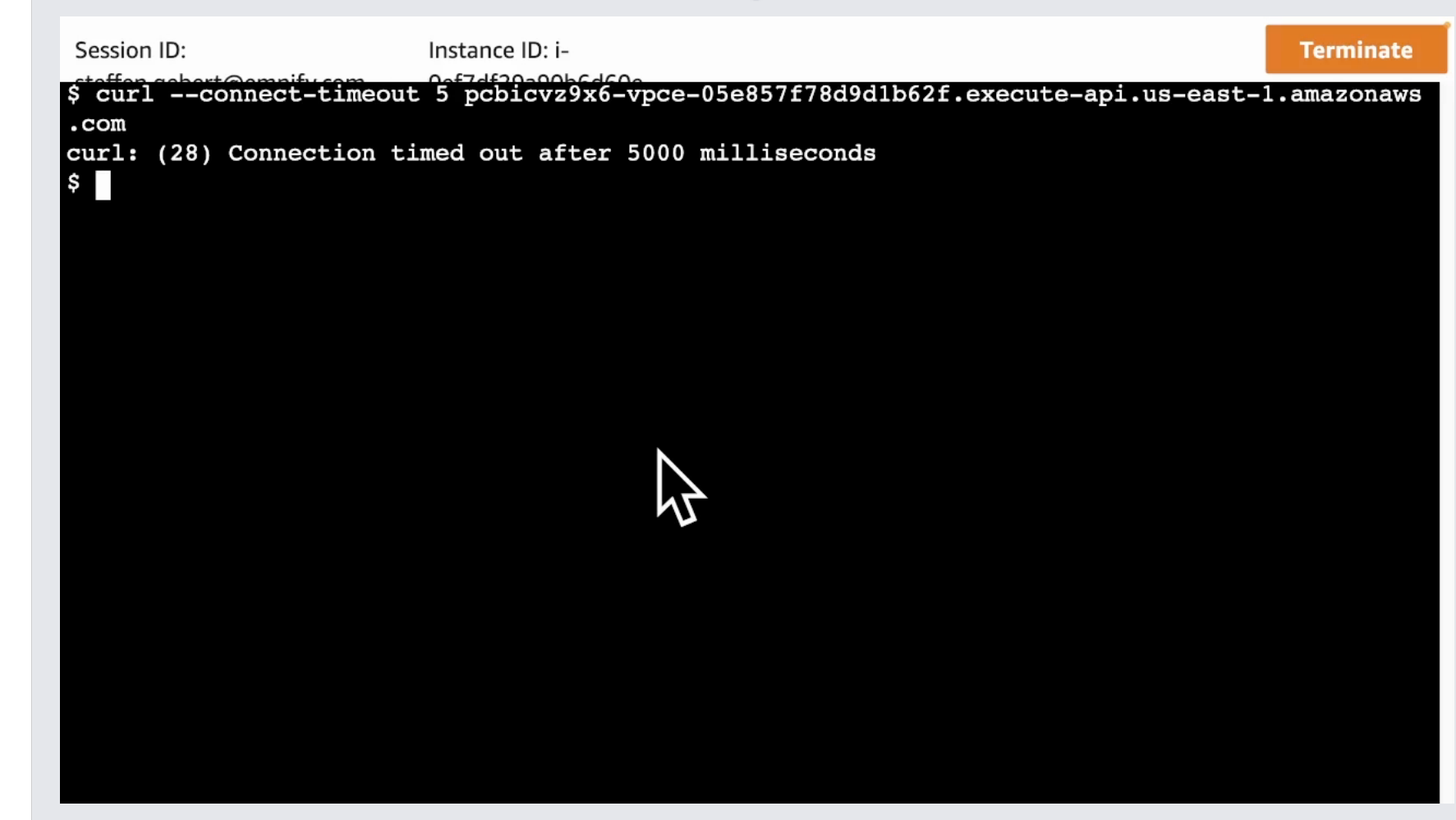

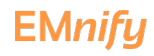

### **I** Problem

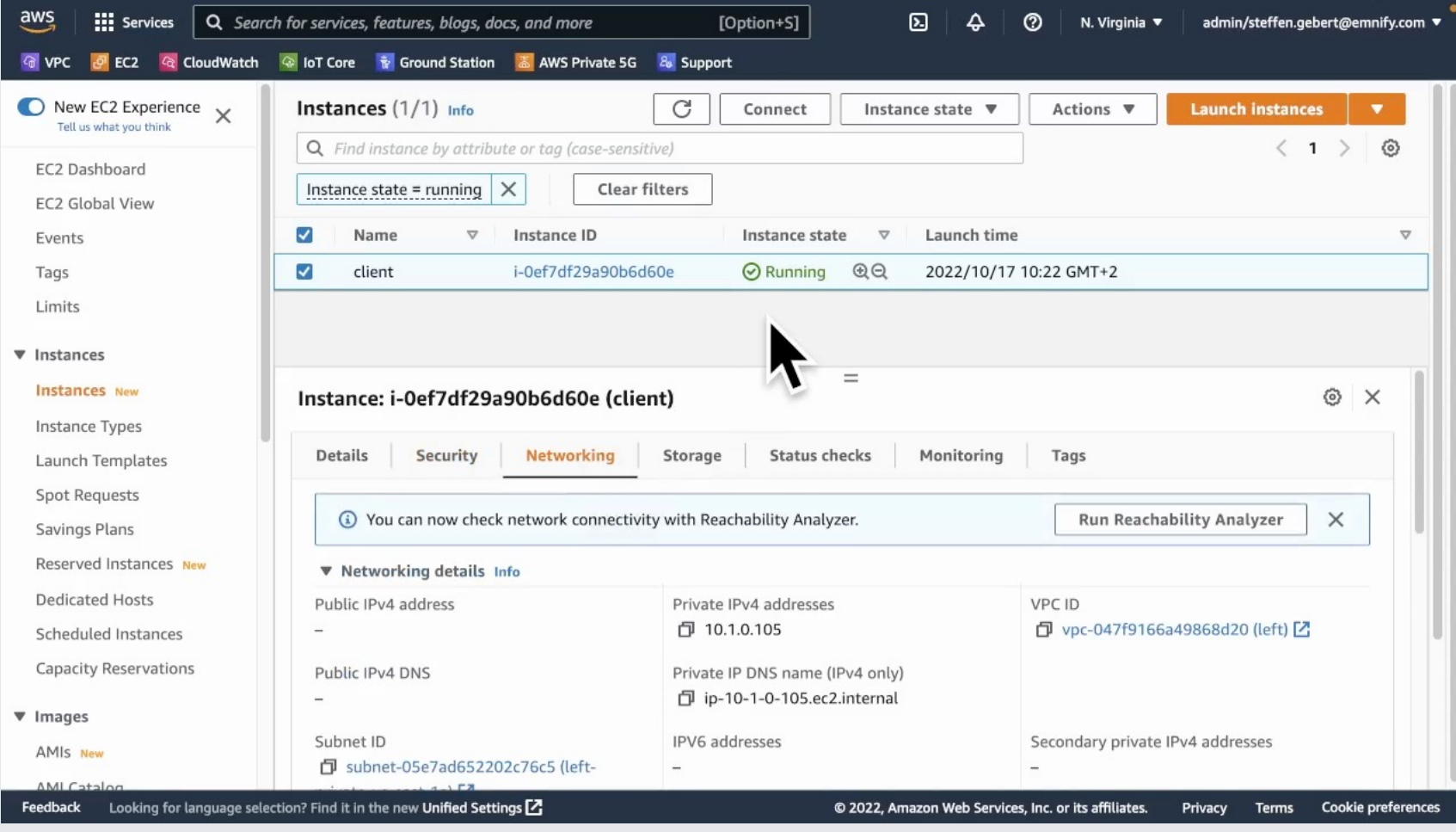

 $\circledcirc$ 

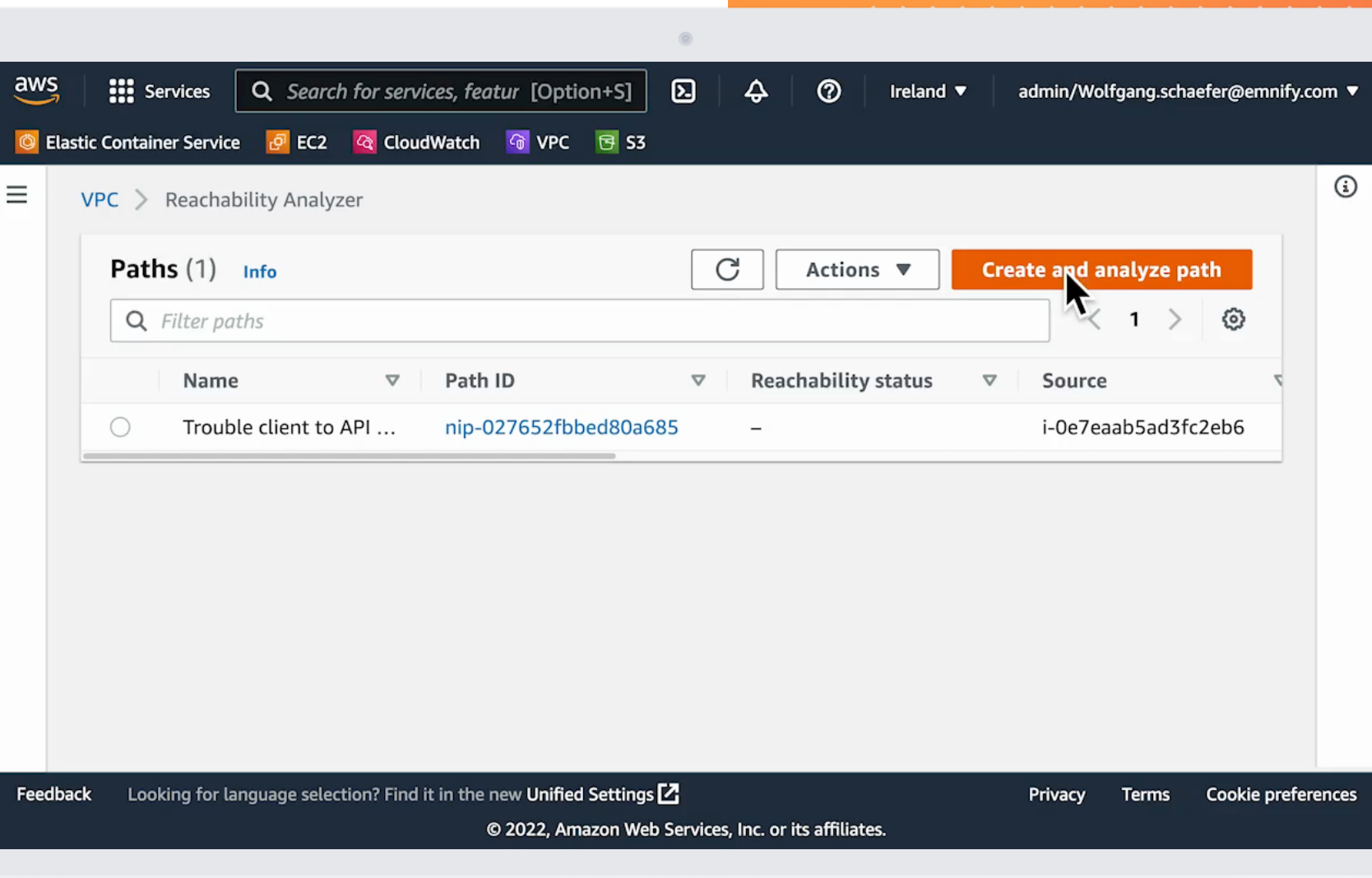

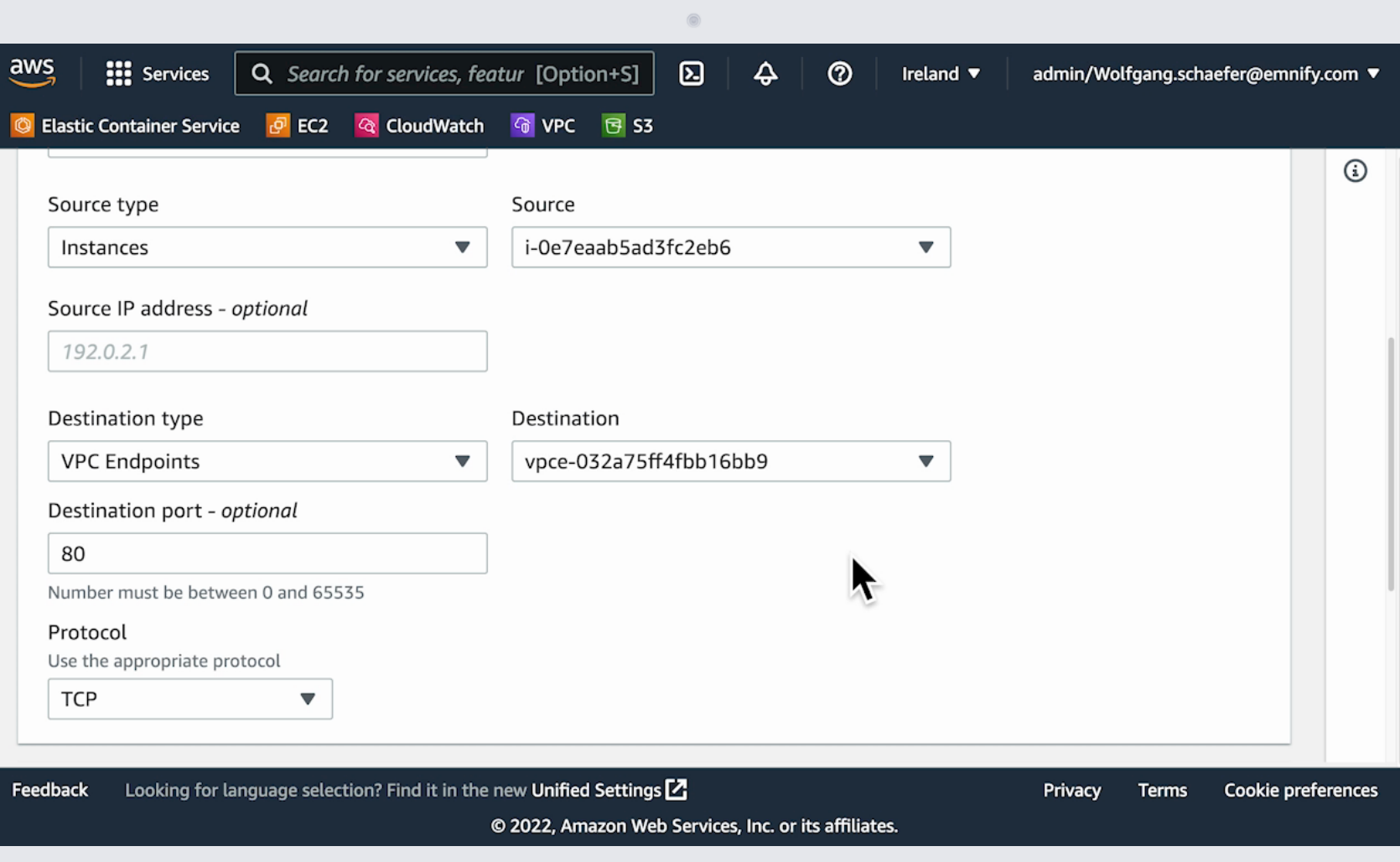

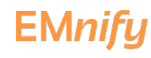

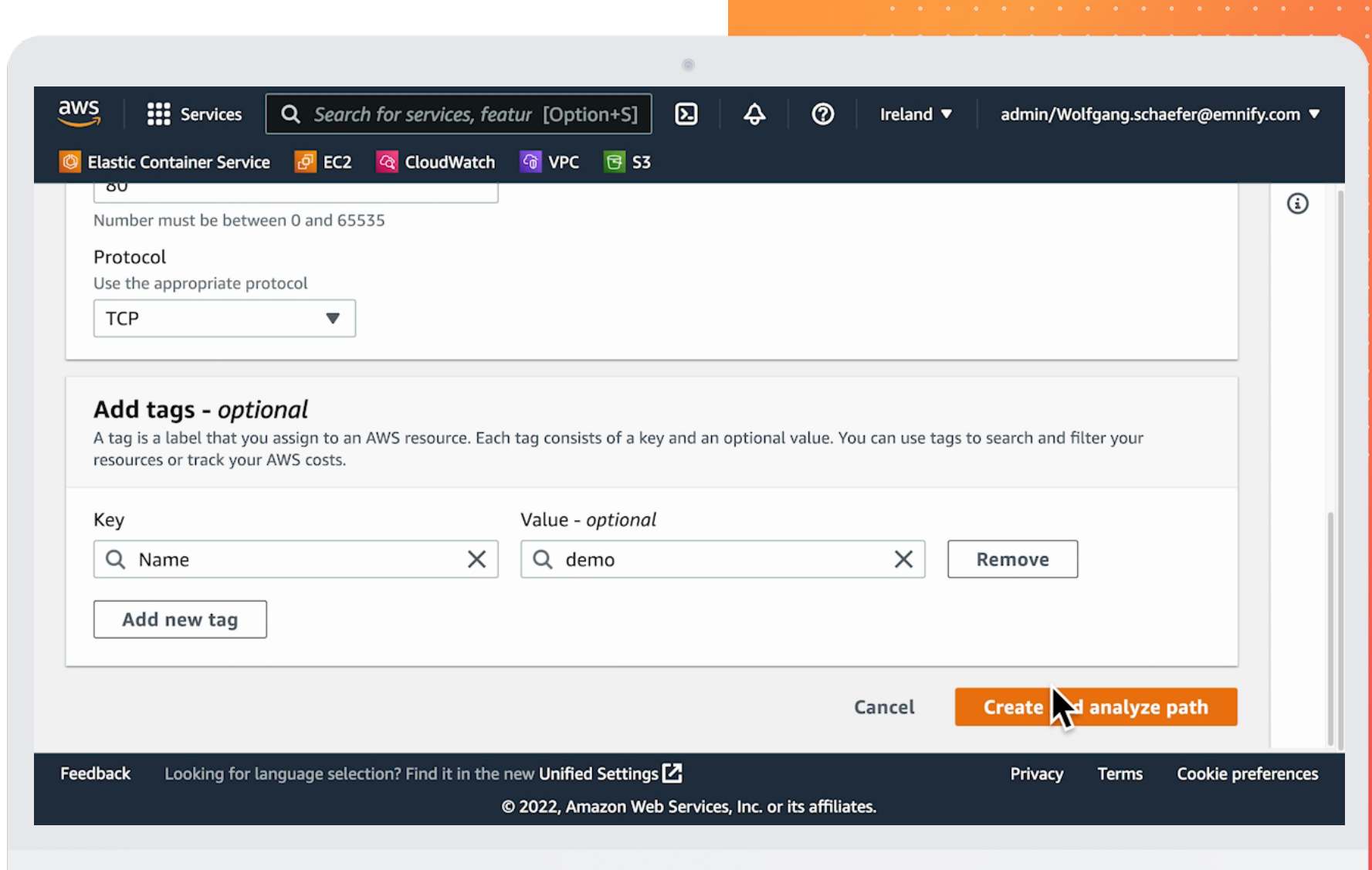

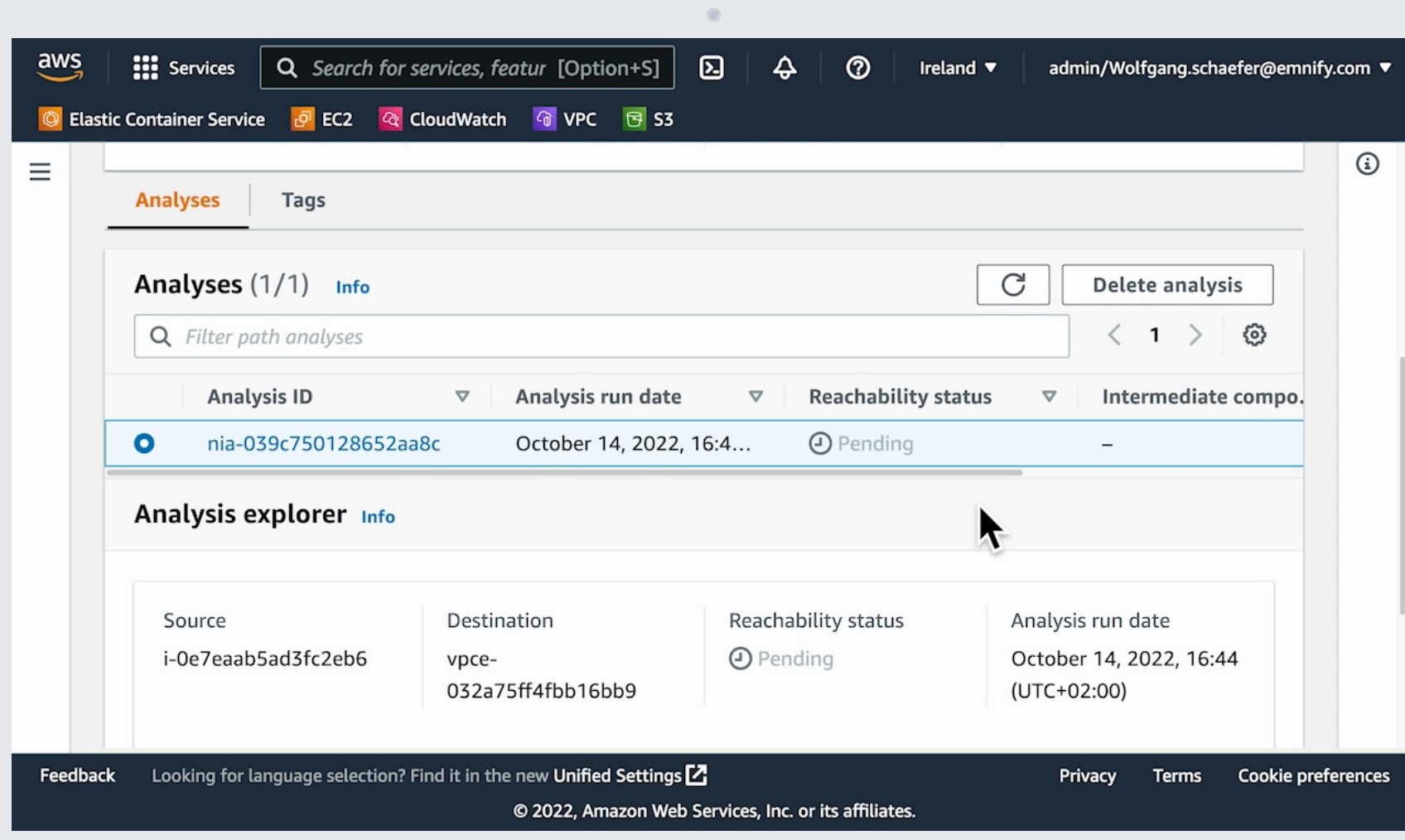

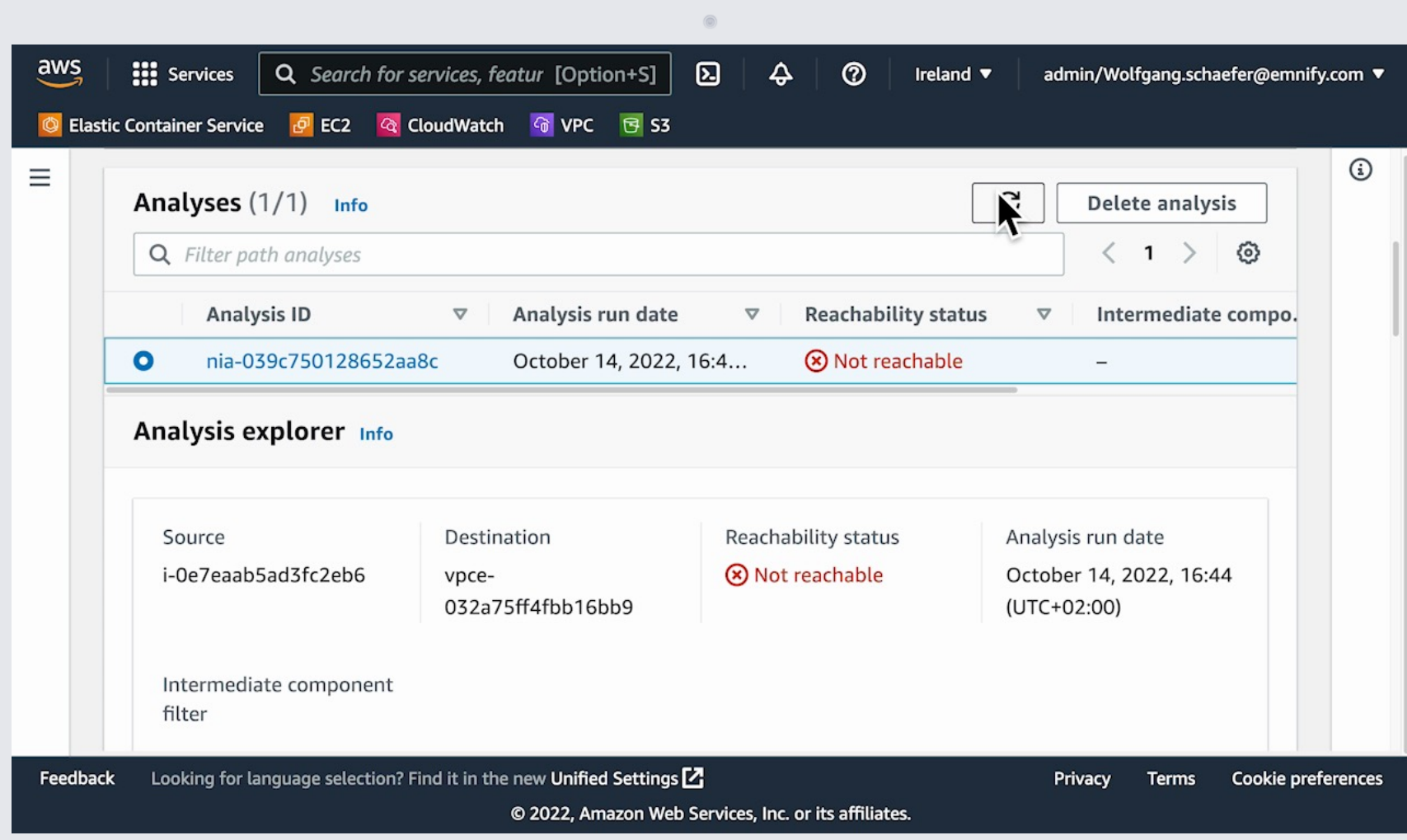

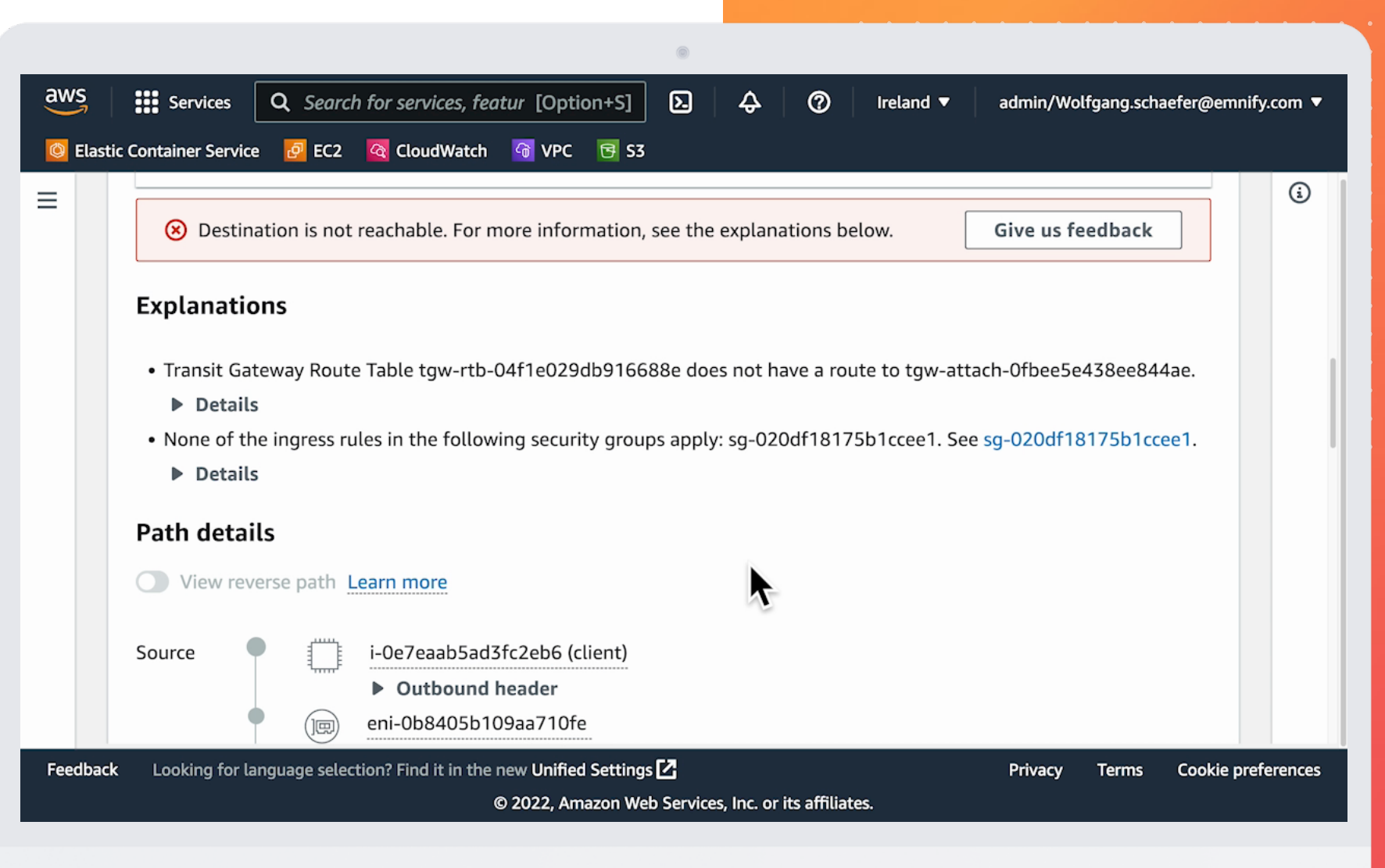

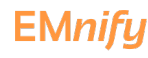

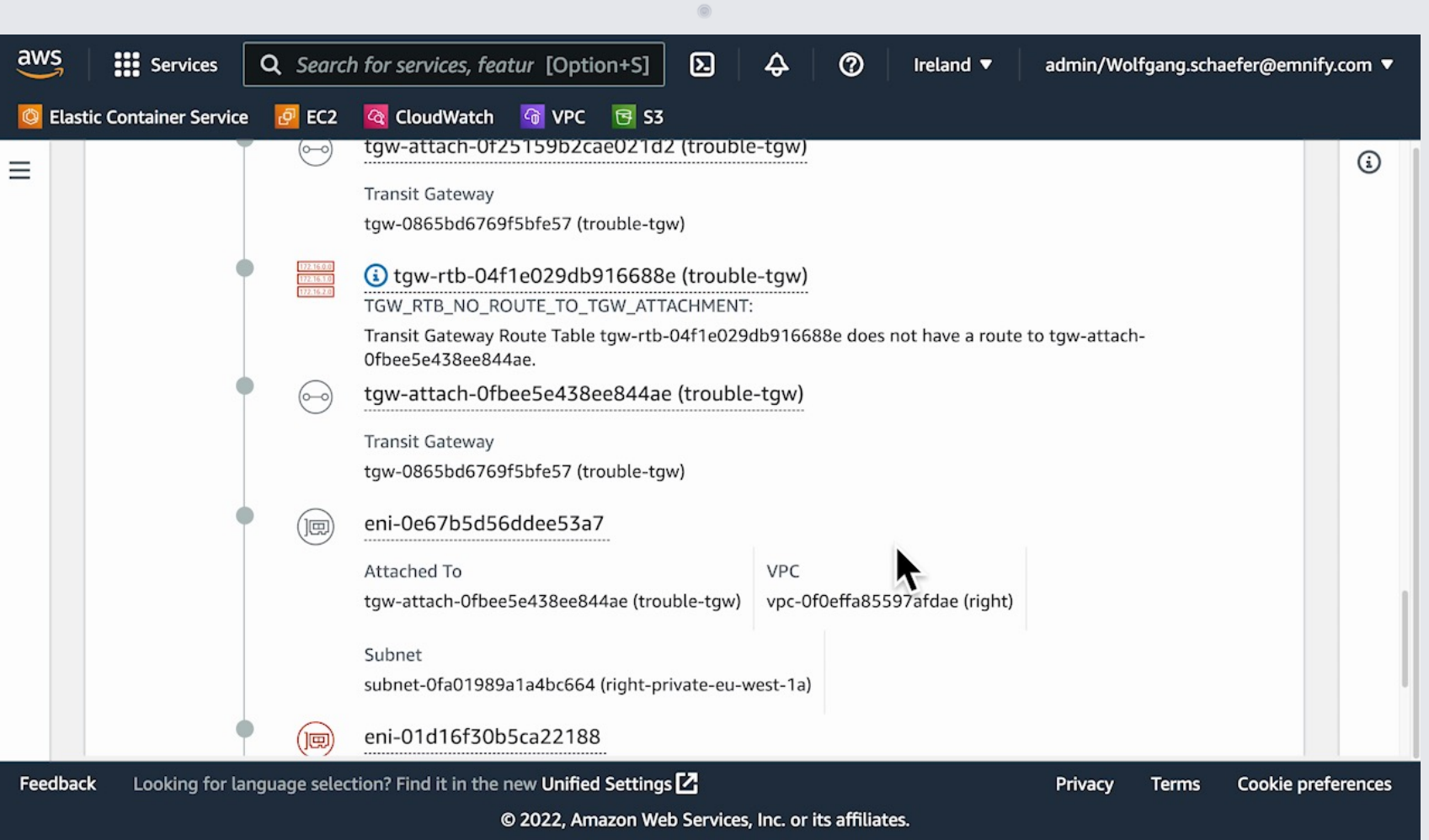

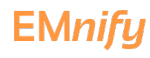

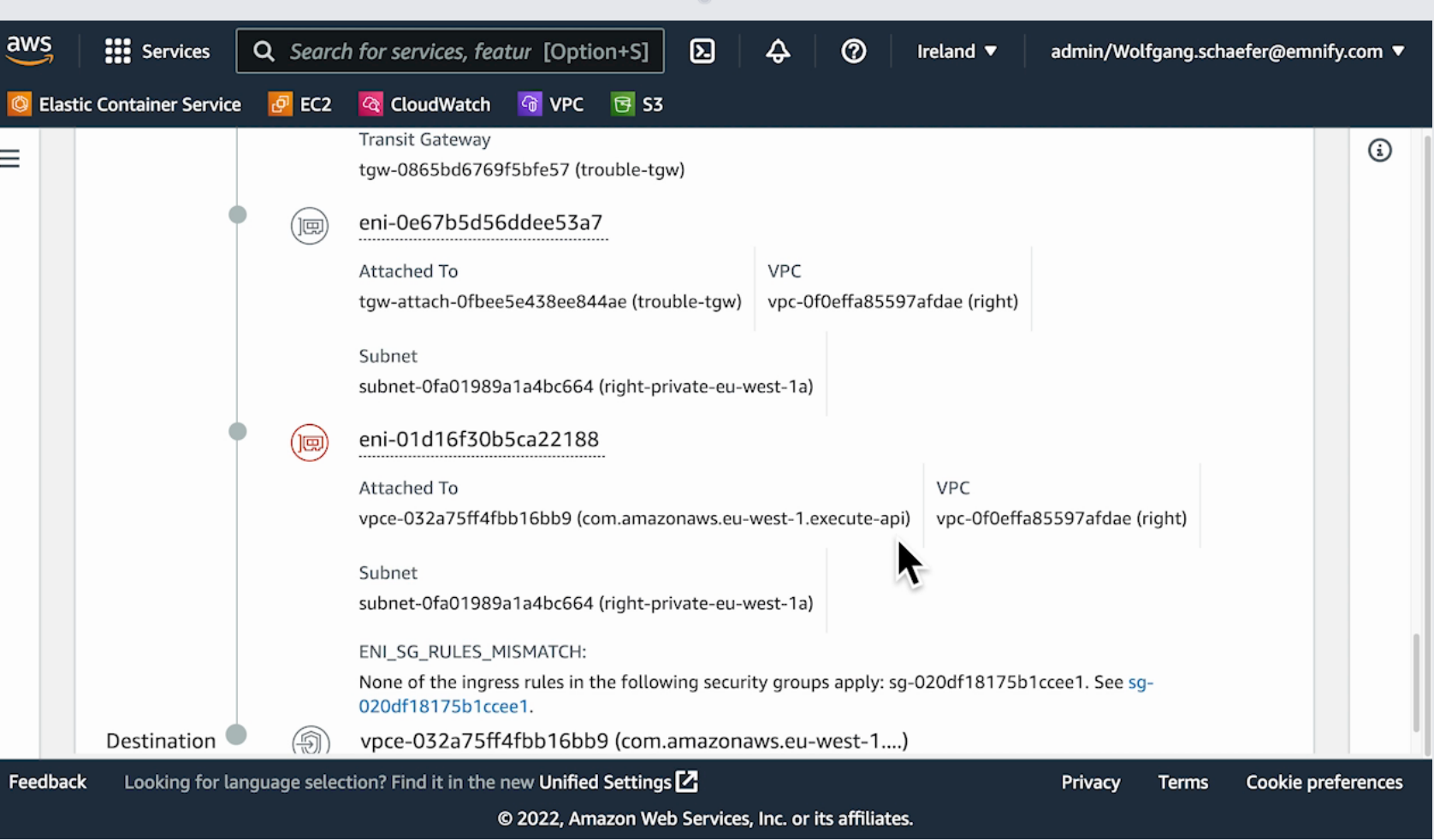

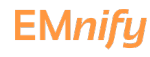

### **Fixing Connectivity**

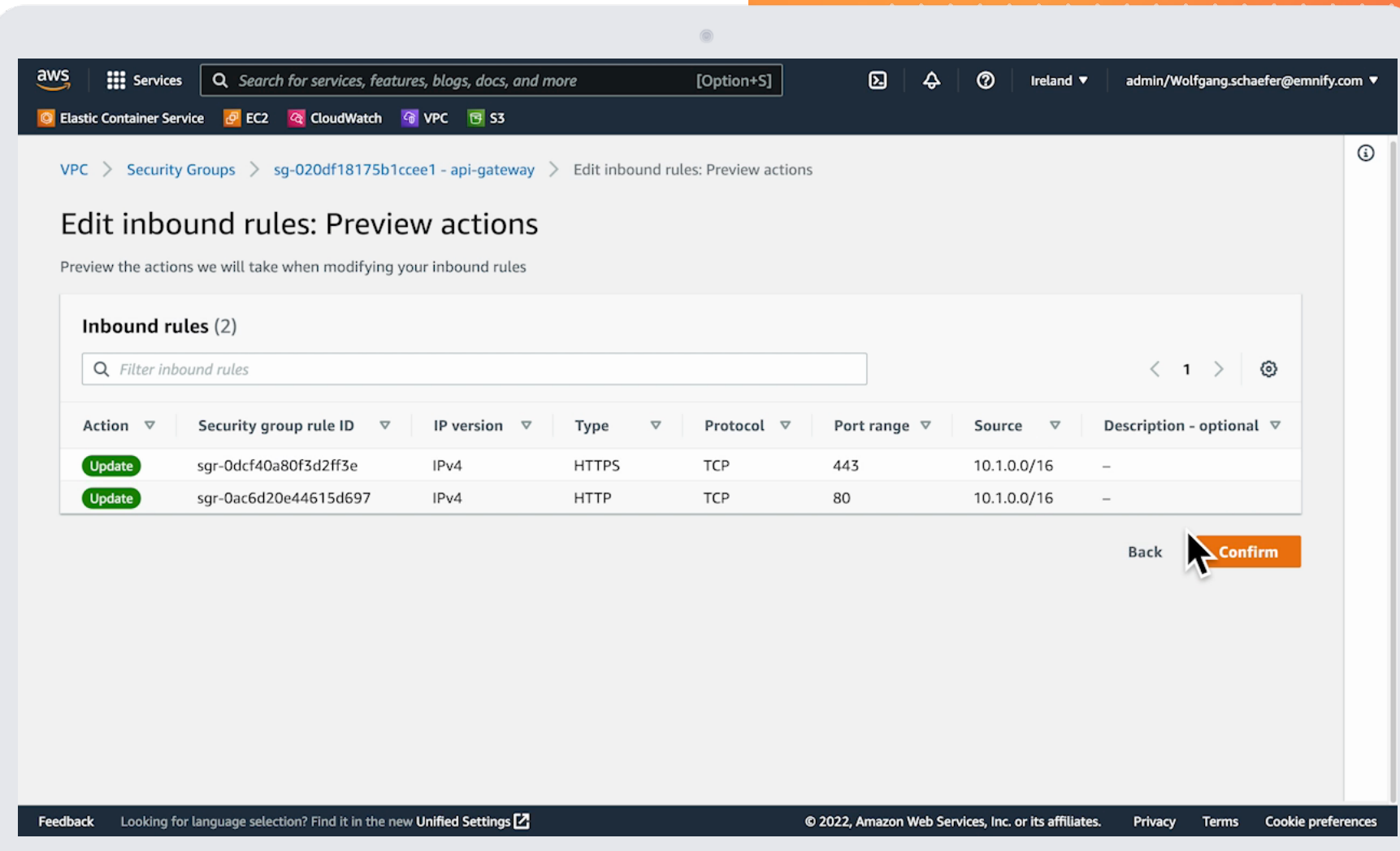

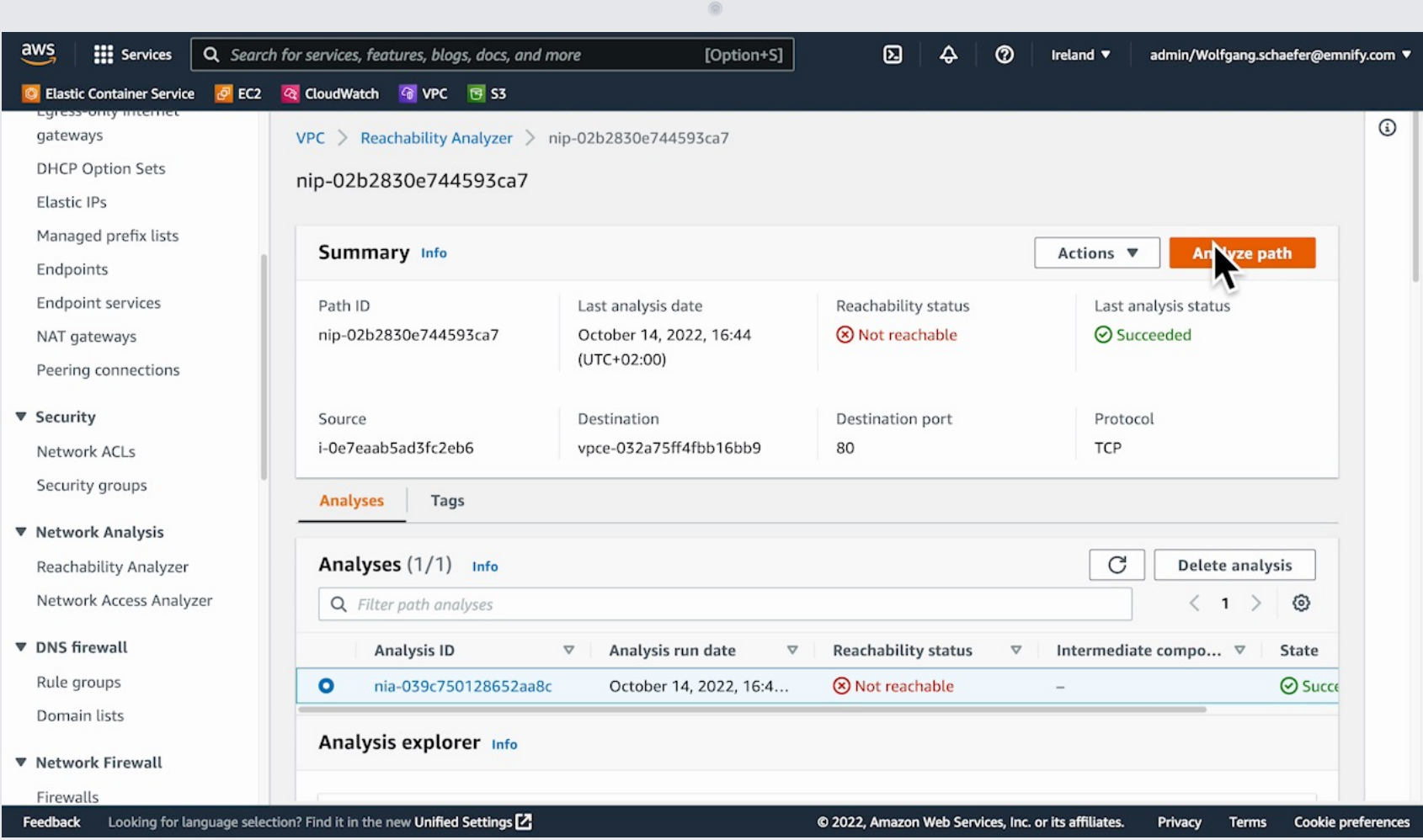

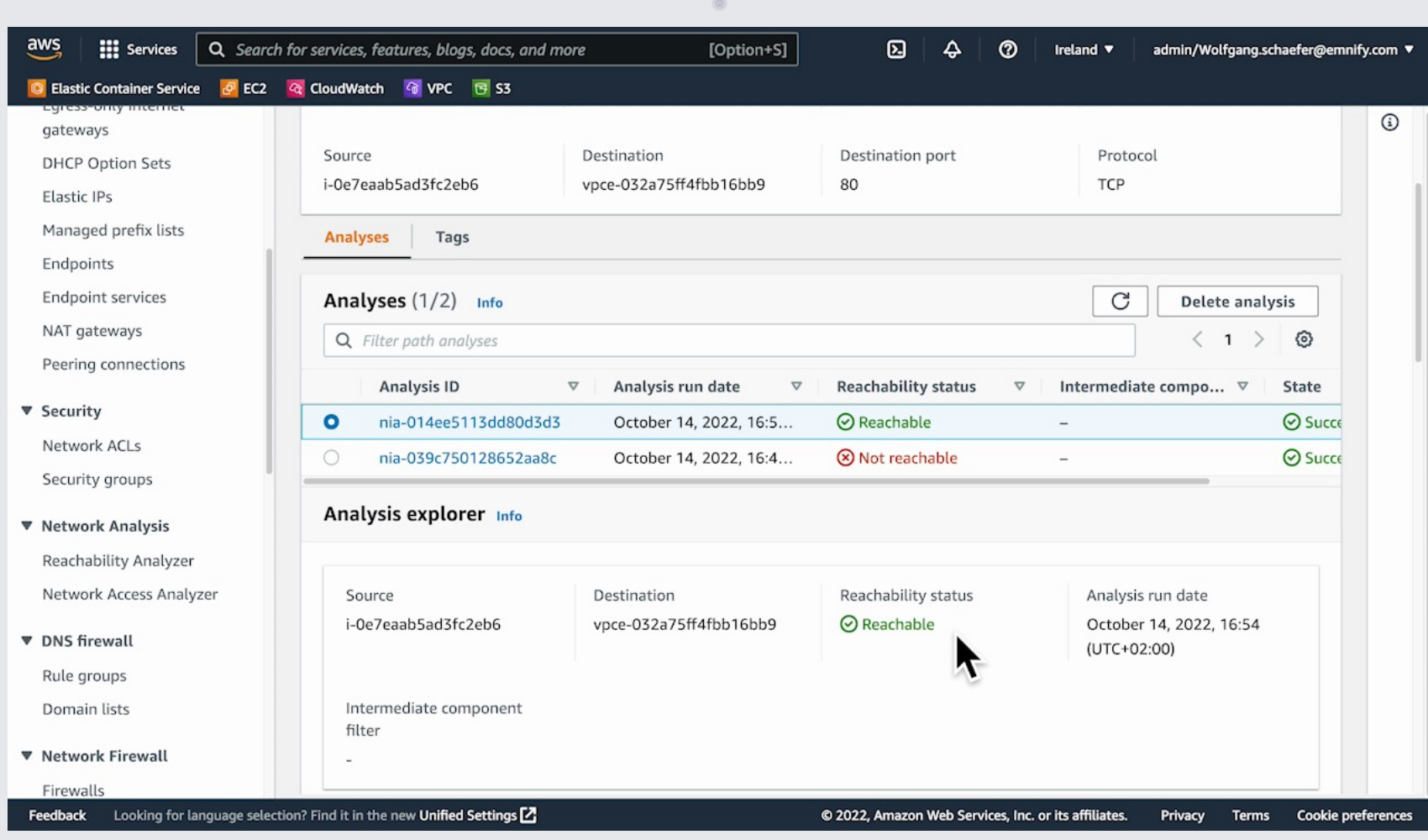

#### I Connectivit Test

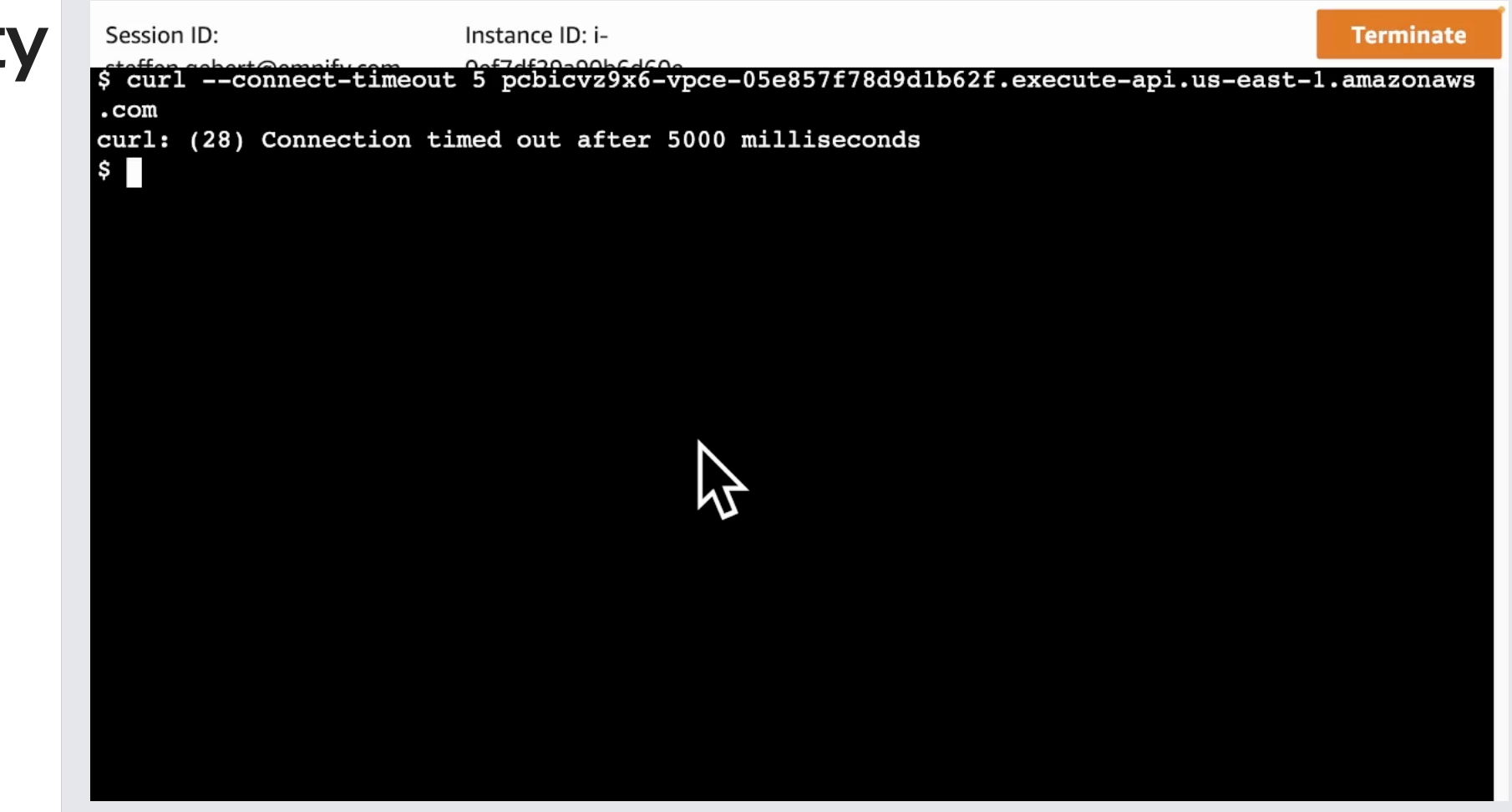

 $\circledcirc$ 

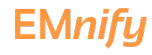

**EMnify** 

Metrics

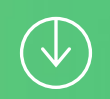

### **This is Our Architecture**

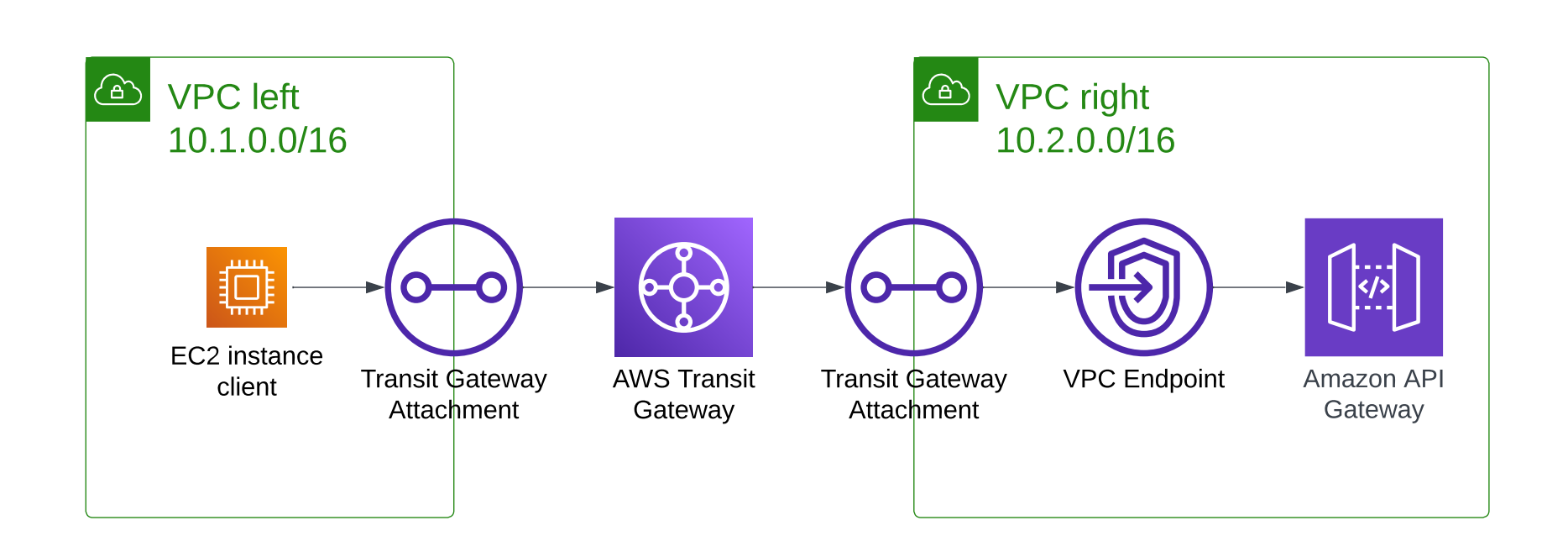

#### I Metrics

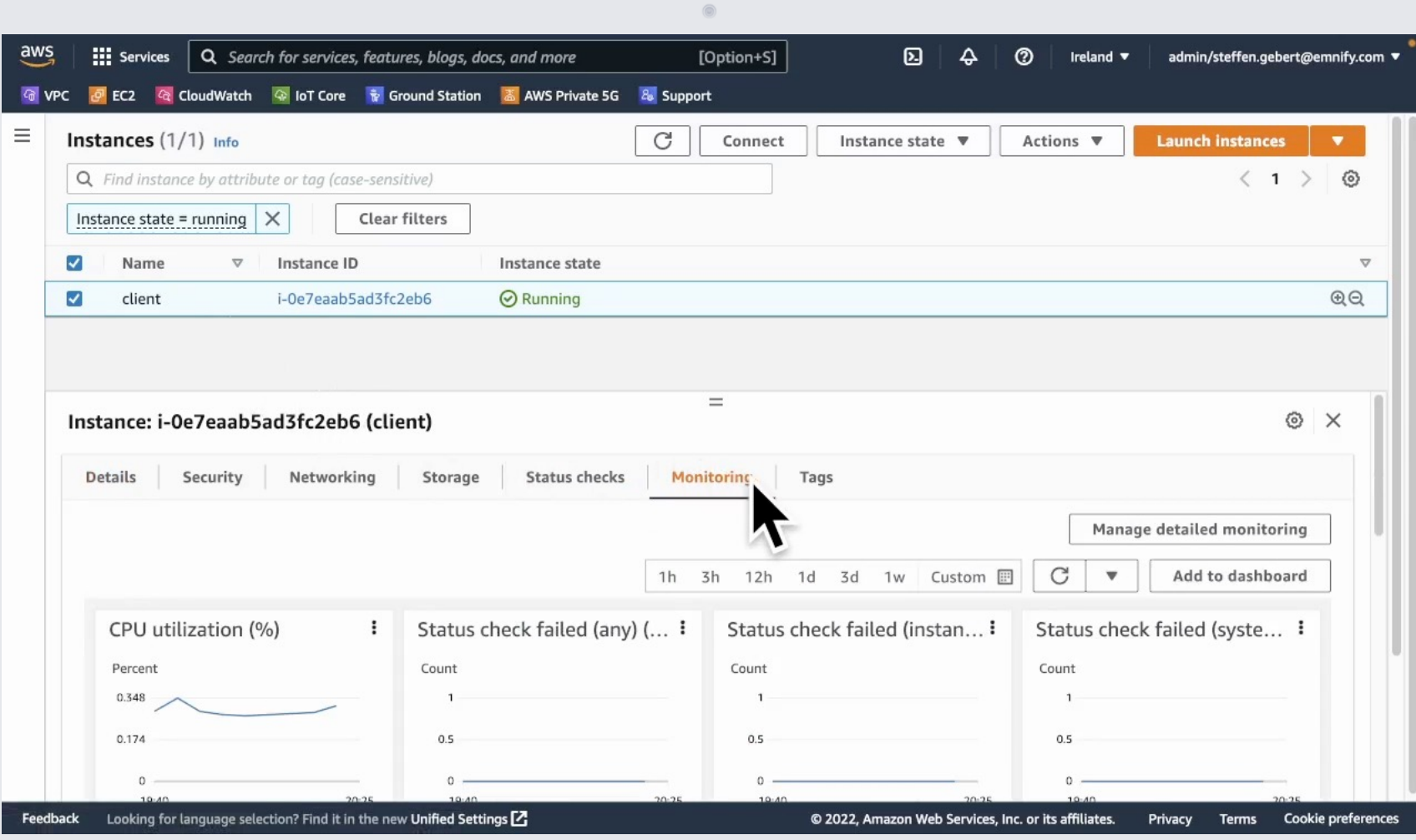

#### I Metrics

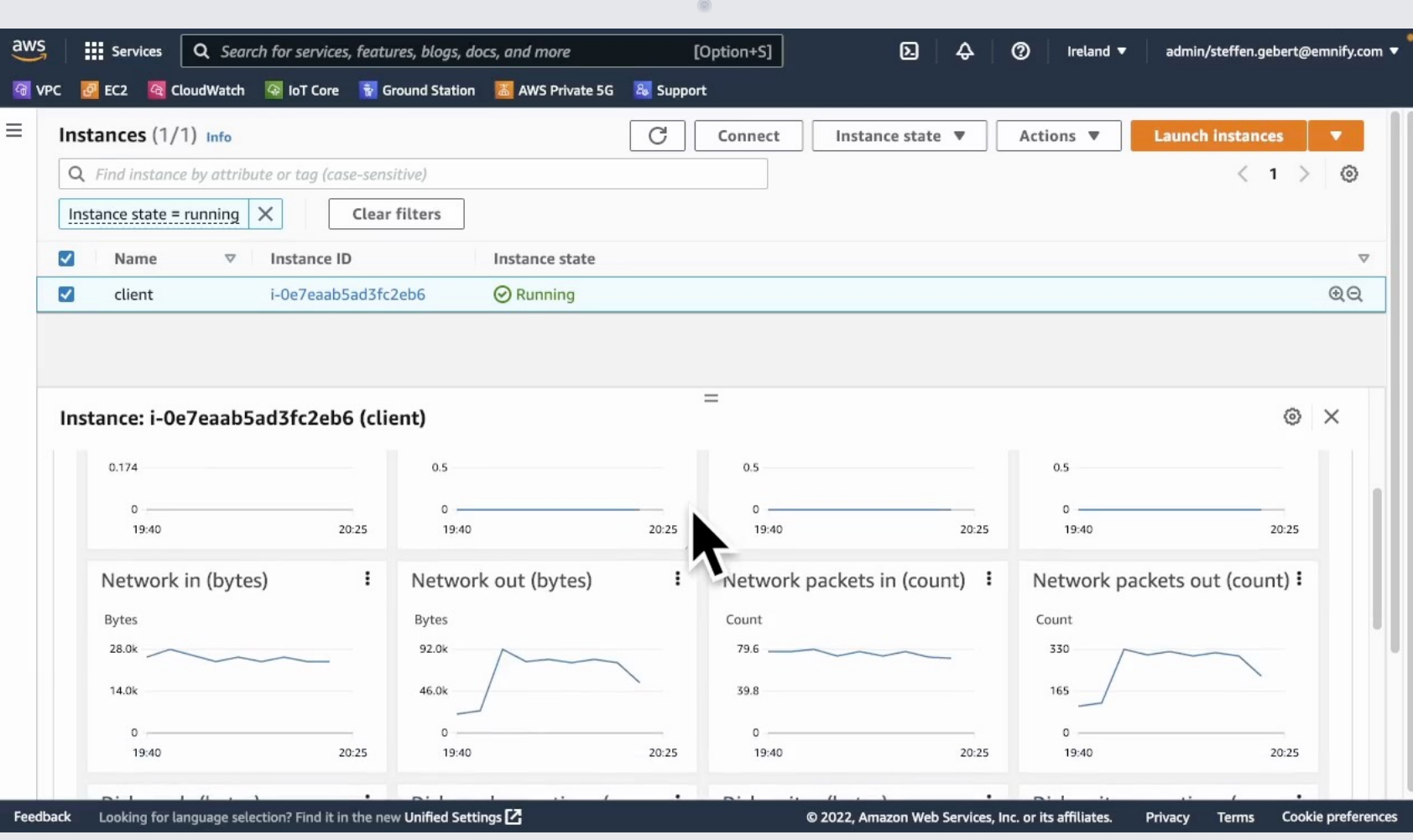

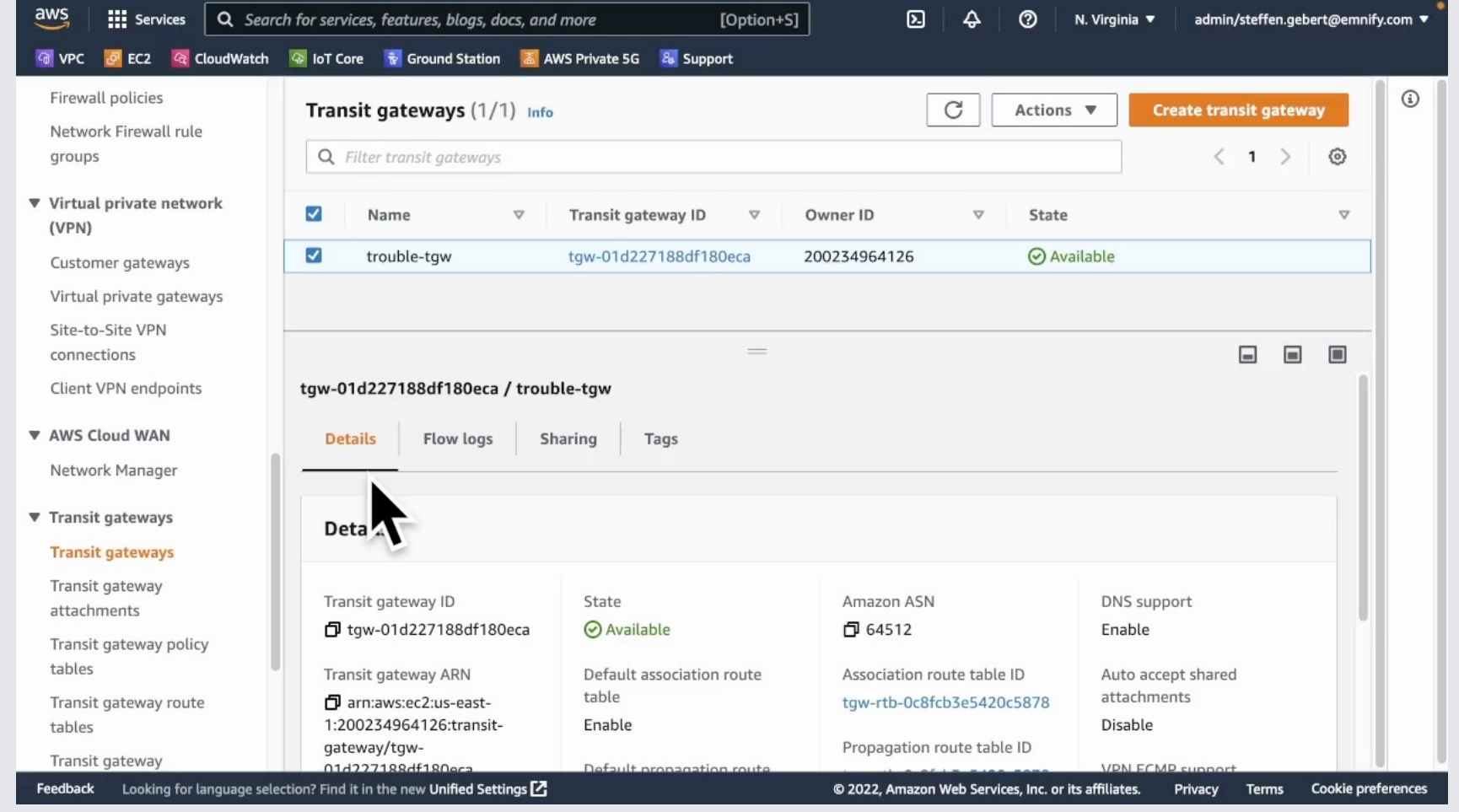

 $\circledcirc$ 

- Per TGW and per TGW Attachments
- **In and out bytes and** packets
- Blackhole and NoRoute metrics

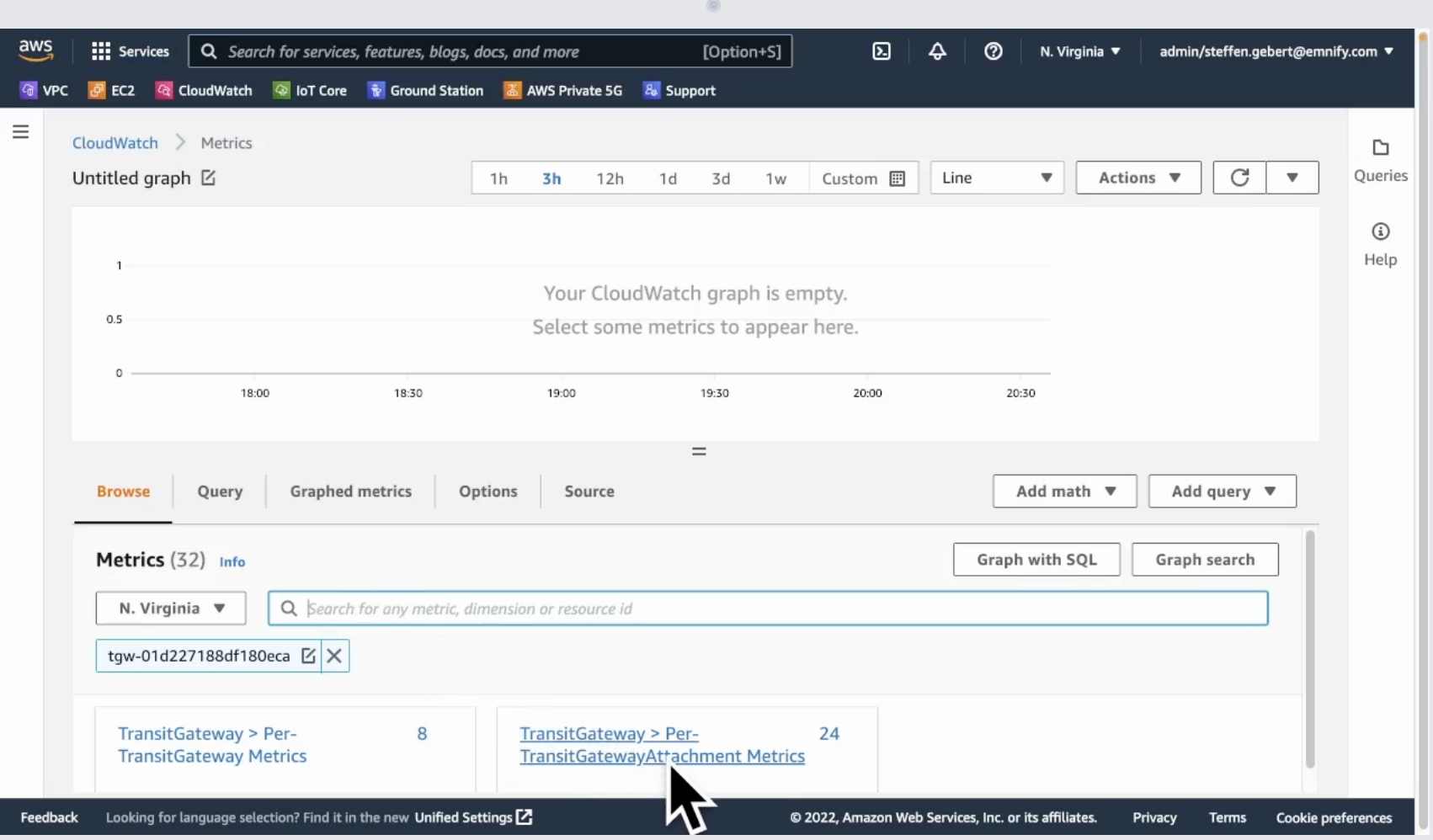

- Per TGW and per TGW Attachments
- **In and out bytes and** packets
- Blackhole and NoRoute metrics

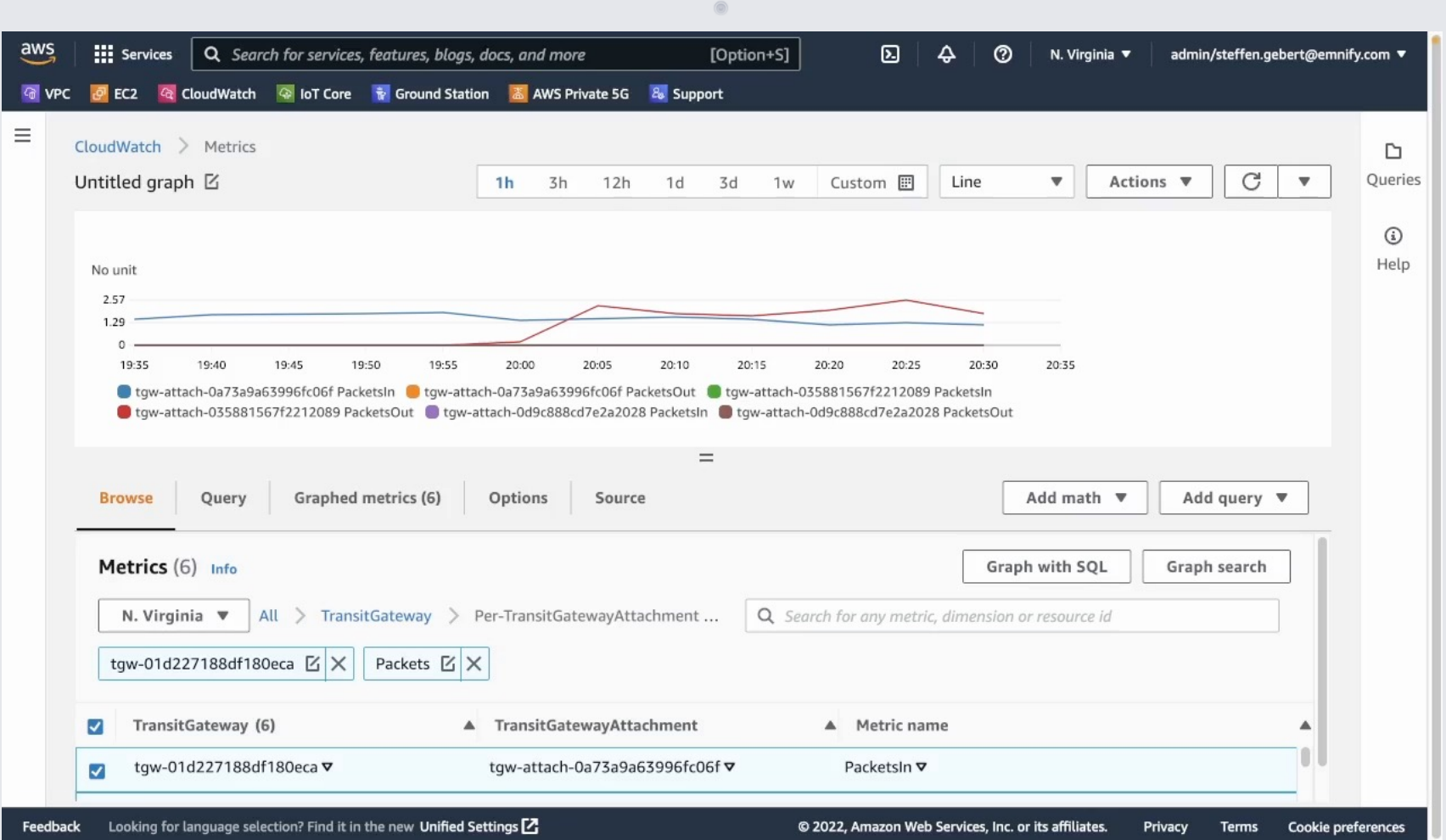

■ Custom Dashboard

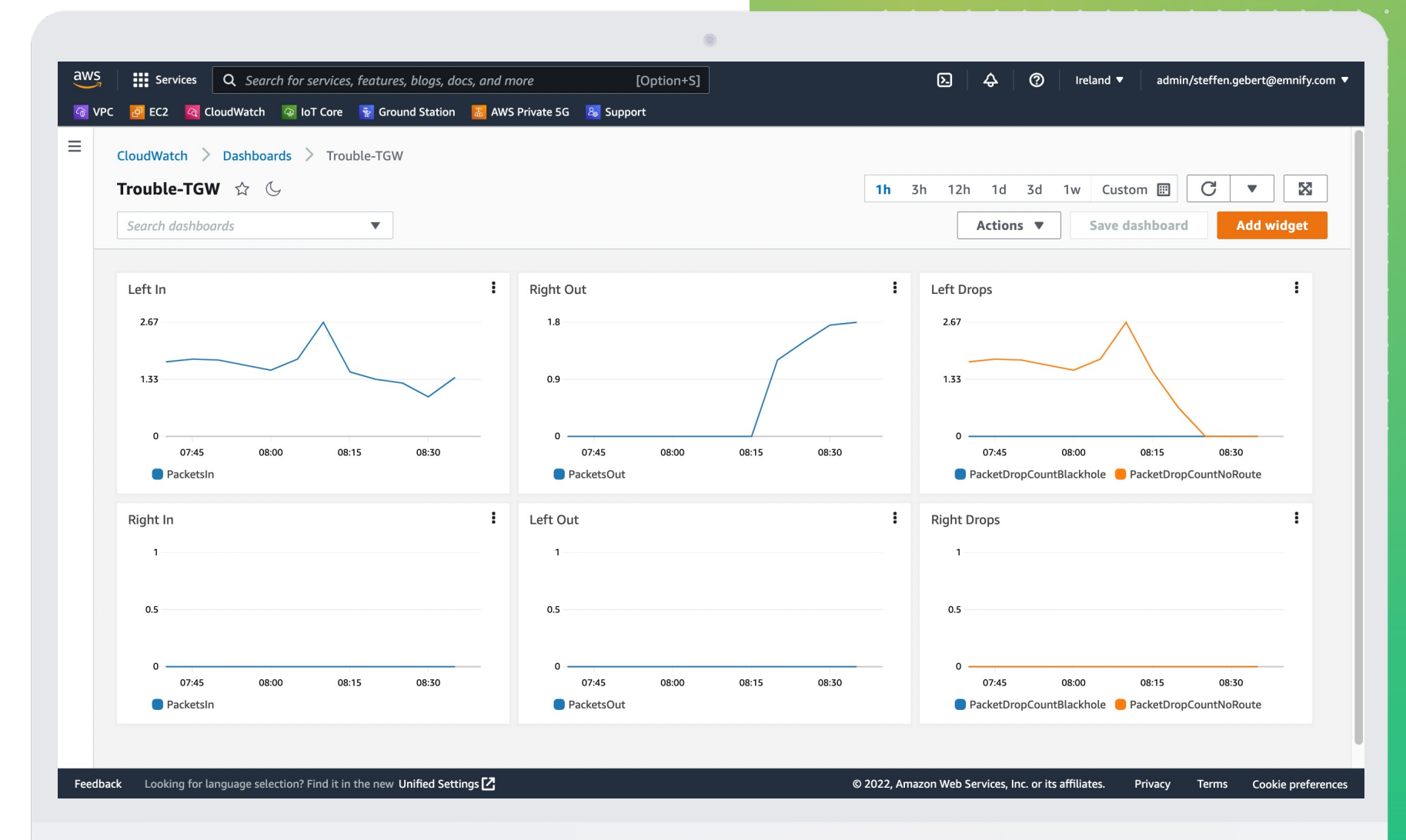

■ Automatic Dashboard "VPC Transit Gateway"

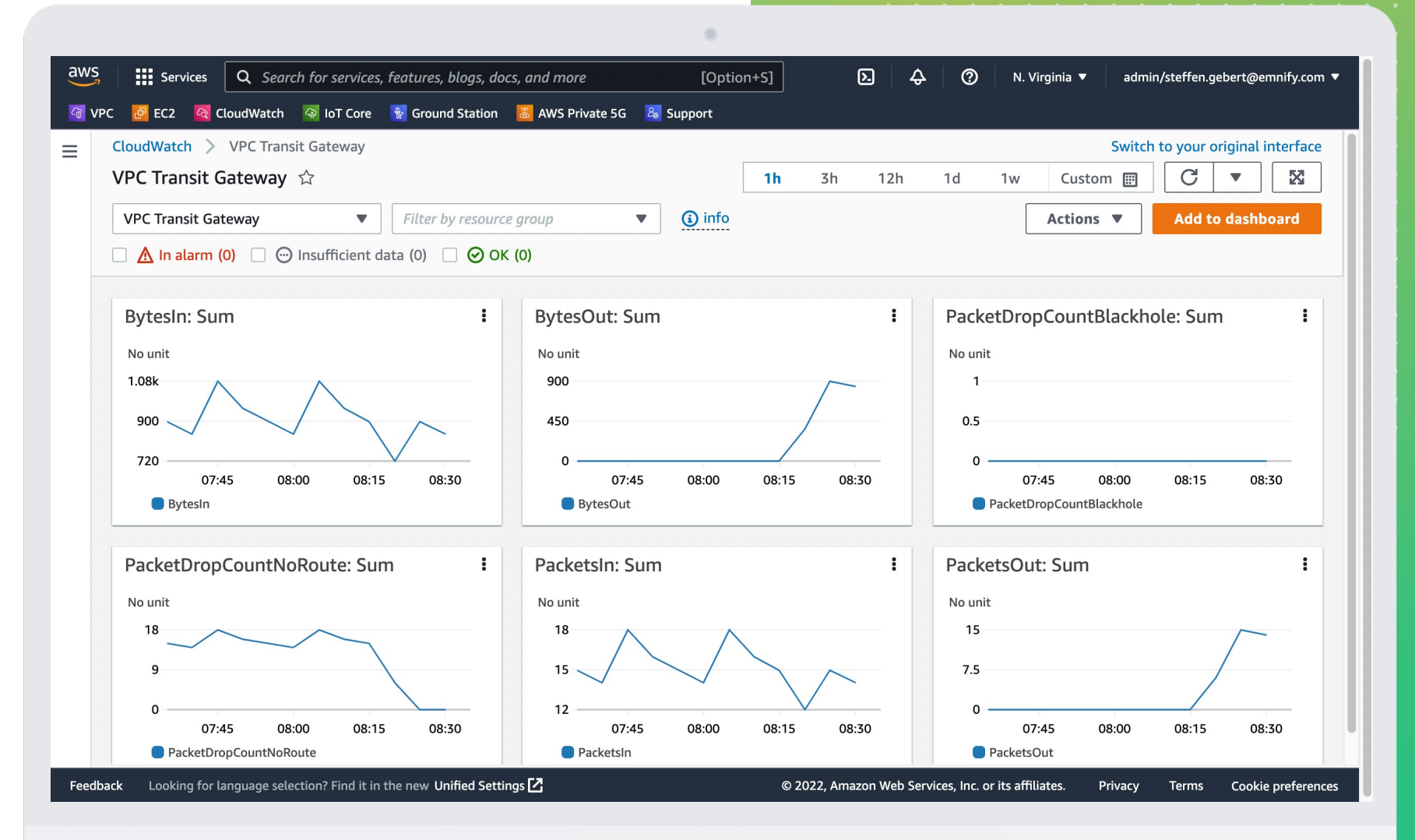

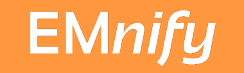

# Flow Logs

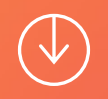

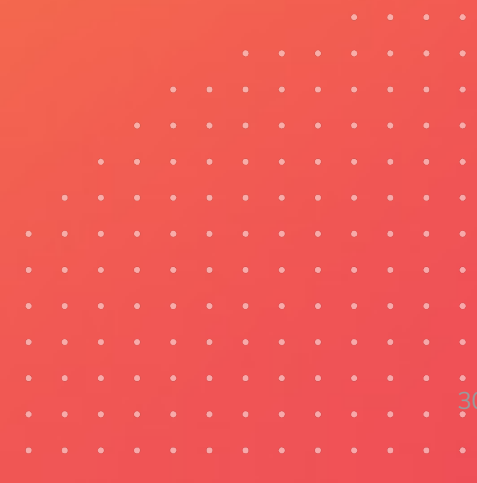

### **I Flow Logs**

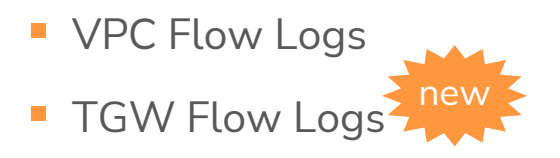

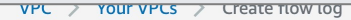

#### Create flow log Info

Flow logs can capture IP traffic flow information for the network interfaces associated with your resources. You can create multiple flow logs to send traffic to different destinations.

 $\circledcirc$ 

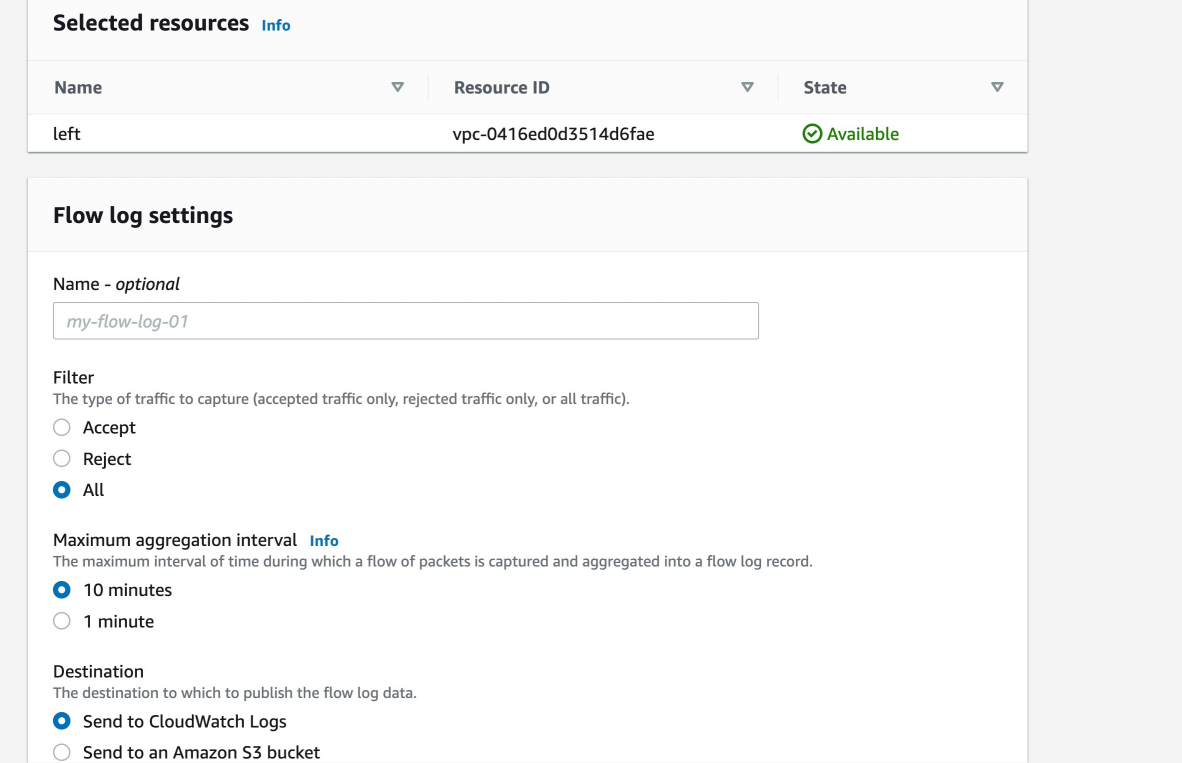

## CloudWatch Logs Insights

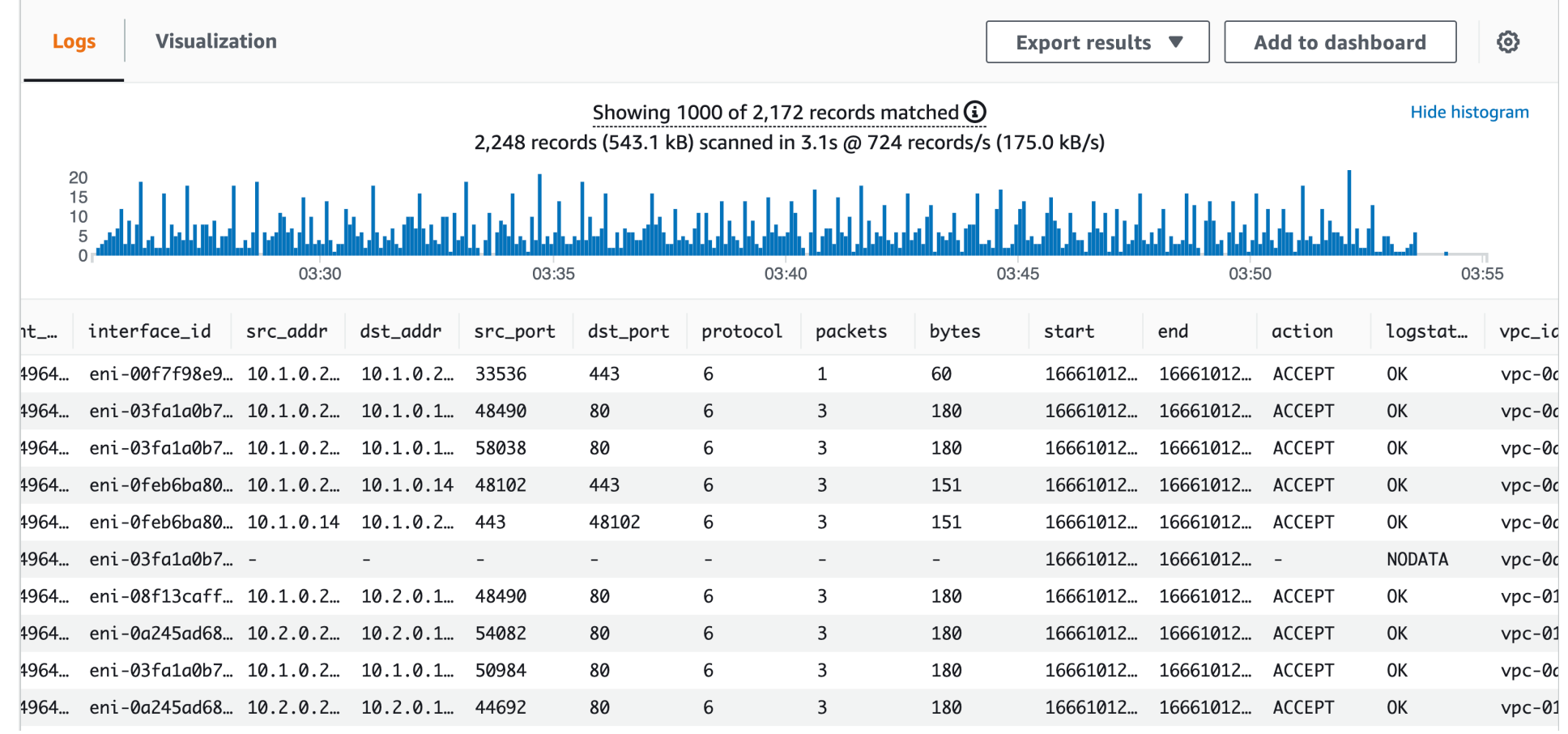

 $A = A - A - A - A - A$ 

## CloudWatch Logs Insights

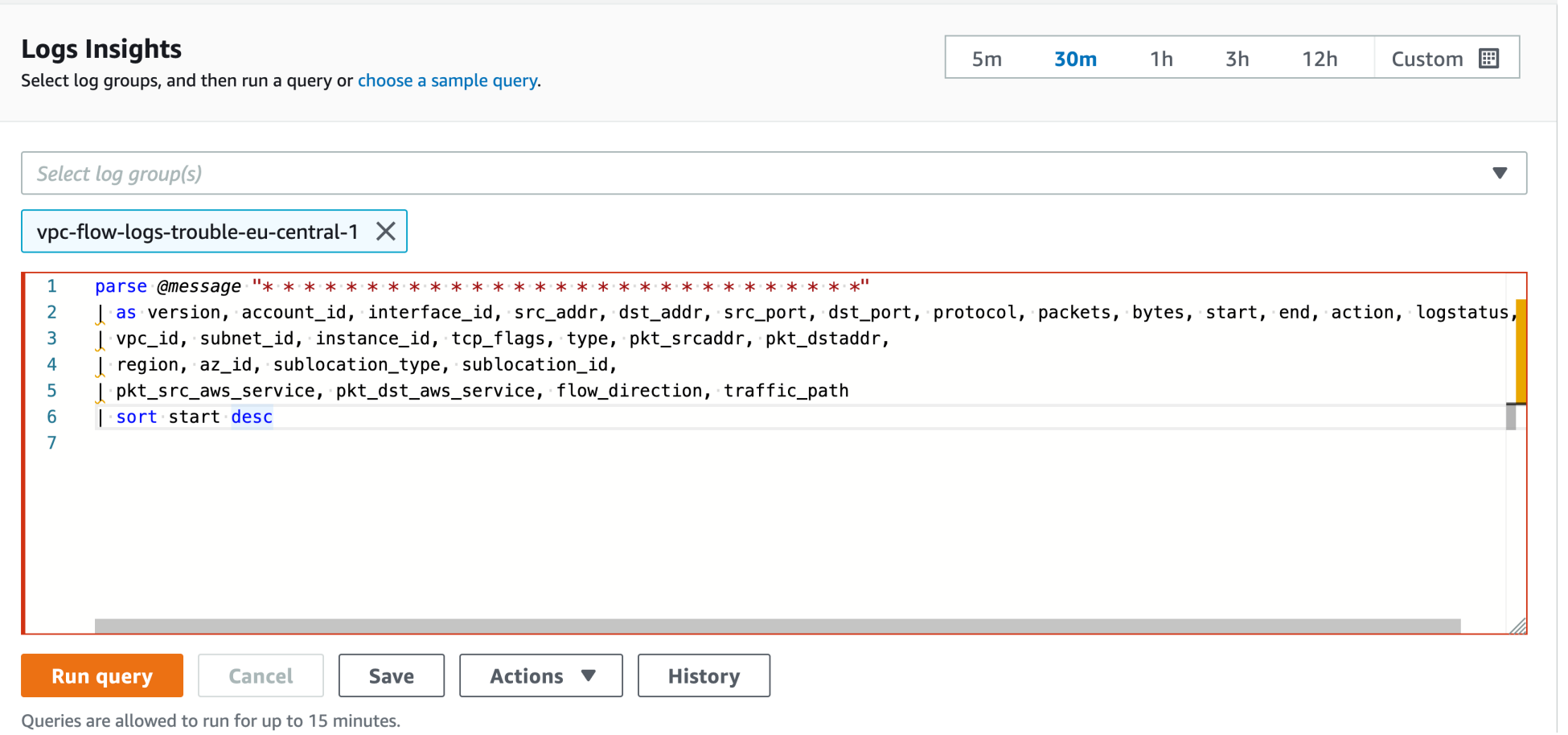

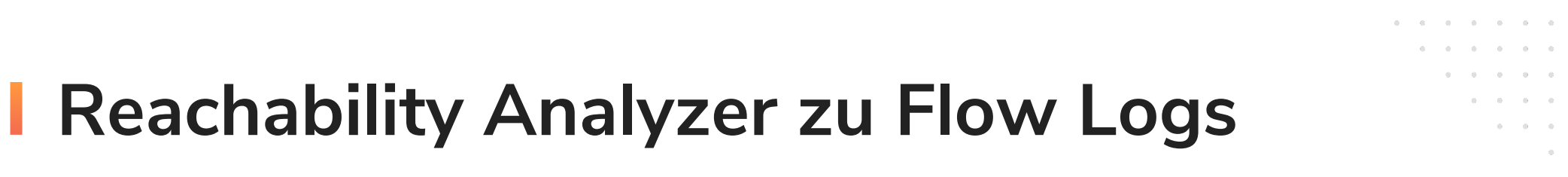

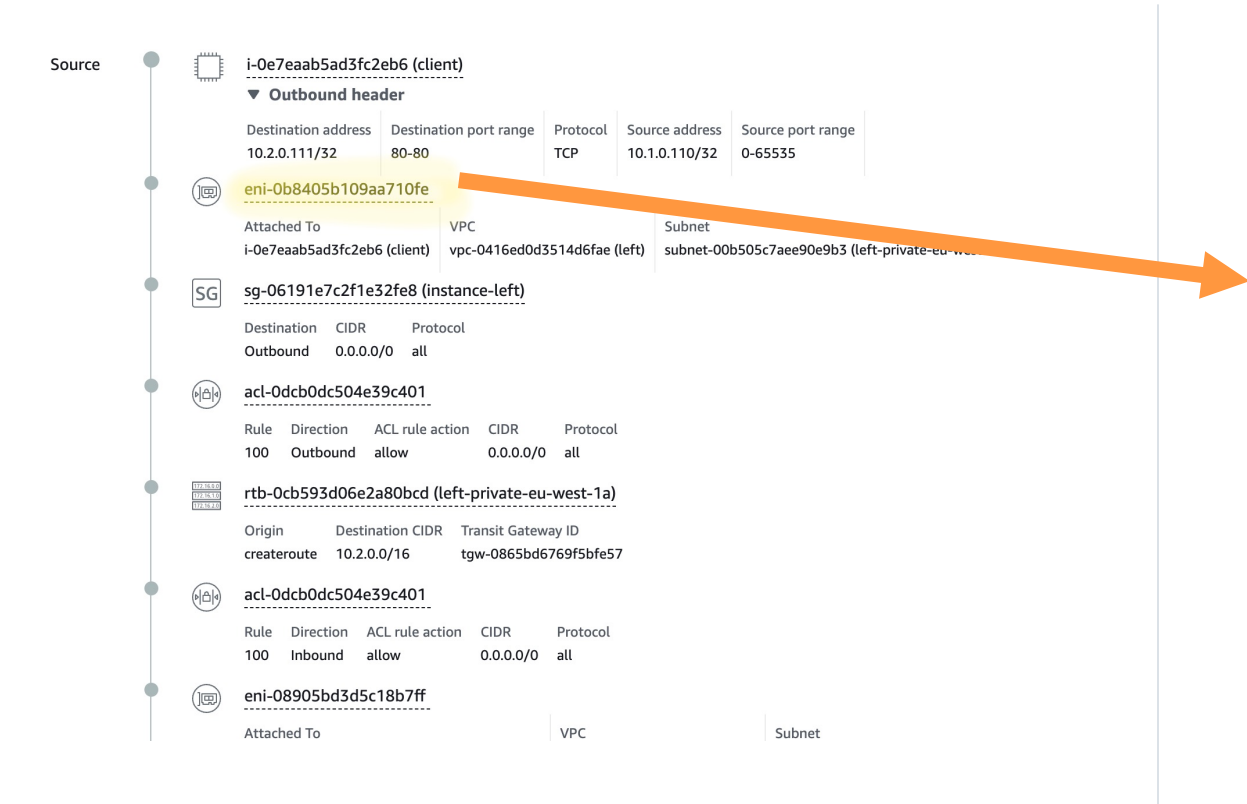

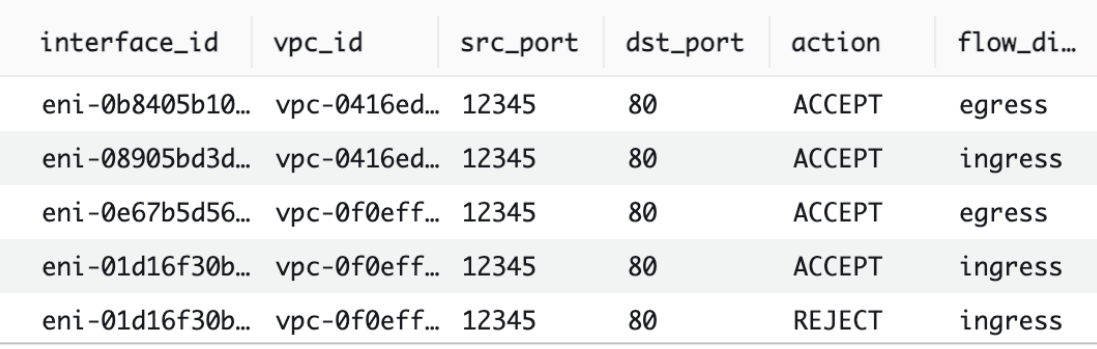

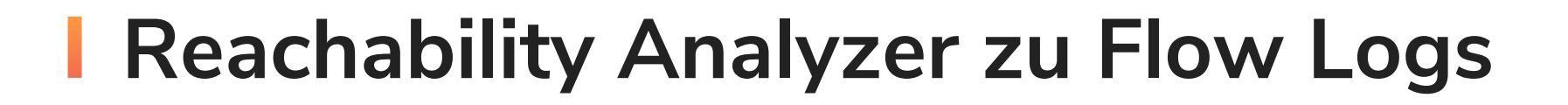

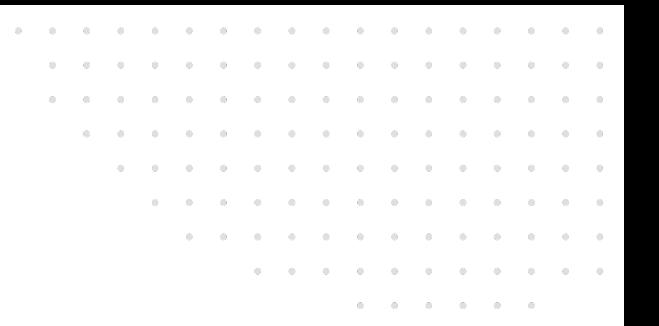

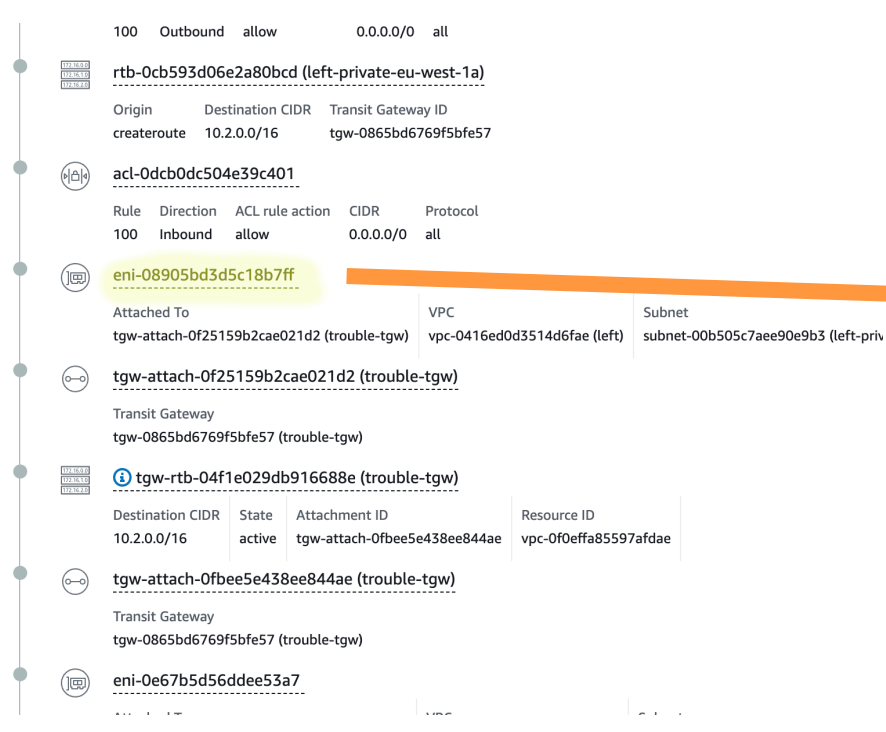

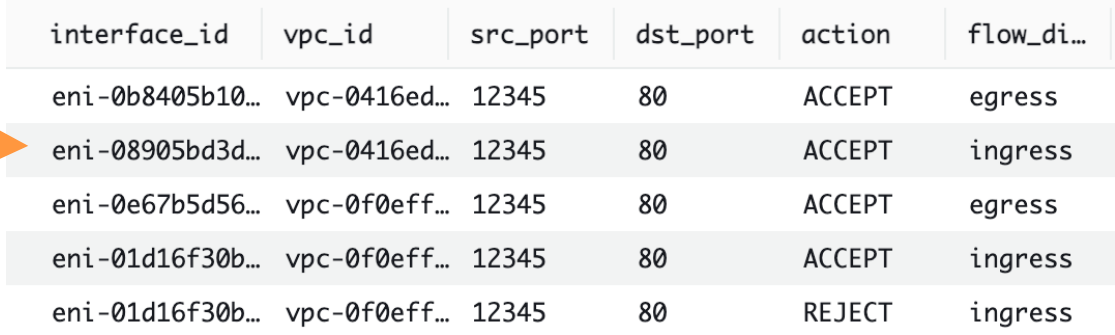

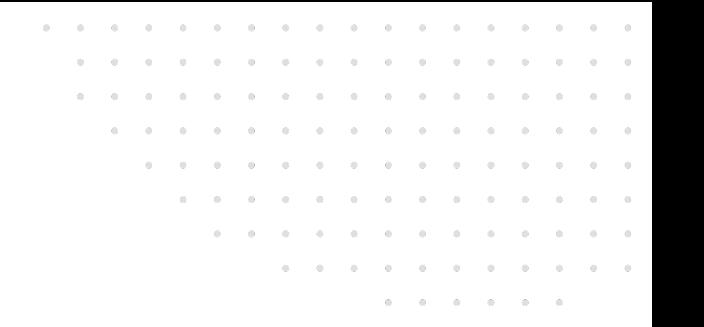

#### Reachability Analyzer zu Flow Logs

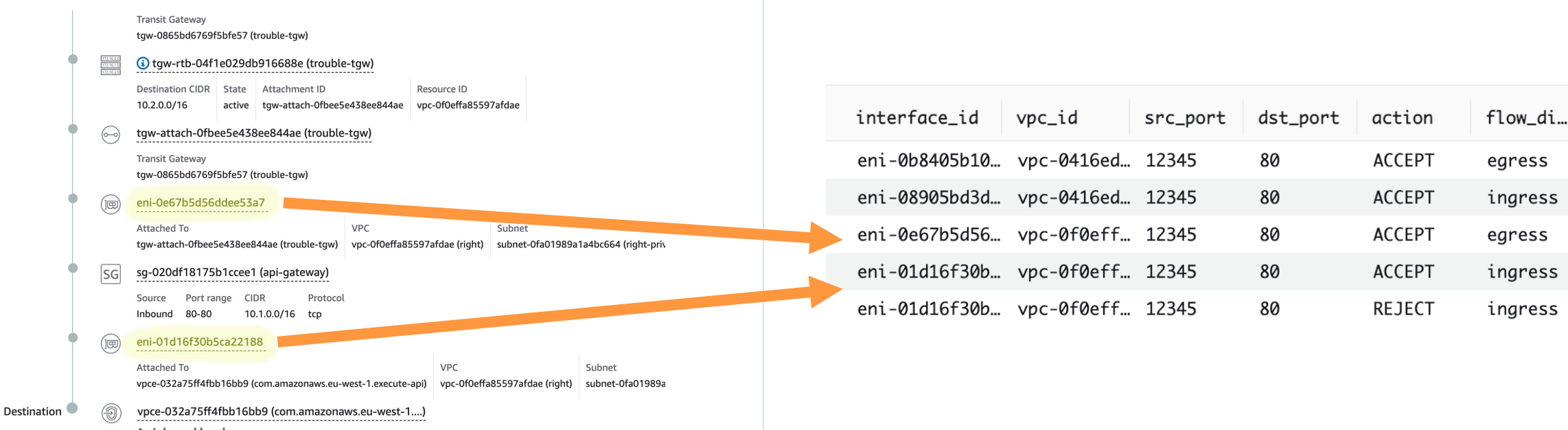

Inbound header

**EMnifu** 

### **Flow Logs - Additional Destinations**

#### ■ S3 and Kinesis Firehose

#### ■ Use cases

- Continuous monitoring
- Retrospective analysis

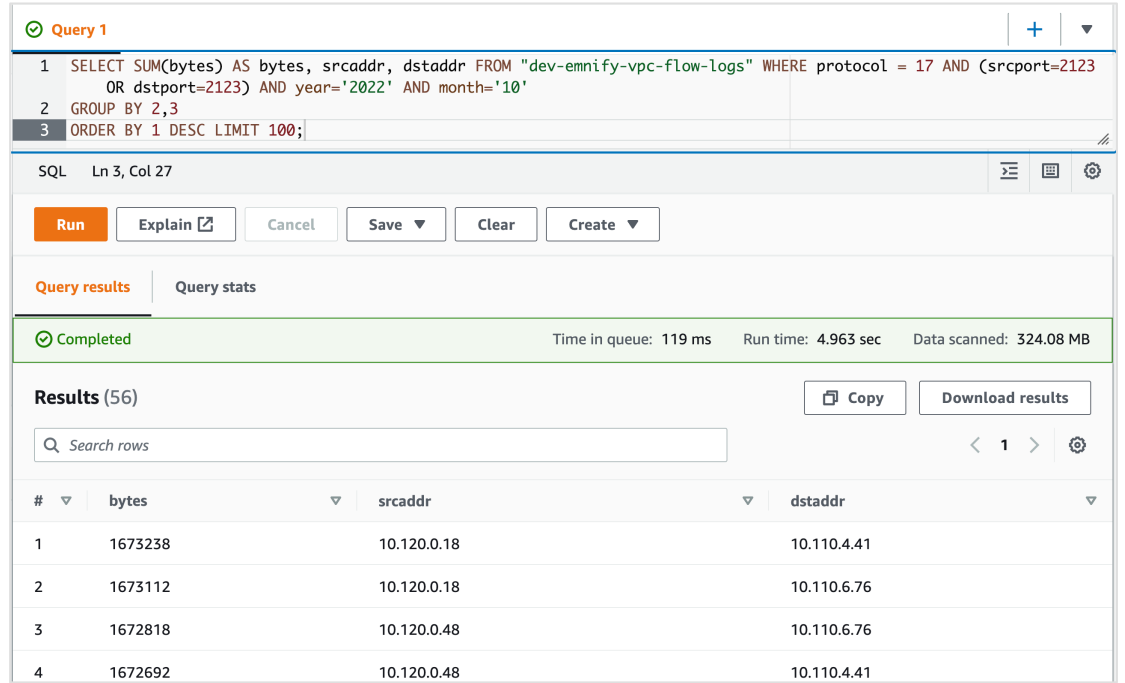

#### **EMnify**

## Packet Capture

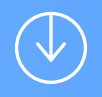

#### **N**ireshark

- t cpdump running on client instance
- Streamed through SSH or **SSM** connection

 $\sim$  mkfifo dump.fifo

~ ssh i-0c45681d7bbb8a872 'sudo tcpdump -U -i ens5 -w -' > dump.fifo&

**F11 12222** 

→ ~ wireshark -k -i dump.fifo

\*\* (wireshark:12225) 21:10:44.258820 [GUI WARNING] -- QObject::connect: No such slot WiresharkMa inWindow::on\_actionCaptureOptions\_triggered() in ui/qt/main.cpp:700

\*\* (wireshark:12225) 21:10:44.258841 [GUI WARNING] -- QObject::connect: (receiver name: 'Wiresh arkMainWindow')

\*\* (wireshark:12225) 21:10:44.817352 [GUI WARNING] -- Populating font family aliases took 81 ms. Replace uses of missing font family ".AppleSystemUIFont" with one that exists to avoid this cost

\*\* (wireshark:12225) 21:10:45.510525 [Capture MESSAGE] -- Capture Start ...

**IMSI** 

Length APN

#### Wireshark

52.95.120.132 10.99.0.189 **TCP** 54 94700 2022-10-11 20:13:53.531174 10.99.0.189 52.95.120.132 **TLSv1.2** 1235 94701 2022-10-11 20:13:53.531287 52.95.120.132 10.99.0.189  $TLSv1.2$ 387 94702 2022-10-11 20:13:53.532428 10.99.0.189 52.95.120.132  $TLSv1.2$ 1235 94703 2022-10-11 20:13:53.533308 52.95.120.132 10.99.0.189 **TCP**  $54$ 94704 2022-10-11 20:13:53.533549 10.99.0.189 52.95.120.132 **TLSv1.2** 1235 94705 2022-10-11 20:13:53.534654 10.99.0.189 52.95.120.132 **TLSv1.2** 1235 94706 2022-10-11 20:13:53.535515 52.95.120.132 10.99.0.189 **TLSv1.2** 387 94707 2022-10-11 20:13:53.535691 52.95.120.132 10.99.0.189 **TLSv1.2** 387 94708 2022-10-11 20:13:53.535706 10.99.0.189 52.95.120.132 **TCP**  $54$ **TLSv1.2** 1235 94709 2022-10-11 20:13:53.535759 10.99.0.189 52.95.120.132 10.99.0.189 387 94710 2022-10-11 20:13:53.53588 52.95.120.132 **TLSv1.2** 387 94711 2022-10-11 20:13:53.536054 52.95.120.132 10.99.0.189 **TLSv1.2** 94712 2022-10-11 20:13:53.536070 10.99.0.189 52.95.120.132 **TCP** 54 94713 2022-10-11 20:13:53.537198 10.99.0.189 52.95.120.132 **TLSv1.2** 1235 52.95.120.132 10.99.0.189 **TCP**  $54$ 94714 2022-10-11 20:13:53.538073 **TLSv1.2** 1235 94715 2022-10-11 20:13:53.538296 10.99.0.189 52.95.120.132 94716 2022-10-11 20:13:53.539391 10.99.0.189 52.95.120.132  $TLSv1.2$ 1235

■△◎□■Ⅲ◎♀●●窒不少屋■●●●

Source

Apply a display filter ... <  $\frac{1}{2}$ 

Time

94699 2022-10-11 20:13:53.530908

No.

 $\circledR$ Capturing from dump.fifo

Destination

Protocol

- **•** tcpdump running on client instance
- Streamed through SSH or SSM connection
- **Comfortably displayed on** local computer

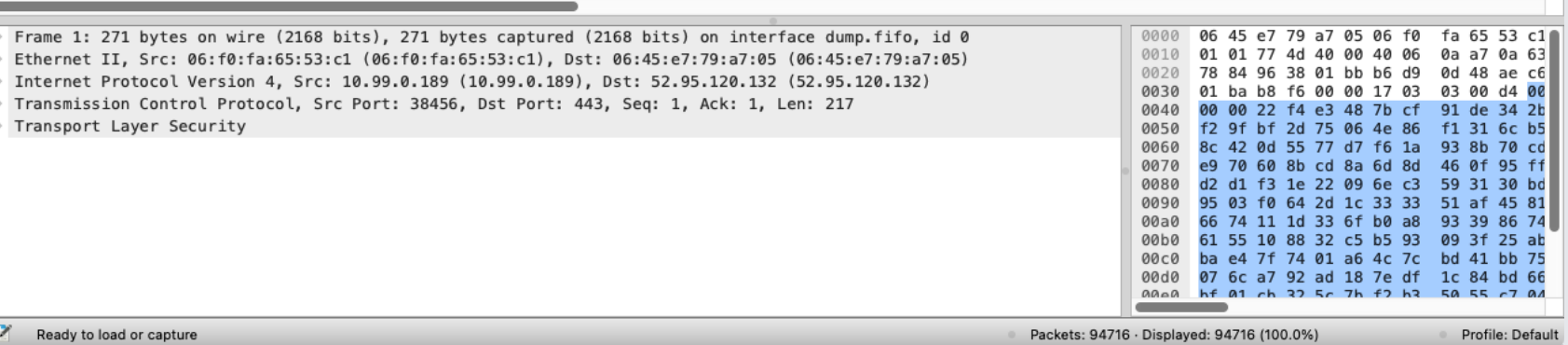

 $\Box$  .

#### Wireshark

- **•** tcpdump running on client instance
- Streamed through SSH or SSM connection
- **Comfortably displayed on** local computer
- **Filter out own traffic!**

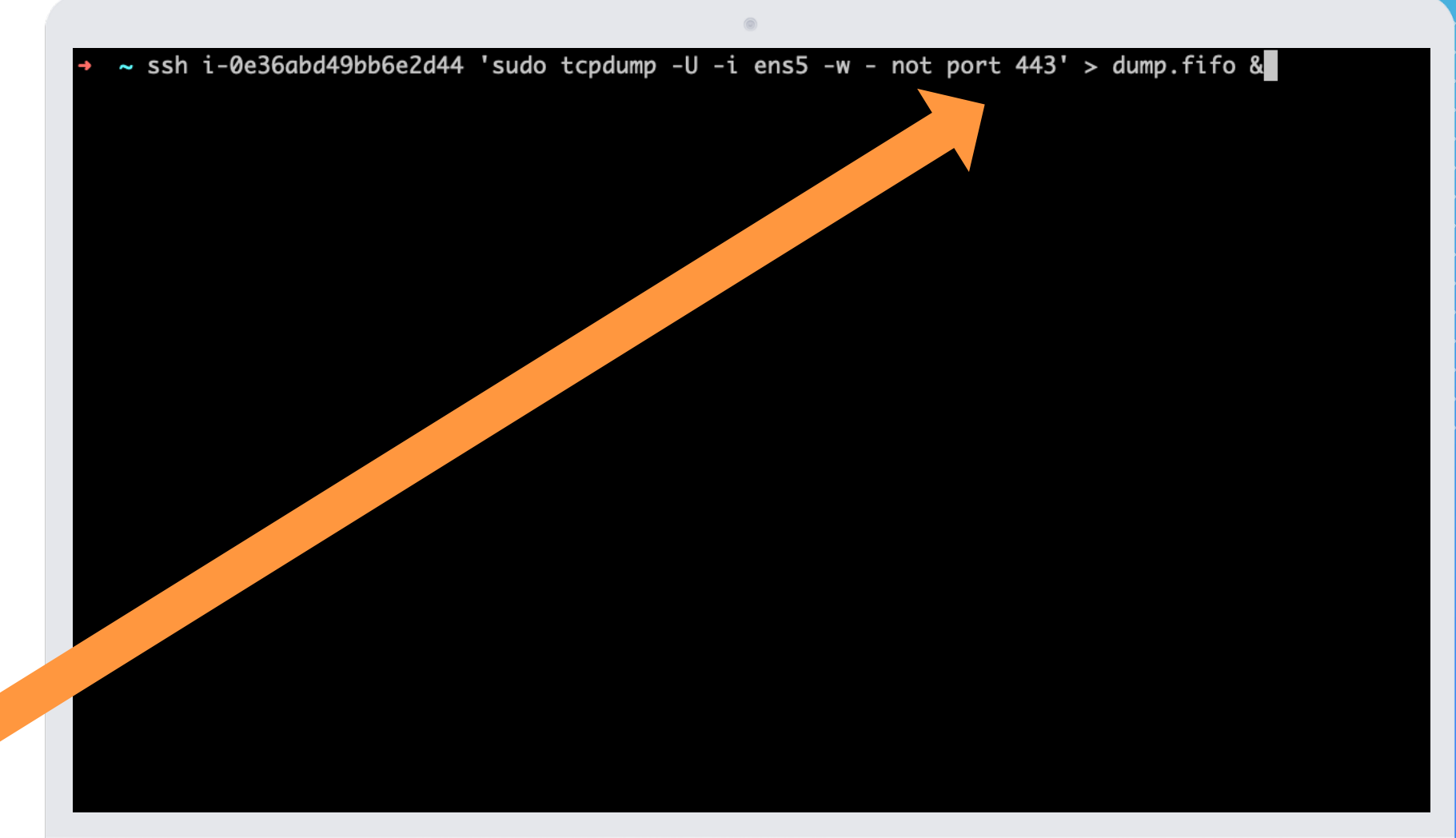

### Wireshark

- **E** tcpdump running on client instance
- **Streamed through SSH** connection
- **Comfortably displayed on** local computer
- Filter out own traffic!

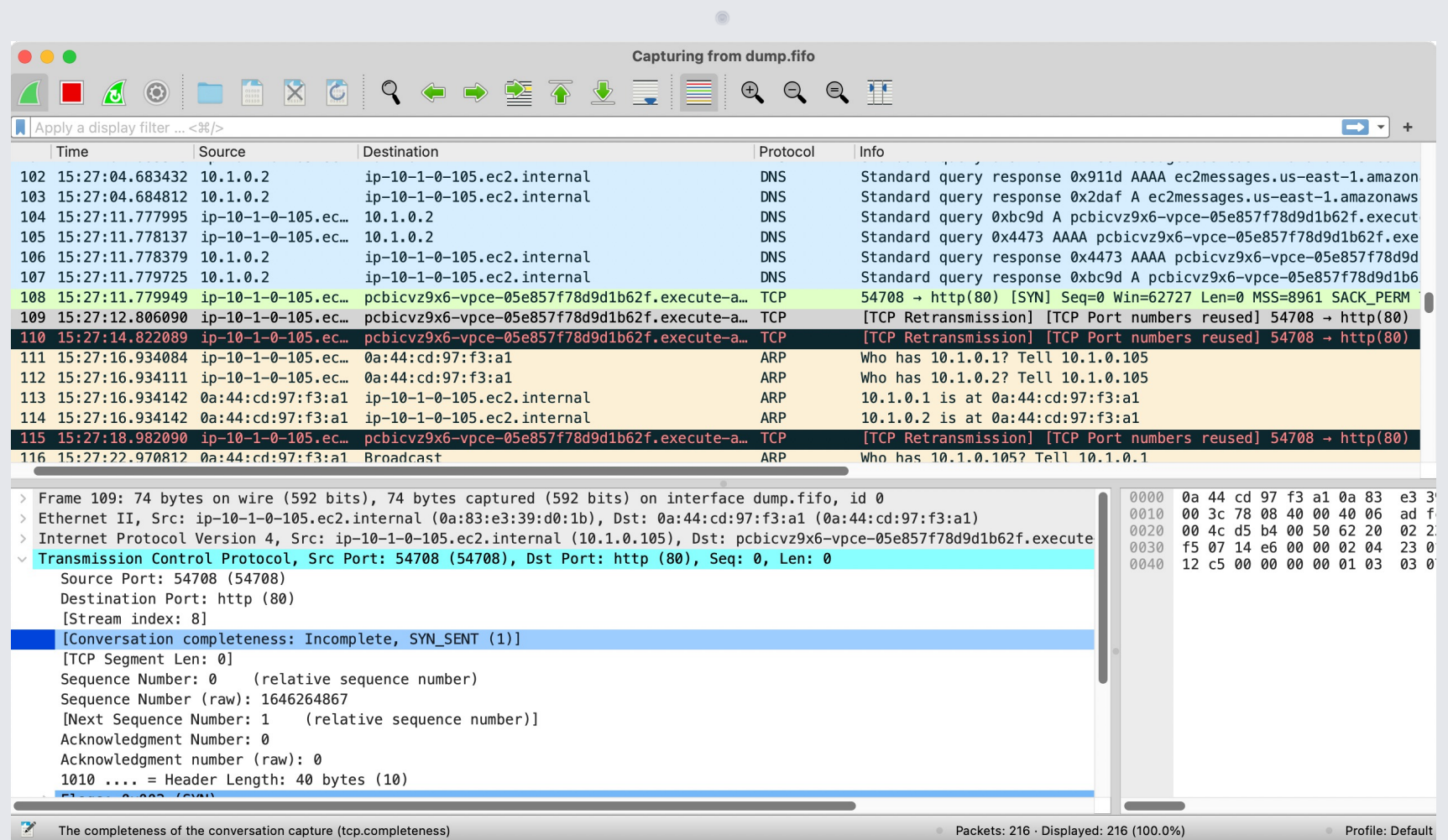

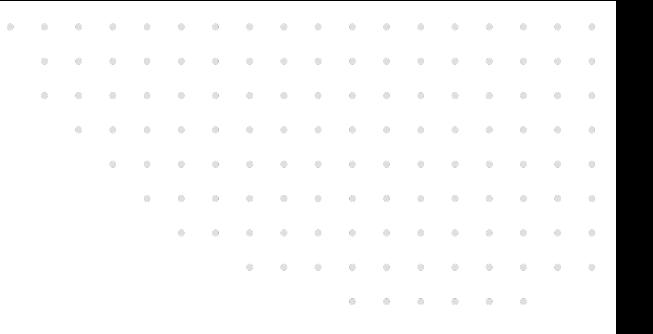

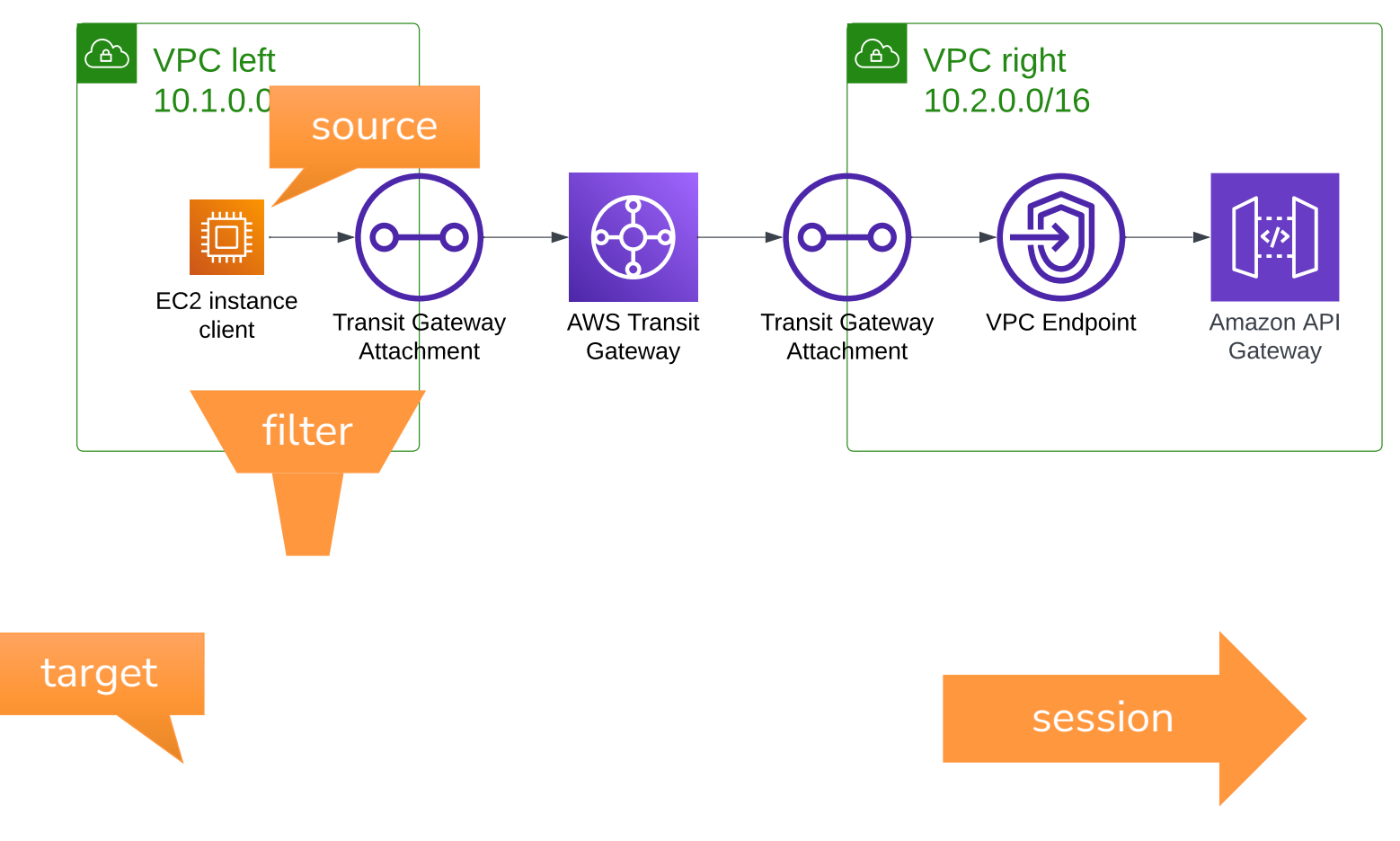

- Packets duplicated by Nitro
- Accounts to packet/sec limits of EC2 instance
- Requires connectivity from source to target
- Only for EC2 instances

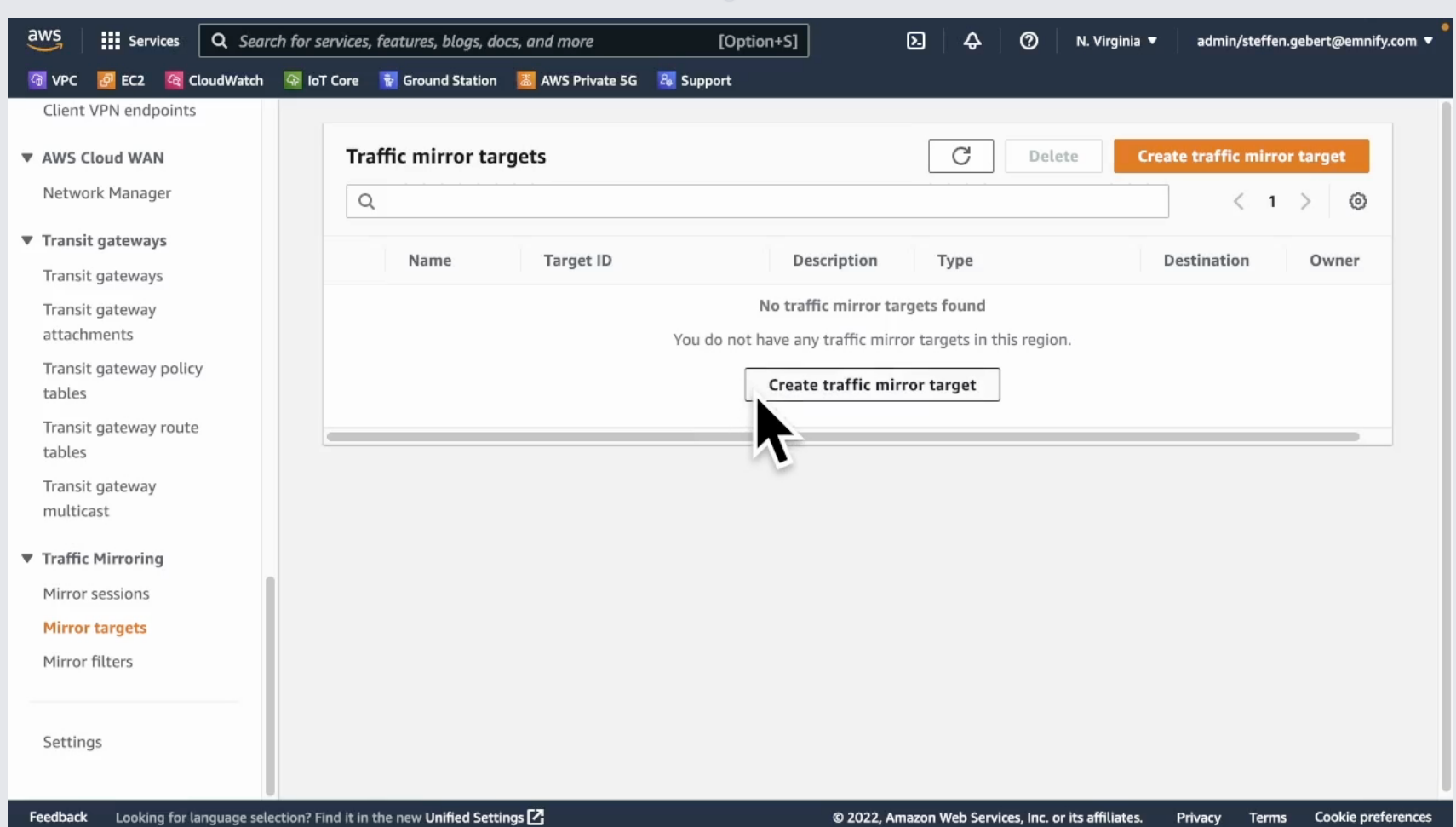

- Packets duplicated by Nitro
- Accounts to packet/sec limits of EC2 instance
- Requires connectivity from source to target
- Only for EC2 instances

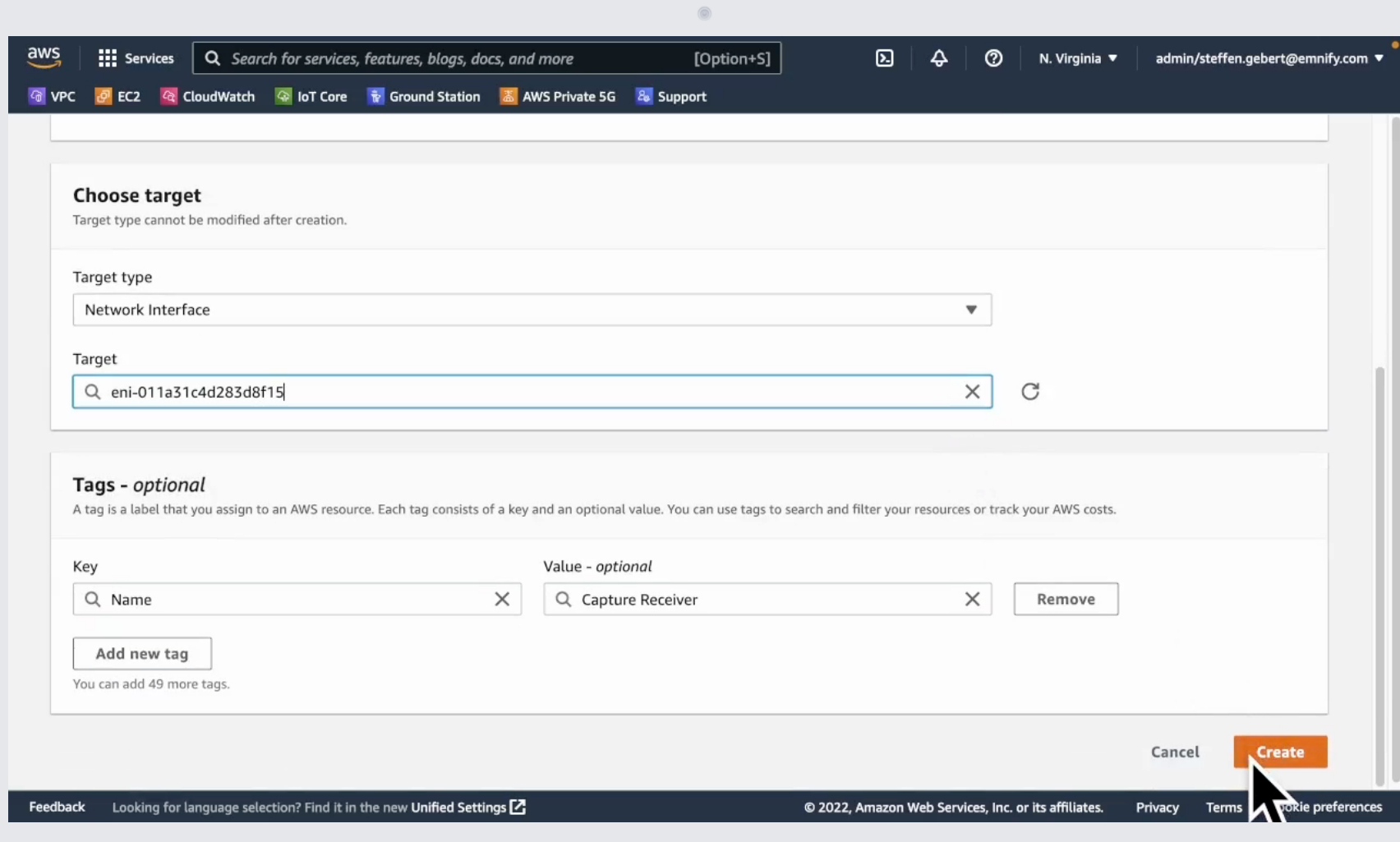

- Packets duplicated by Nitro
- Accounts to packet/sec limits of EC2 instance
- Requires connectivity from source to target
- Only for EC2 instances

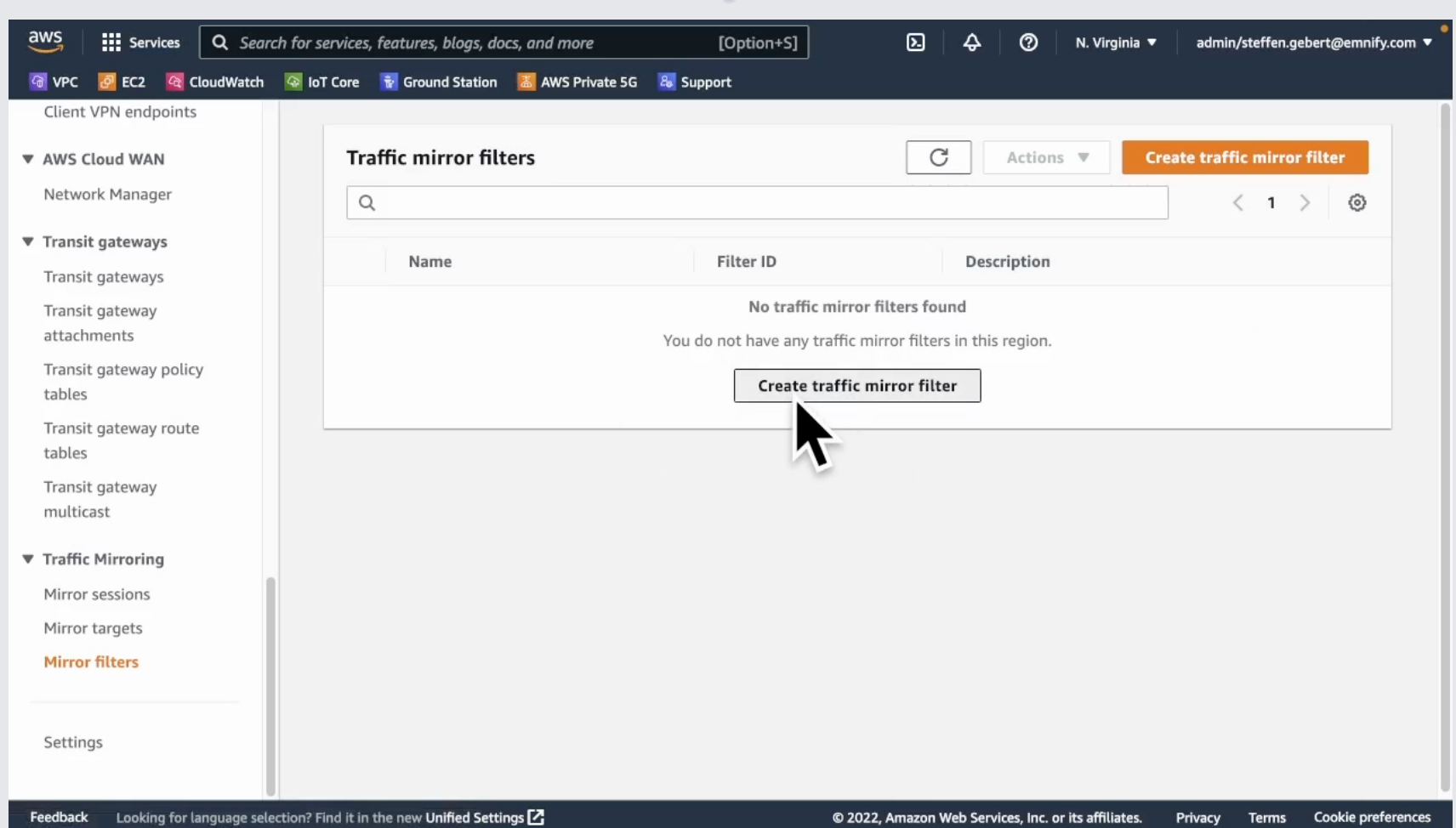

- Packets duplicated by Nitro
- Accounts to packet/sec limits of EC2 instance
- Requires connectivity from source to target
- Only for EC2 instances

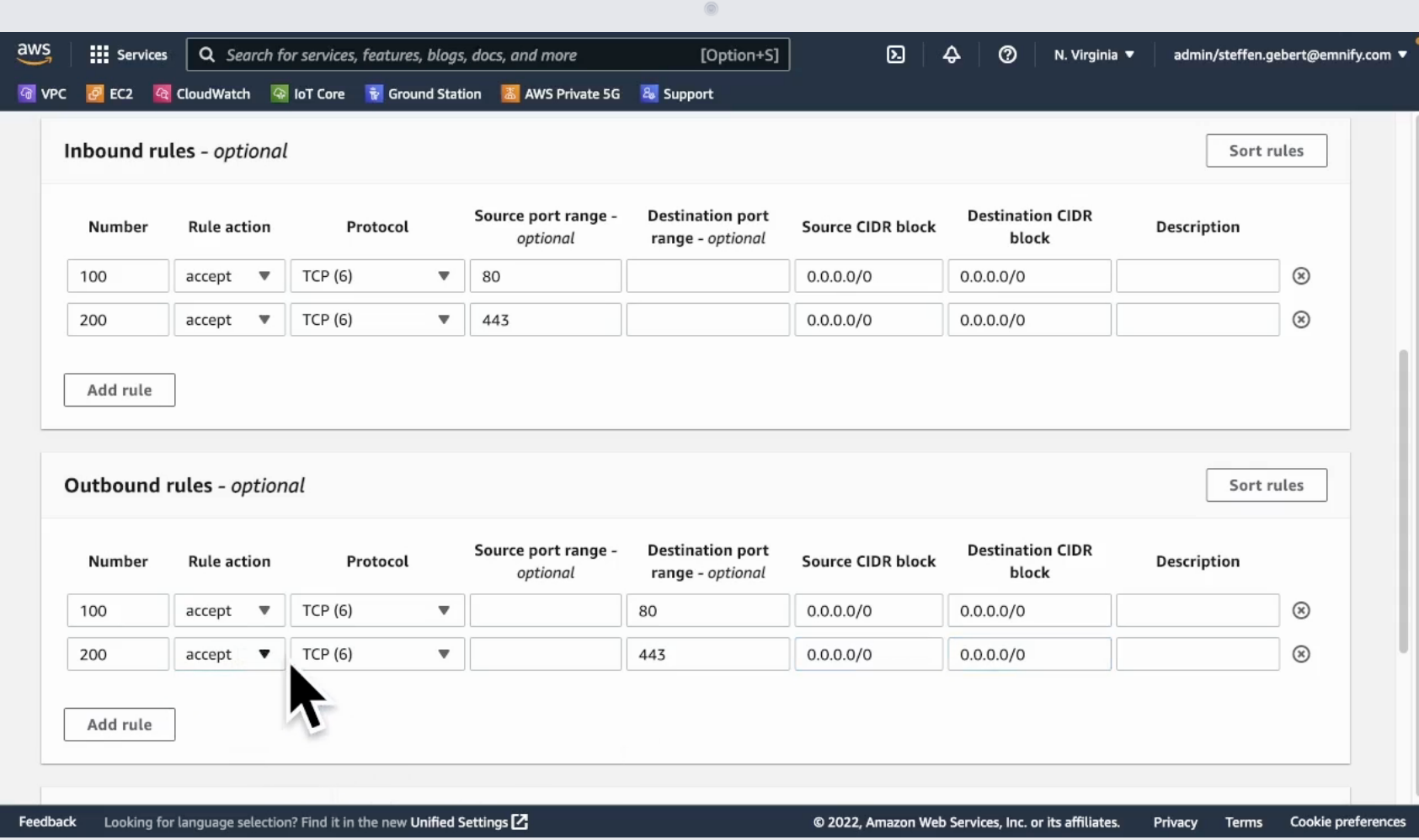

- Packets duplicated by Nitro
- Accounts to packet/sec limits of EC2 instance
- Requires connectivity from source to target
- Only for EC2 instances

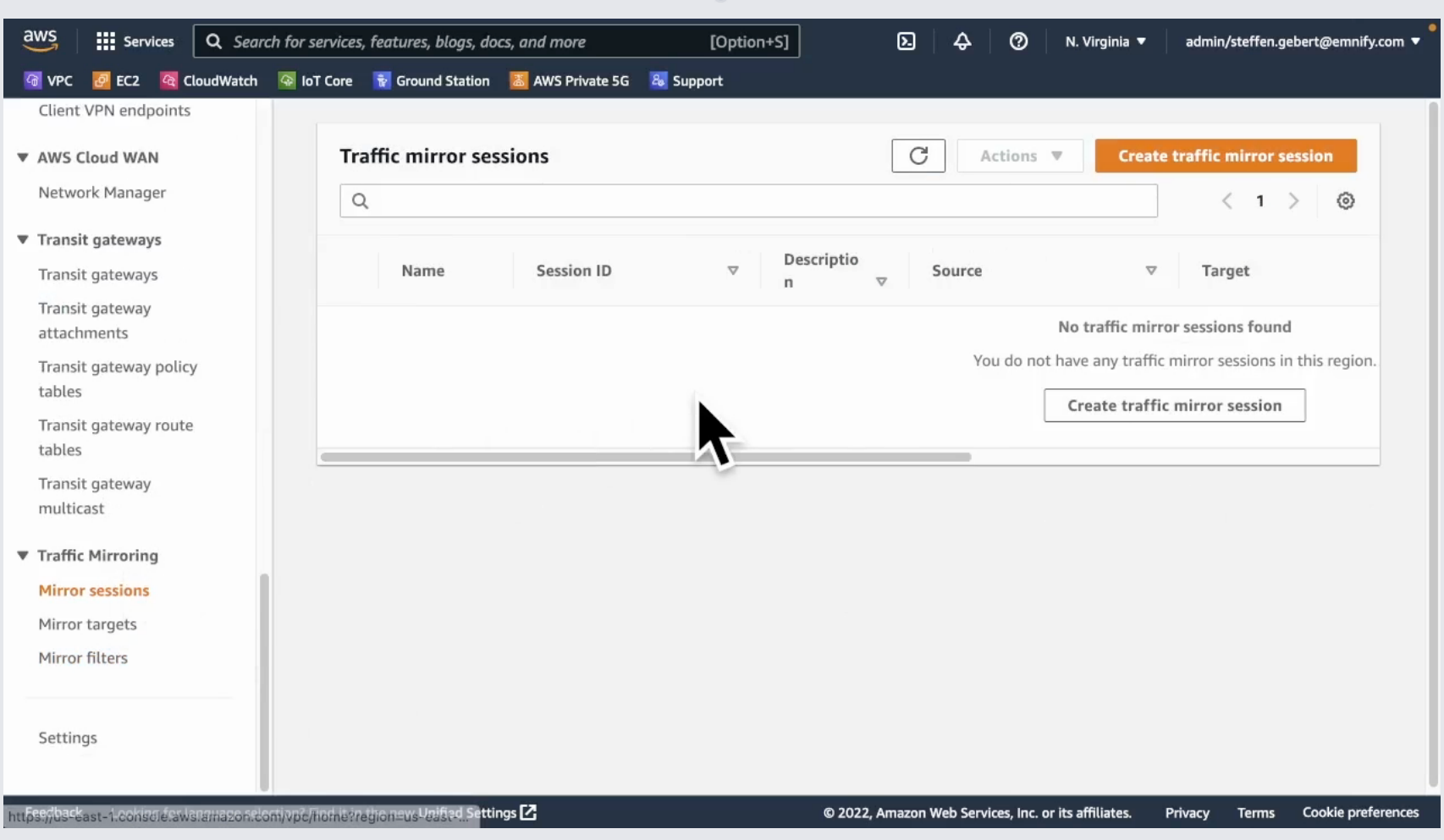

- Packets duplicated by Nitro
- Accounts to packet/sec limits of EC2 instance
- Requires connectivity from source to target
- Only for EC2 instances

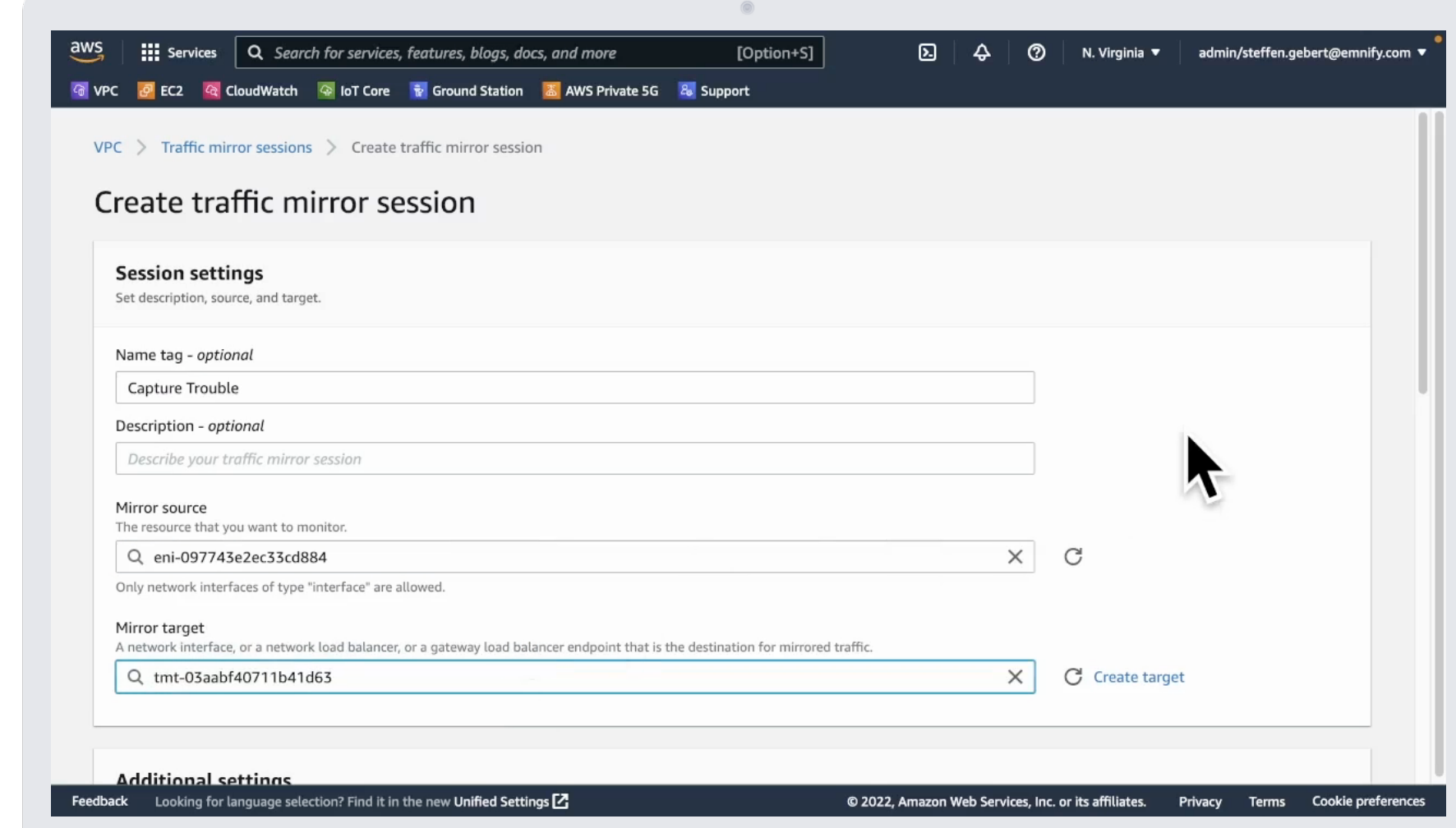

- Packets duplicated by Nitro
- Accounts to packet/sec limits of EC2 instance
- Requires connectivity from source to target
- Only for EC2 instances

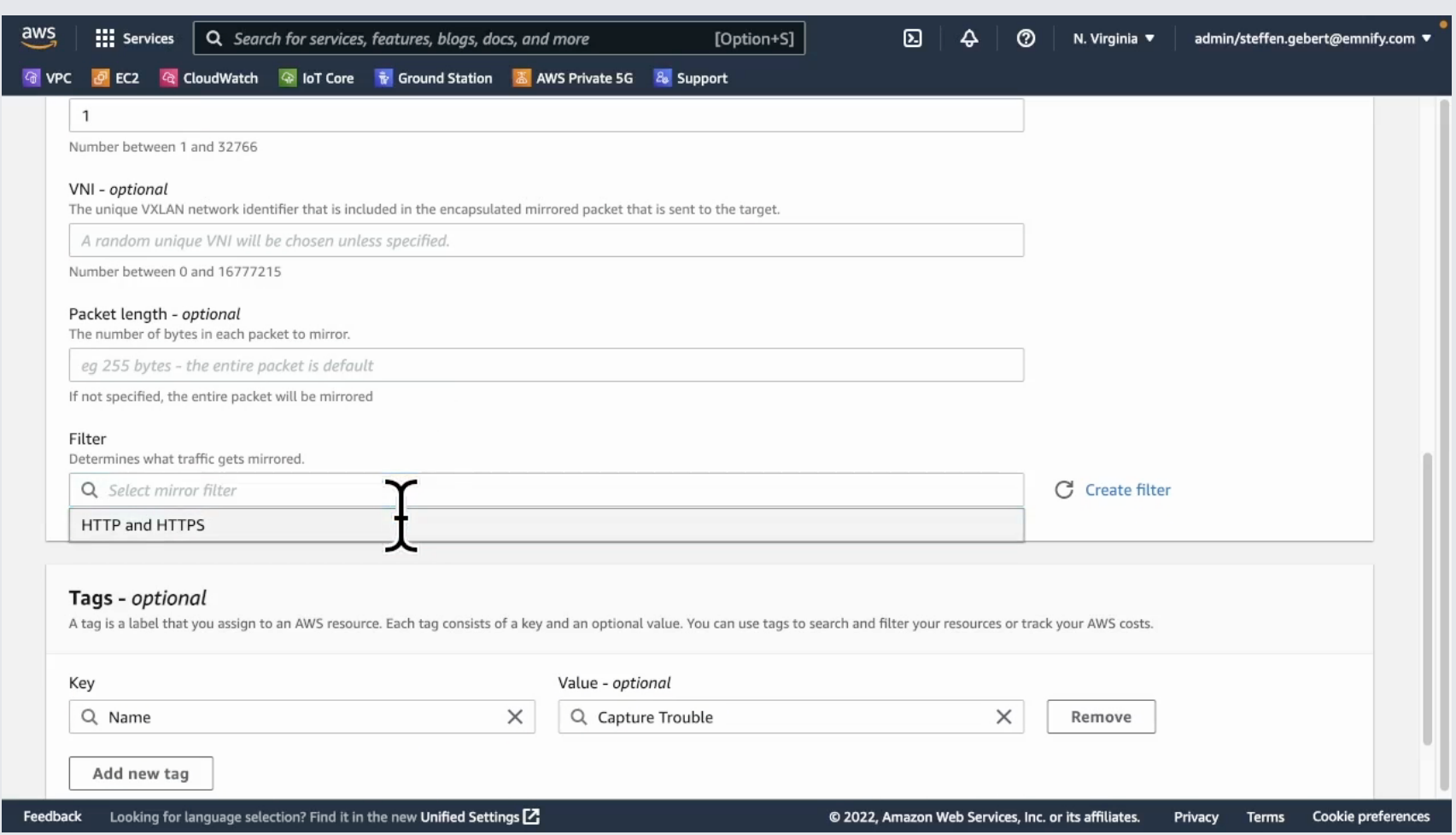

- Packets duplicated by Nitro
- Accounts to packet/sec limits of EC2 instance
- Requires connectivity from source to target
- Only for EC2 instances

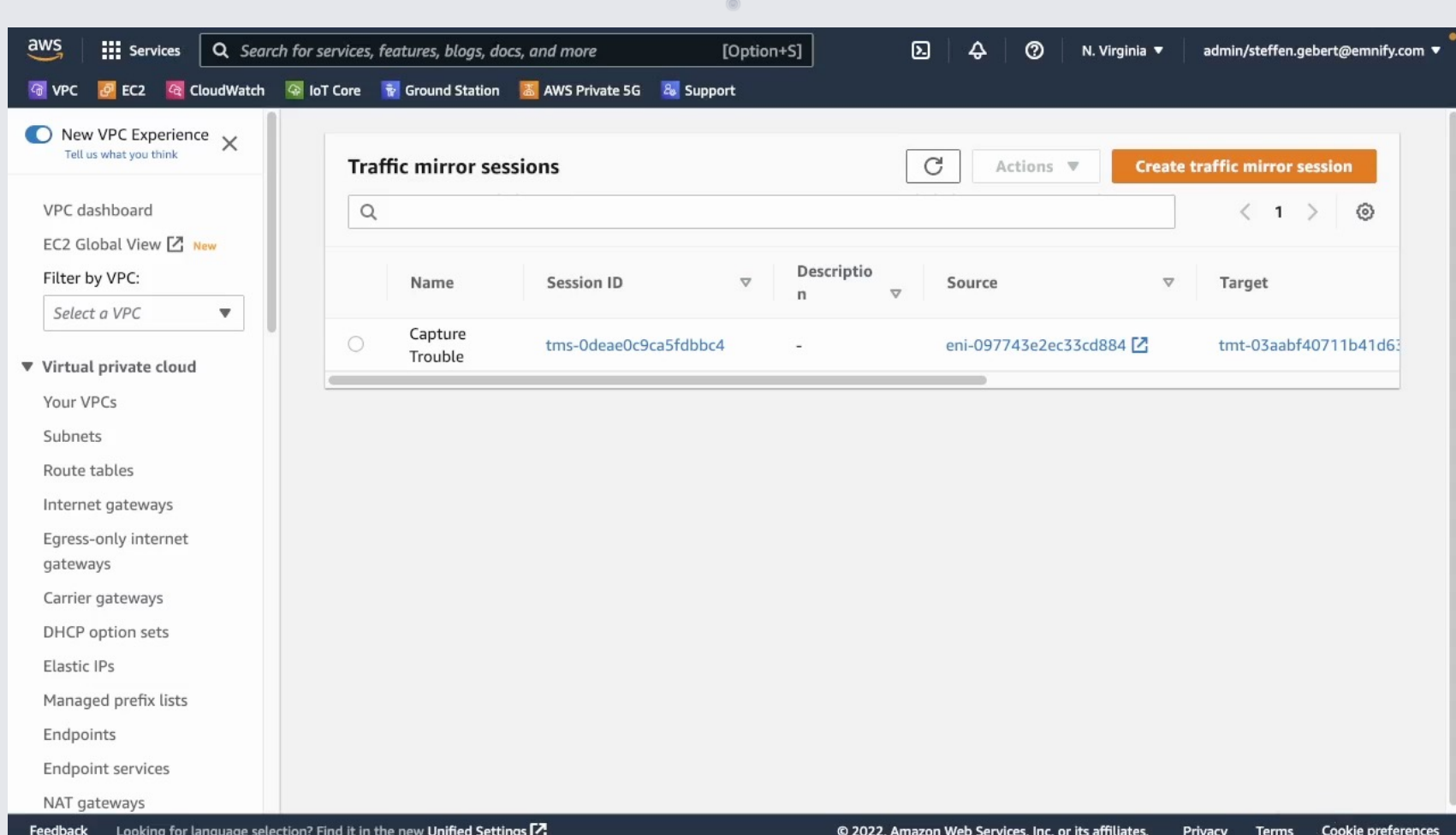

- Capturing now on target instance
- Packets received in VXLAN encapsulation

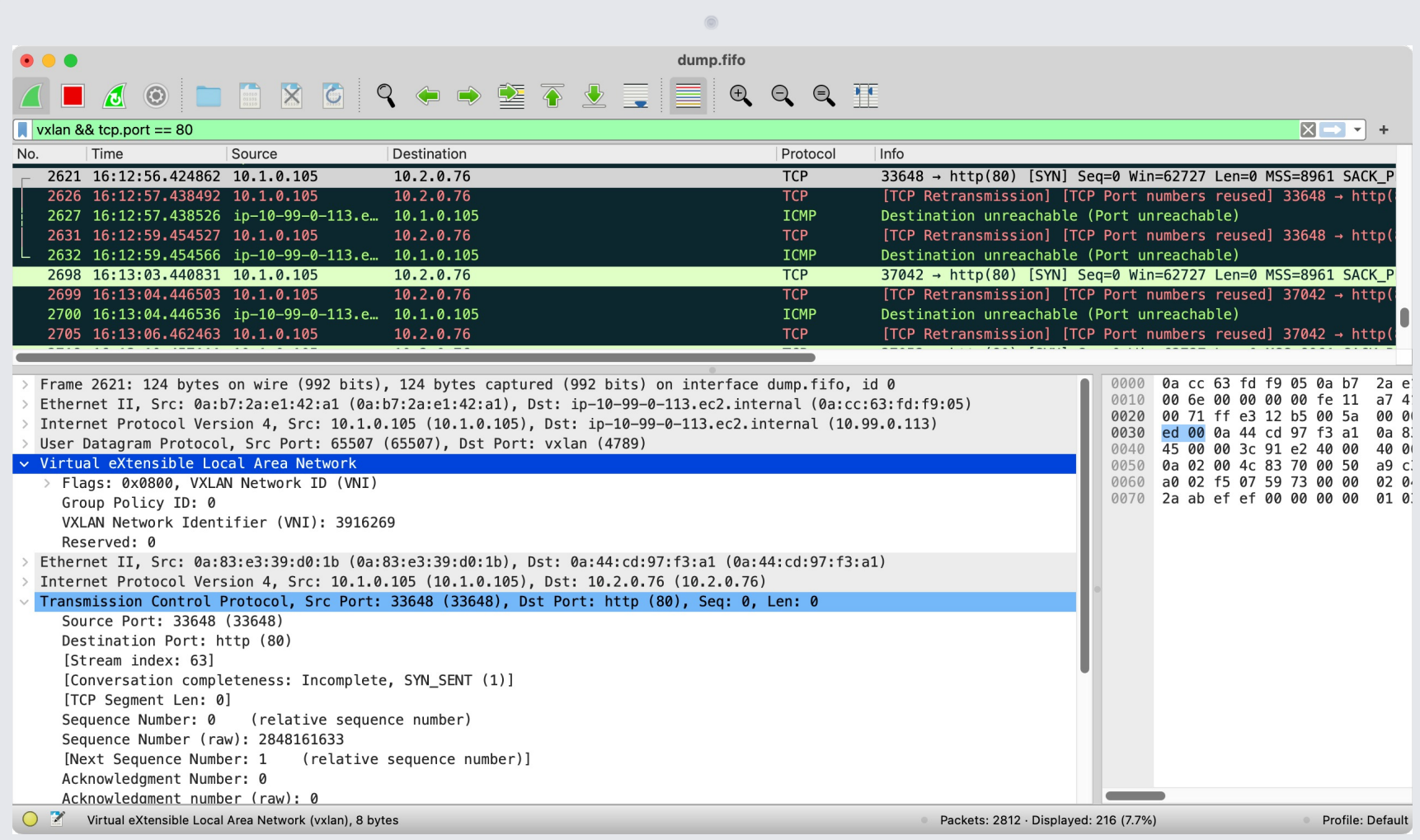

# $\overline{a}$

### That's fun!

NOBODY EVER DOING THIS

**• Aidan Steele's projects** 

§ flowdogshark (GWLB)

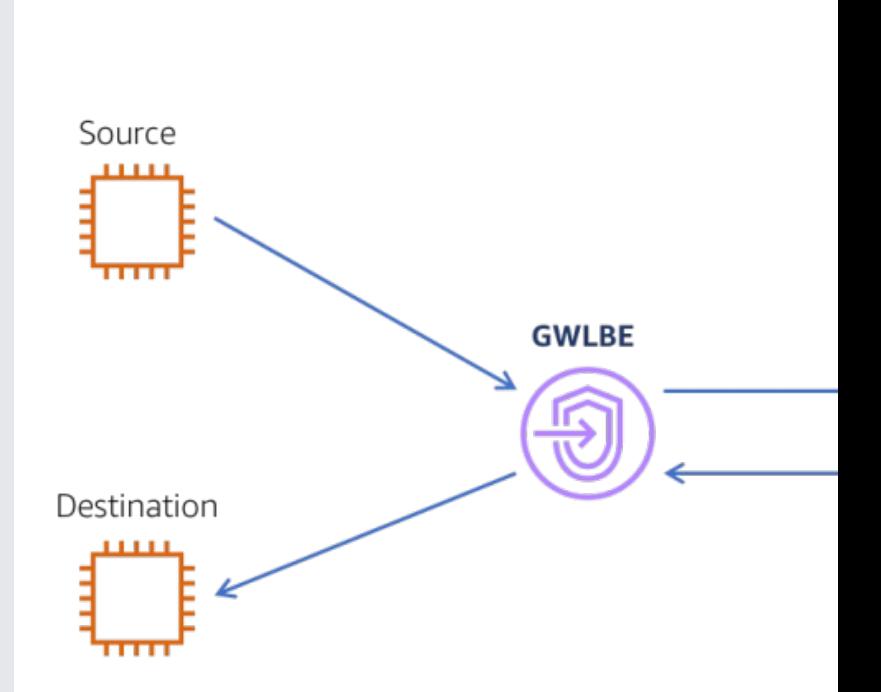

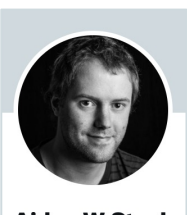

**Aidan W Steele** @\_steele Follows you

> https://github.com/aidansteele/flowdog <mark>https://github.com/aidansteele/vpcshark</mark> (\* not yet publ

- **Aidan Steele's projects** 
	- flowdogshark (GWLB)
	- § vpcshark \*
- More concept studies than for production

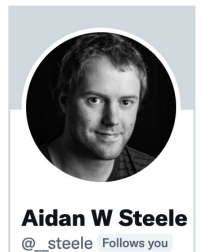

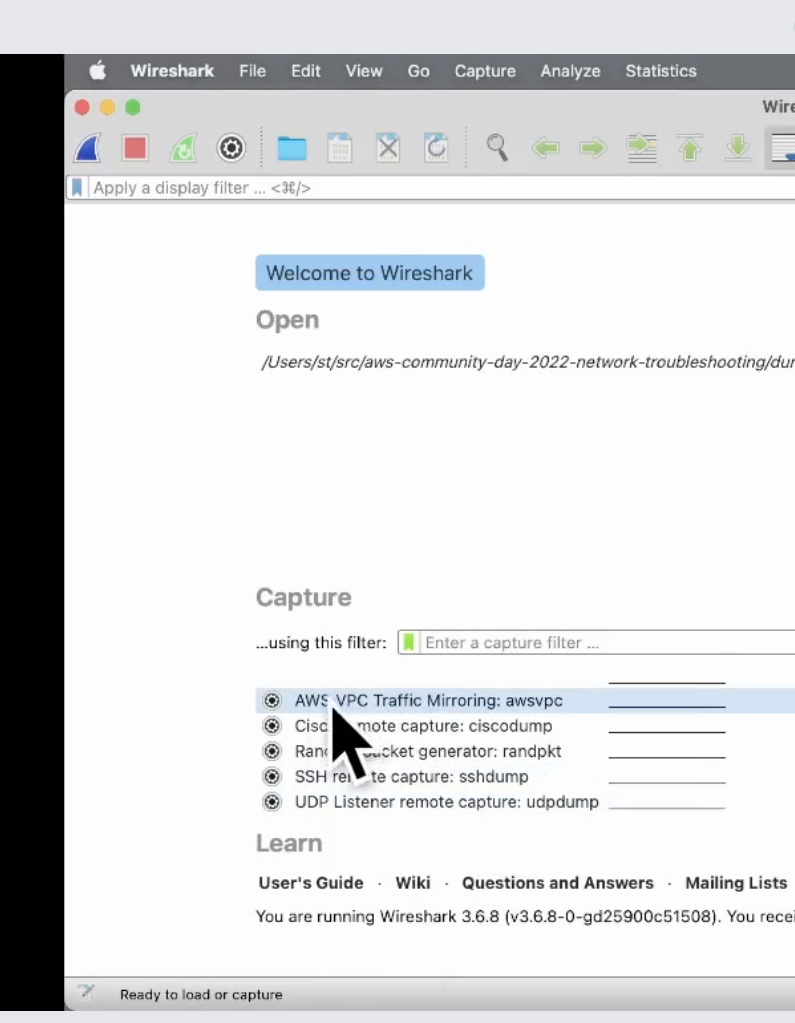

https://github.com/aidansteele/flowdog <mark>https://github.com/aidansteele/vpcshark</mark> (\* not yet publ

- **Aidan Steele's projects** 
	- flowdogshark (GWLB)
	- § vpcshark \*
- More concept studies than for production

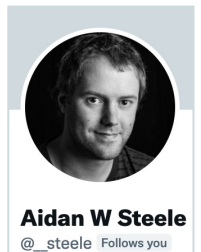

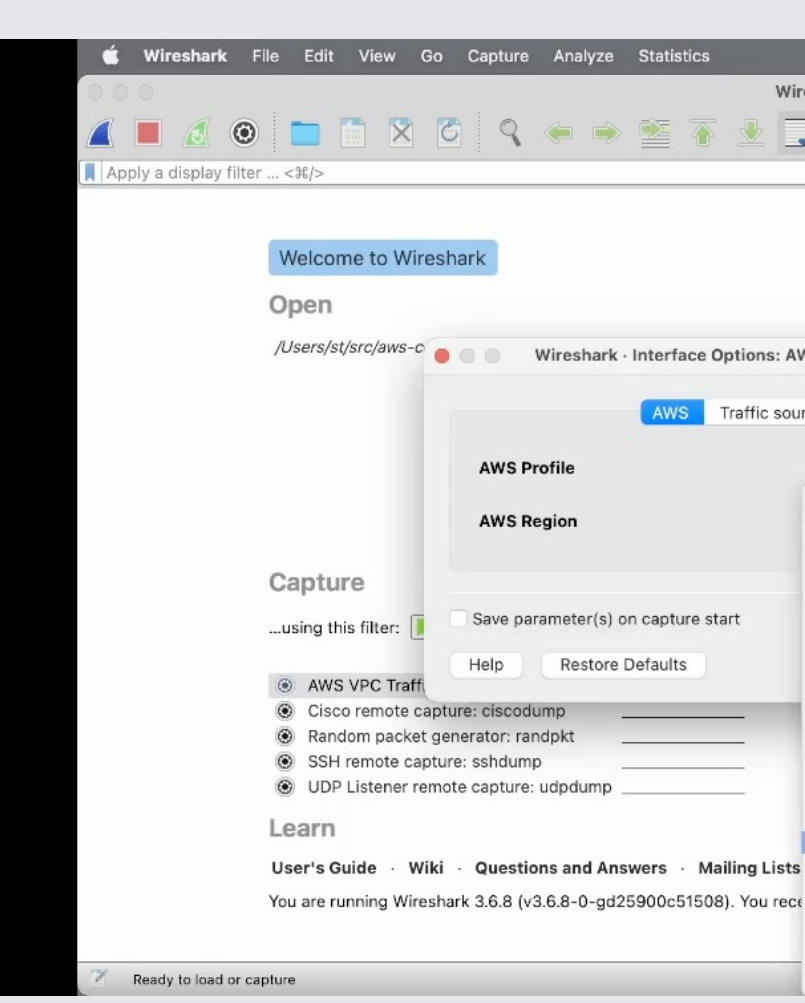

https://github.com/aidansteele/flowdog <mark>https://github.com/aidansteele/vpcshark</mark> (\* not yet publ

- **Aidan Steele's projects** 
	- flowdogshark (GWLB)
	- § vpcshark \*
- More concept studies than for production

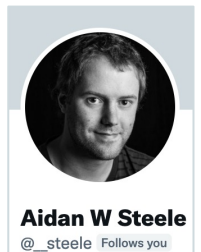

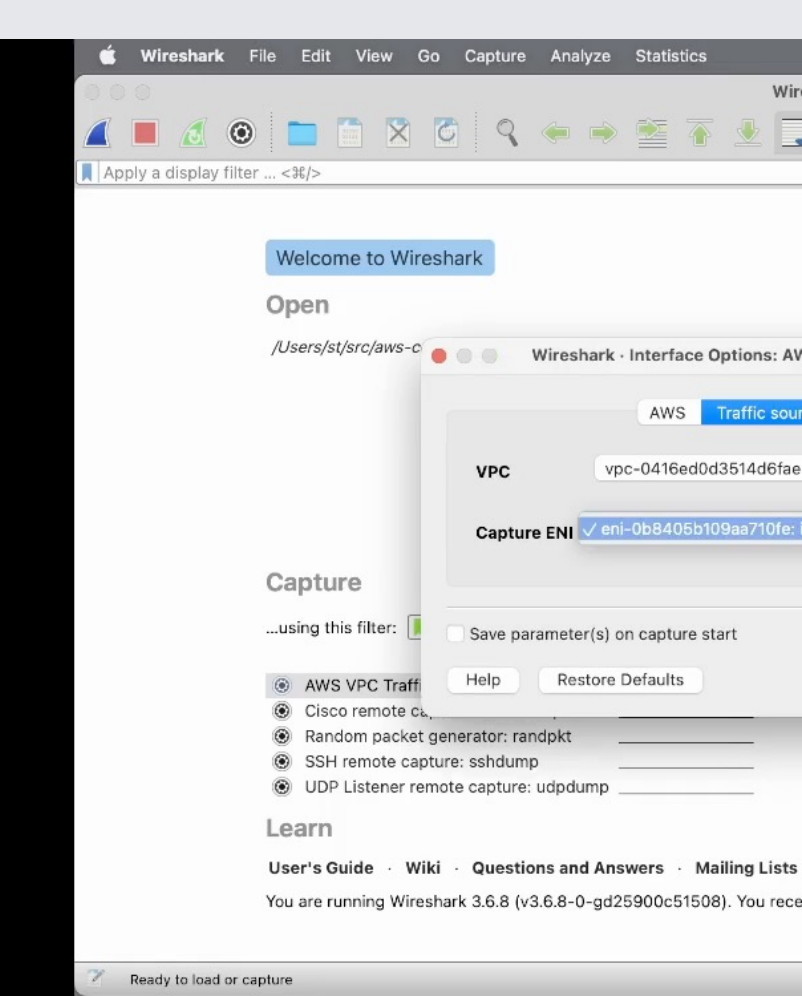

https://github.com/aidansteele/flowdog <mark>https://github.com/aidansteele/vpcshark</mark> (\* not yet publ

- **Aidan Steele's projects** 
	- flowdogshark (GWLB)
	- § vpcshark \*
- More concept studies than for production

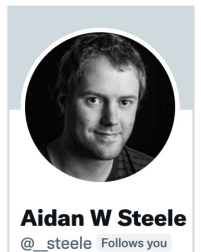

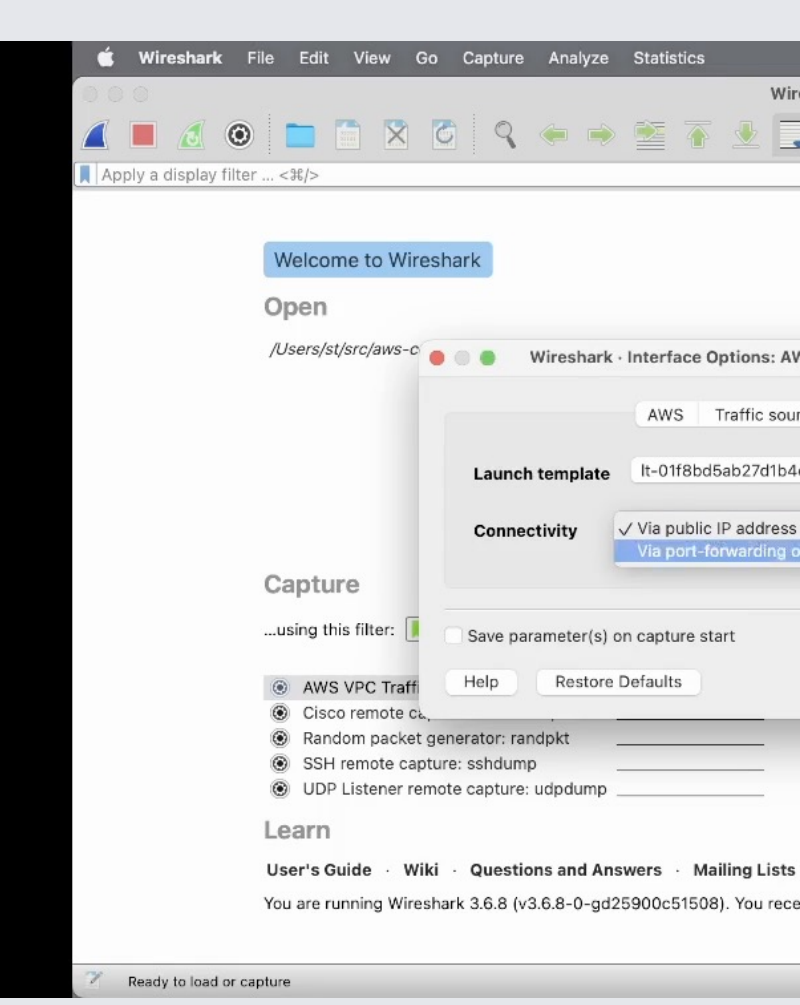

https://github.com/aidansteele/flowdog <mark>https://github.com/aidansteele/vpcshark</mark> (\* not yet publ

- **Aidan Steele's projects** 
	- flowdogshark (GWLB)
	- § vpcshark \*
- More concept studies than for production

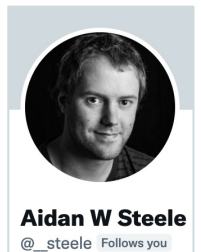

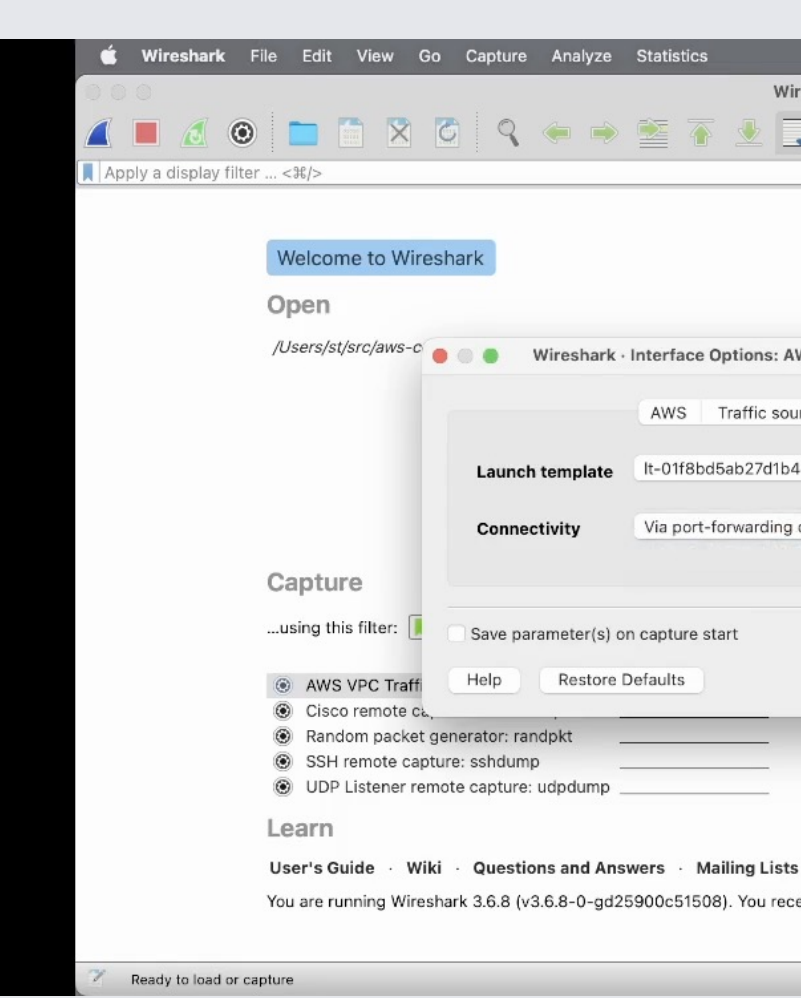

https://github.com/aidansteele/flowdog <mark>https://github.com/aidansteele/vpcshark</mark> (\* not yet publ

- **Aidan Steele's projects** 
	- flowdogshark (GWLB)
	- § vpcshark \*
- More concept studies than for production

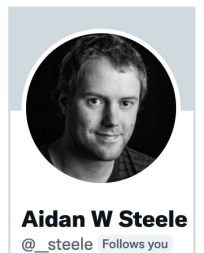

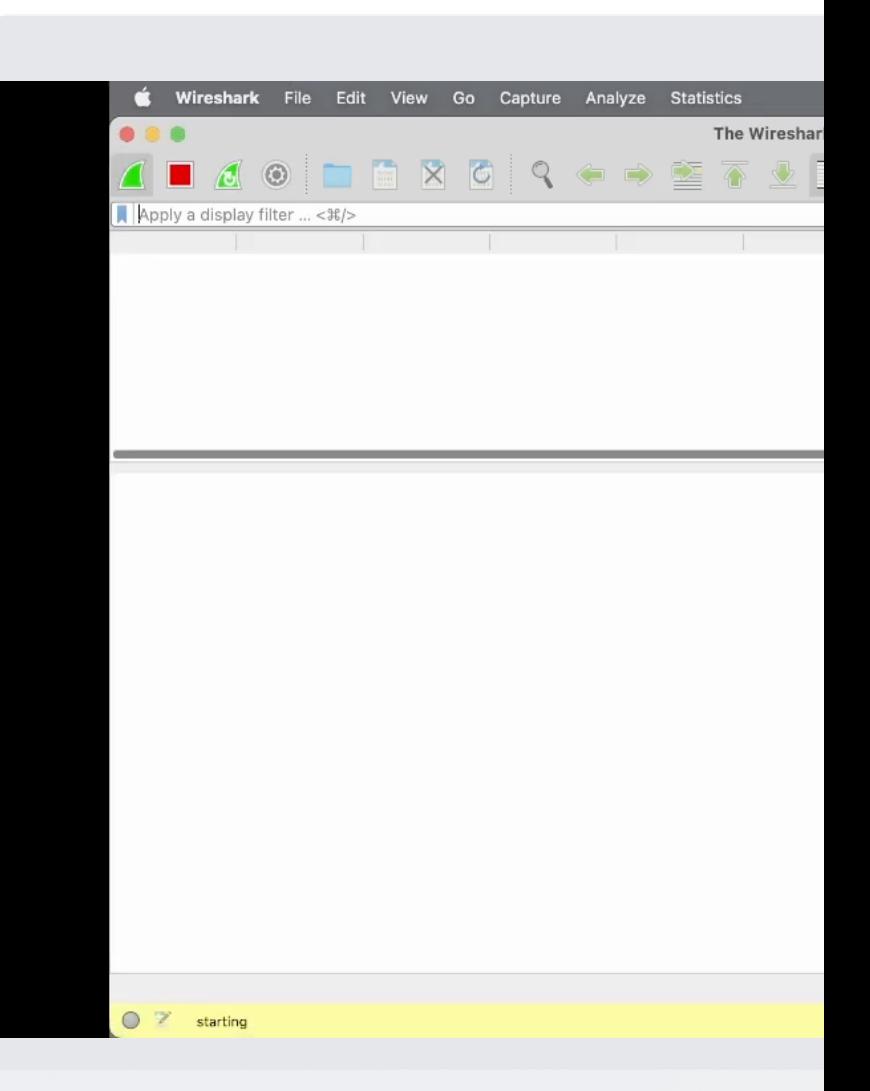

https://github.com/aidansteele/flowdog <mark>https://github.com/aidansteele/vpcshark</mark> (\* not yet publ

- **Aidan Steele's projects** 
	- flowdogshark (GWLB)
	- § vpcshark \*
- More concept studies than for production

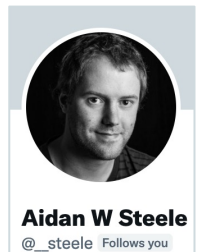

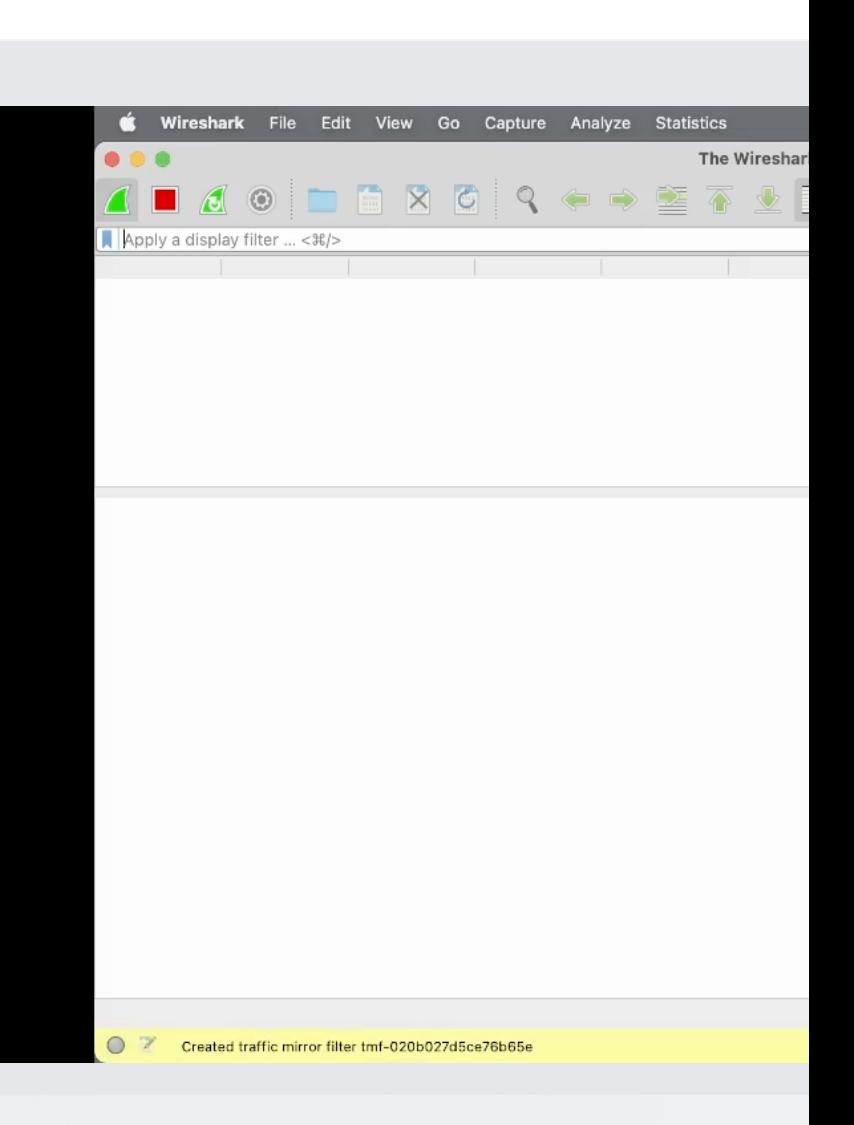

https://github.com/aidansteele/flowdog https://github.com/aidansteele/vpcshark (\* not yet public

- **Aidan Steele's projects** 
	- flowdogshark (GWLB)
	- § vpcshark \*
- More concept studies than for production

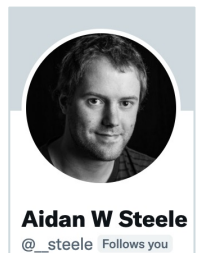

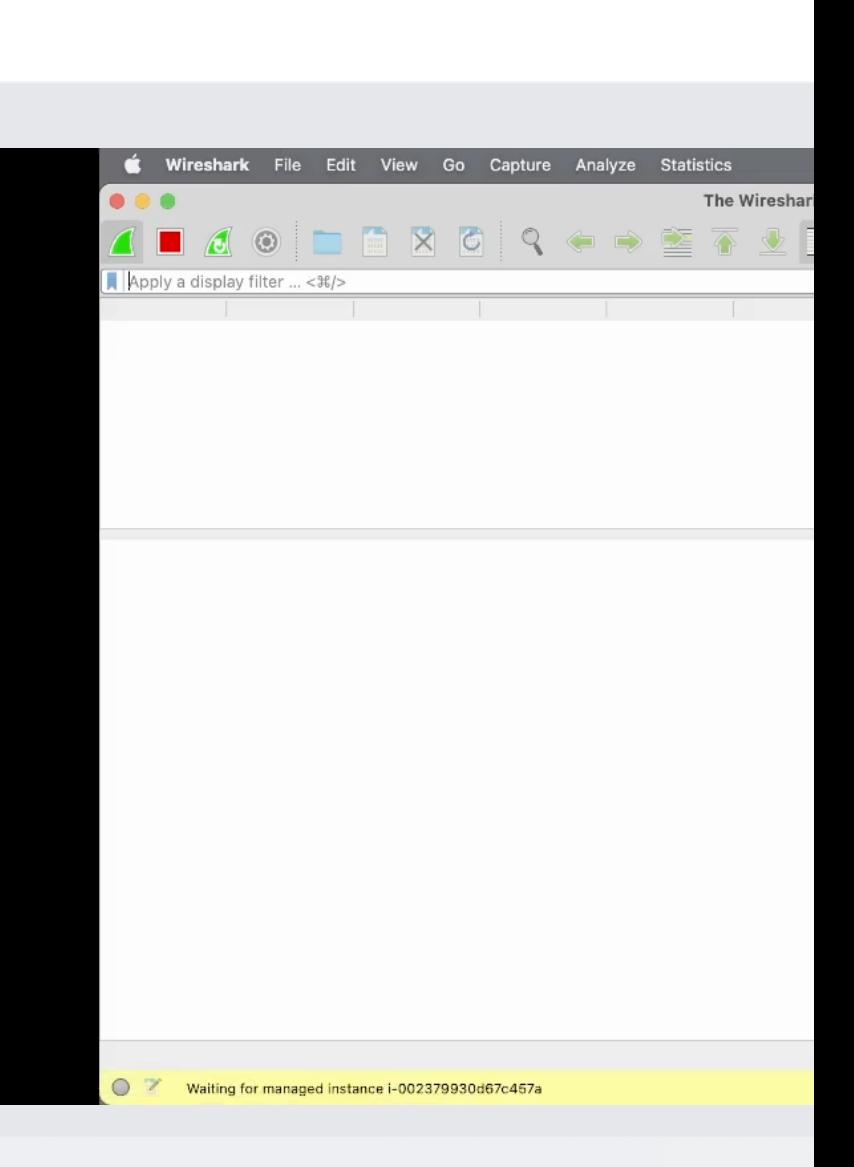

https://github.com/aidansteele/flowdog https://github.com/aidansteele/vpcshark (\* not yet public

- **Aidan Steele's projects** 
	- flowdogshark (GWLB)
	- § vpcshark \*
- More concept studies than for production

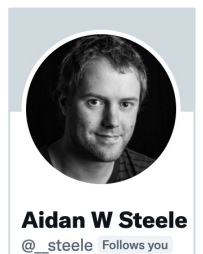

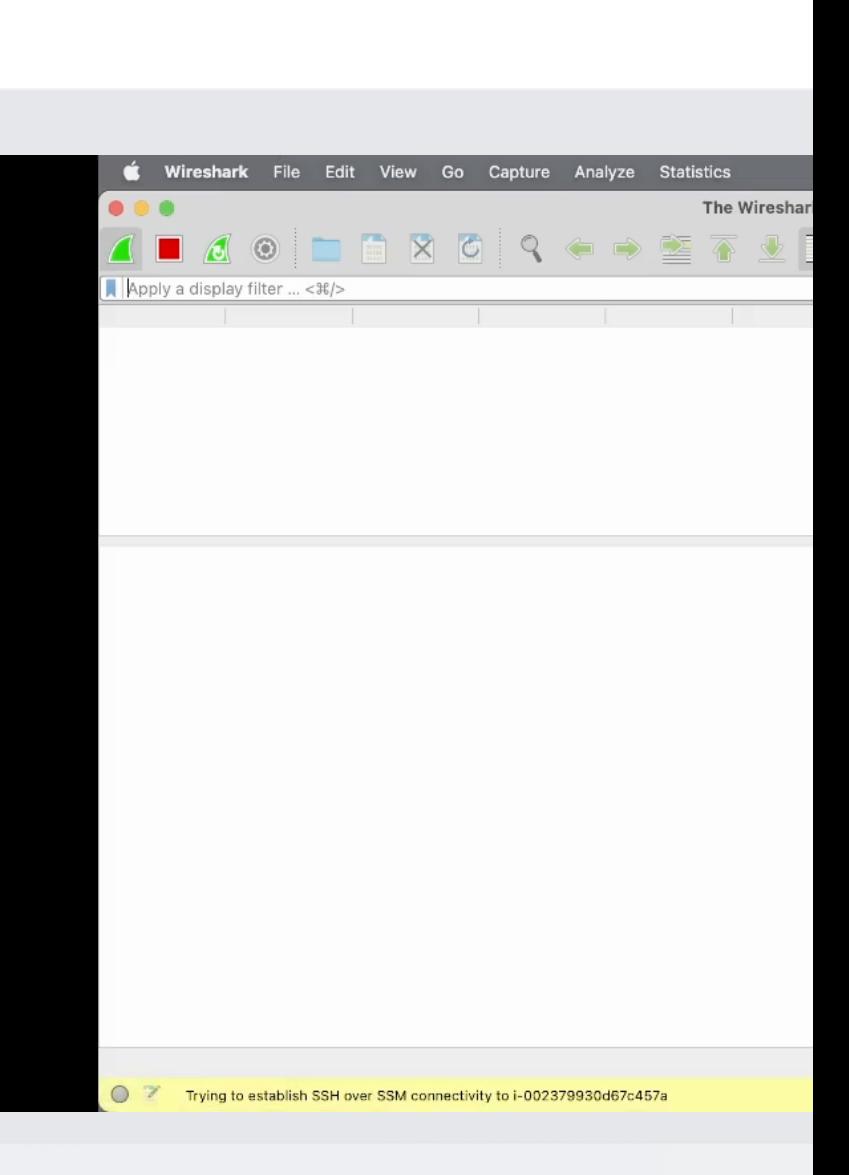

https://github.com/aidansteele/flowdog https://github.com/aidansteele/vpcshark (\* not yet public

- **Aidan Steele's projects** 
	- flowdogshark (GWLB)
	- § vpcshark \*
- More concept studies than for production

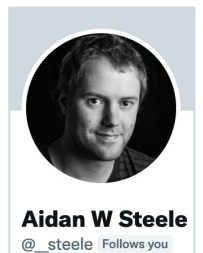

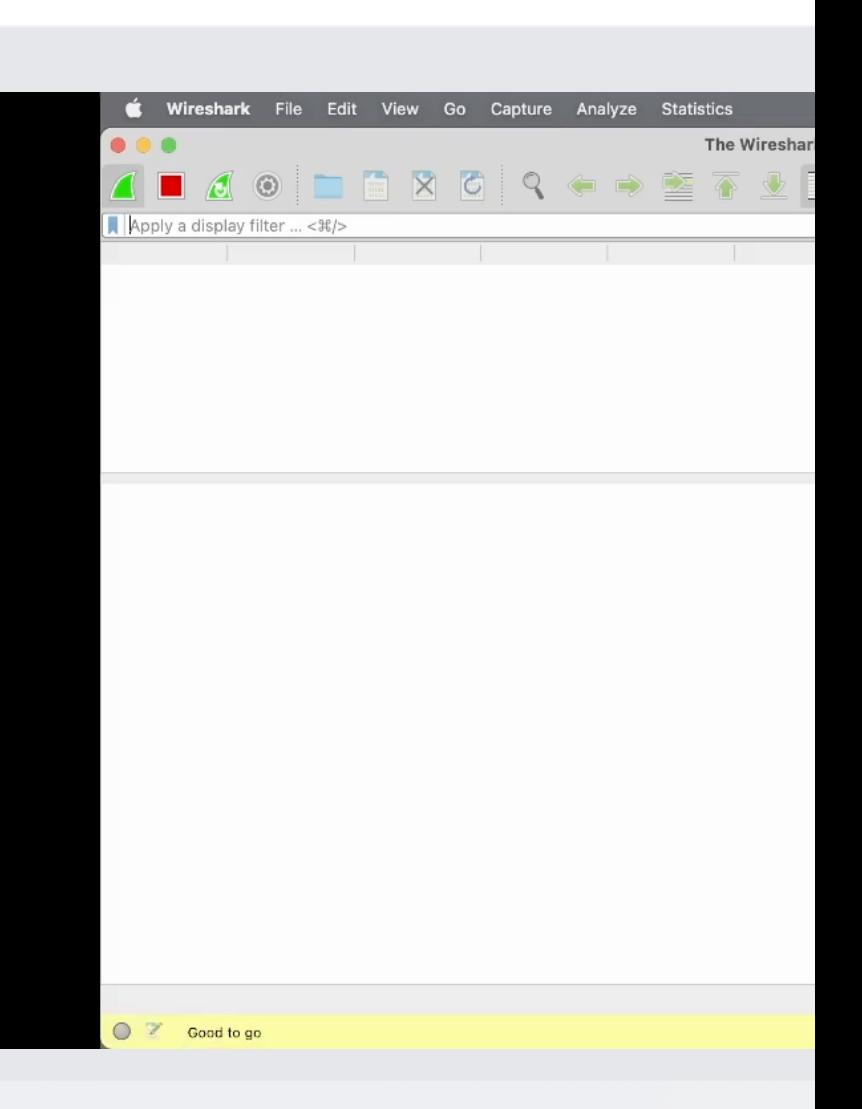

https://github.com/aidansteele/flowdog <mark>https://github.com/aidansteele/vpcshark</mark> (\* not yet publ

- **Aidan Steele's projects** 
	- flowdogshark (GWLB)
	- § vpcshark \*
- More concept studies than for production

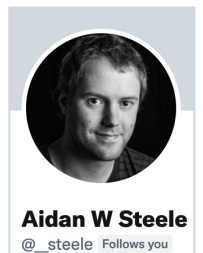

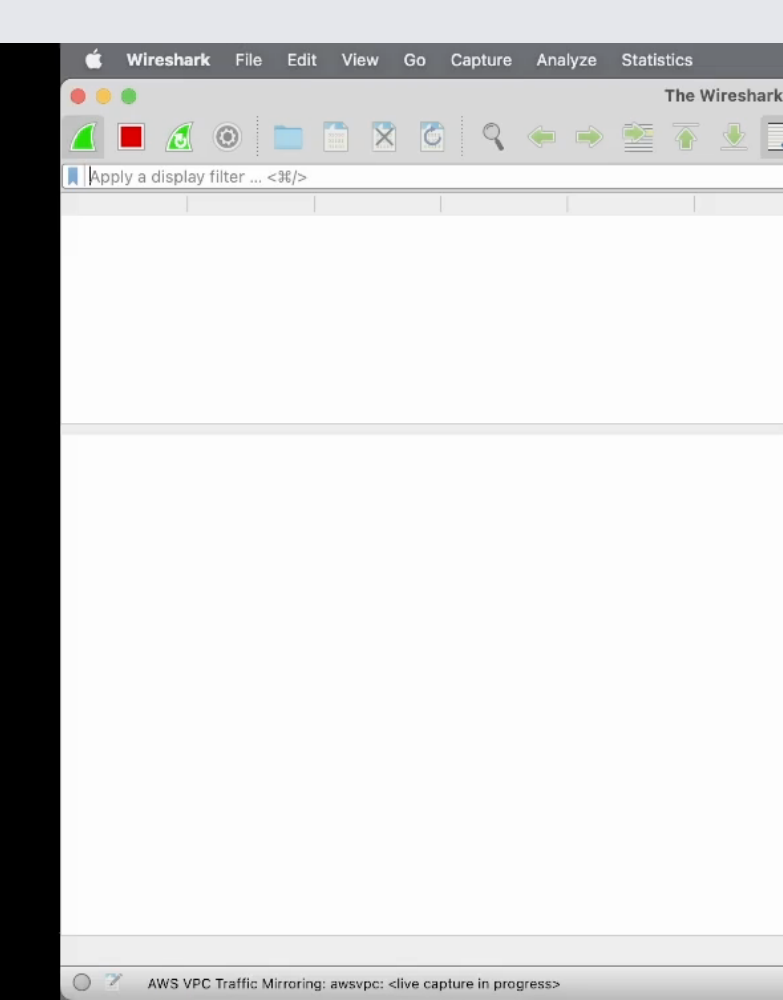

https://github.com/aidansteele/flowdog <mark>https://github.com/aidansteele/vpcshark</mark> (\* not yet publ

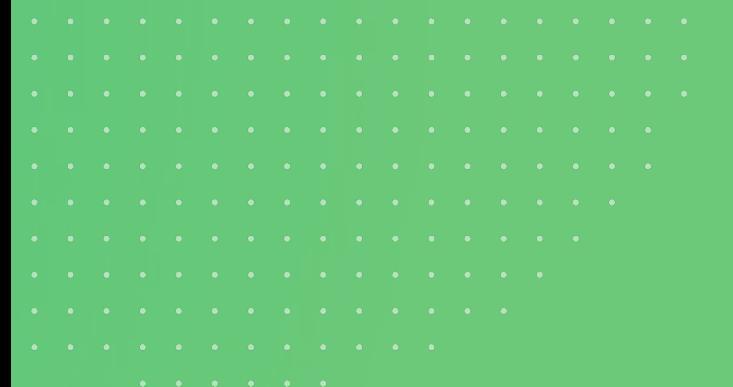

## When nothing helps… Ask your AWS Account Team

THANKS Karl!

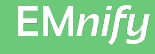

### EMnify IoT Communication Cloud

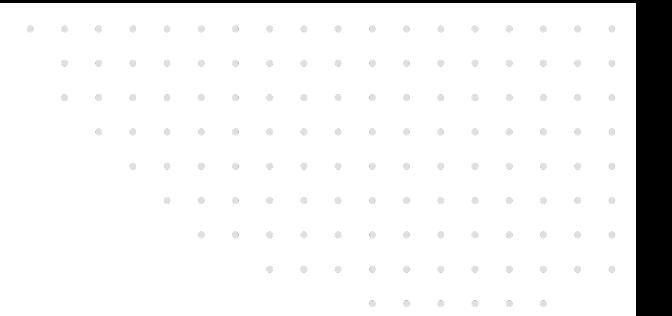

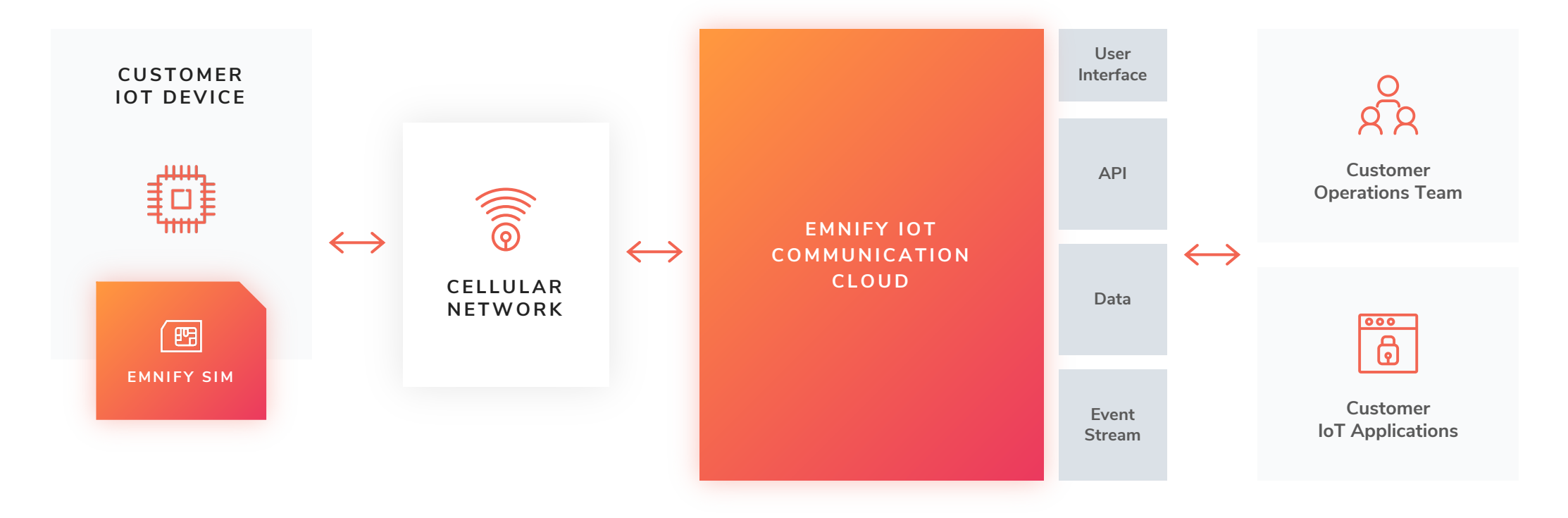

### Your Trouble Shooters

#### Dr. Steffen Gebert Wolfgang Schäfer

- **Director Technology, Infrastructure**
- @StGebert

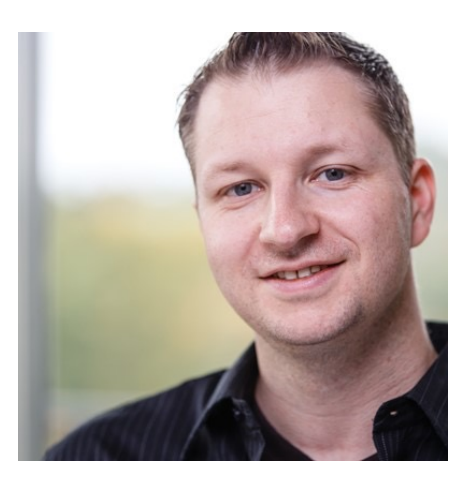

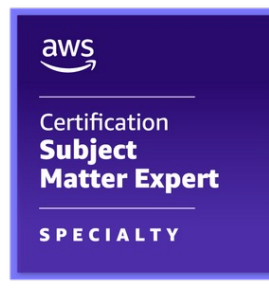

- Senior Core Network Engineer
- § @wo\_wue

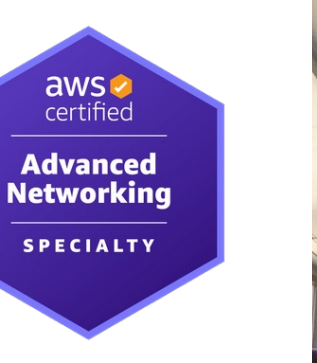

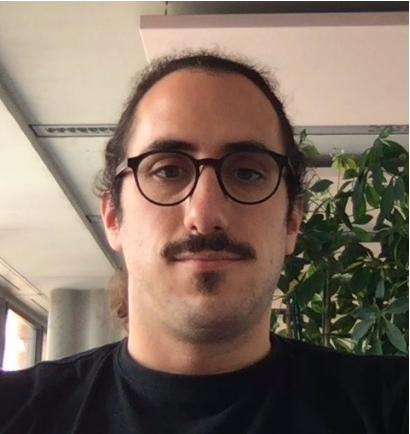

### **Learn from our mistakes!**

- **I** laC definition of the setup used in this talk
	- Terraform
	- incl. Reachability Analyzer and Traffic Mirroring
- § github.com/EMnify/

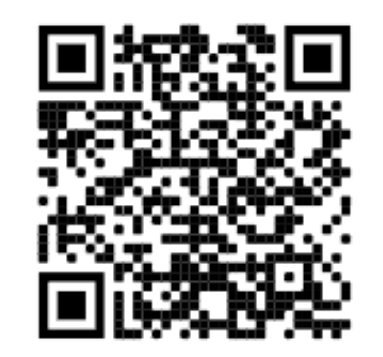

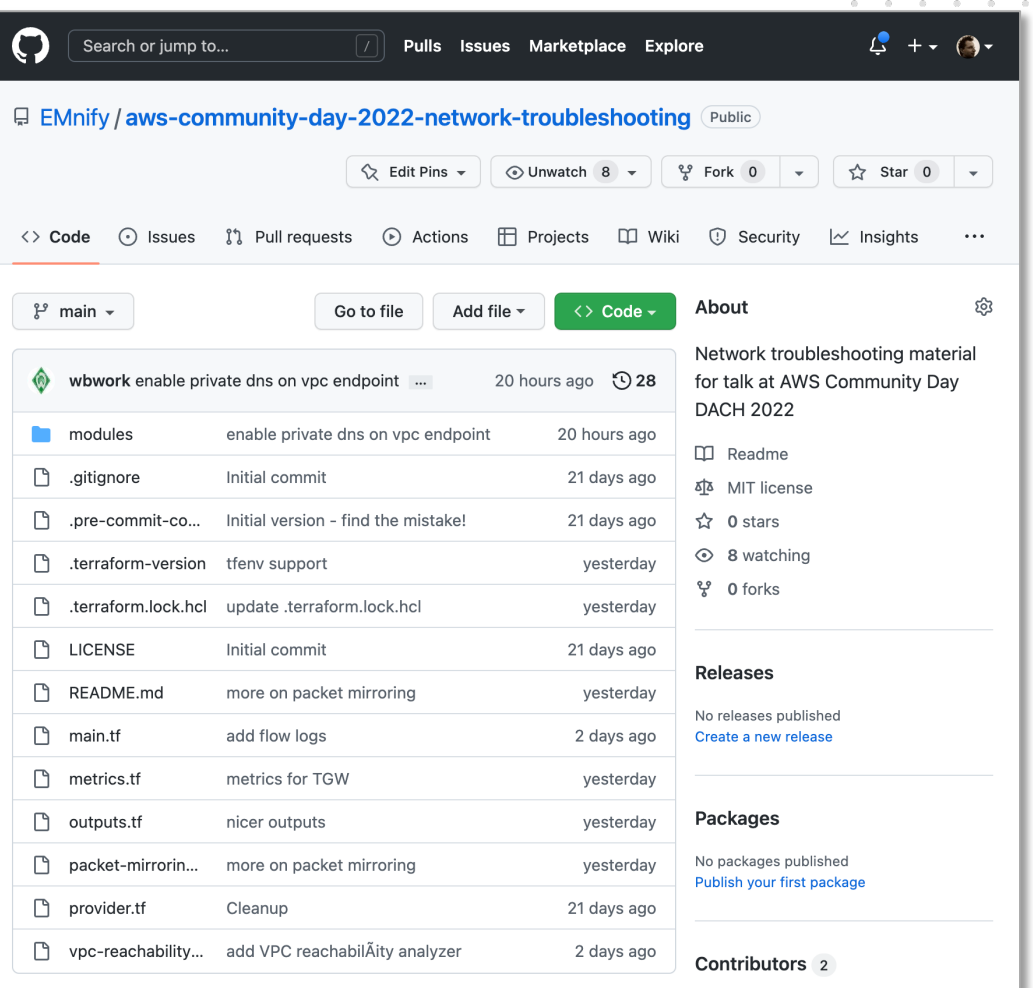

### **I** One More **Try**

Oh.. Layer 8 issues  $\odot$ 

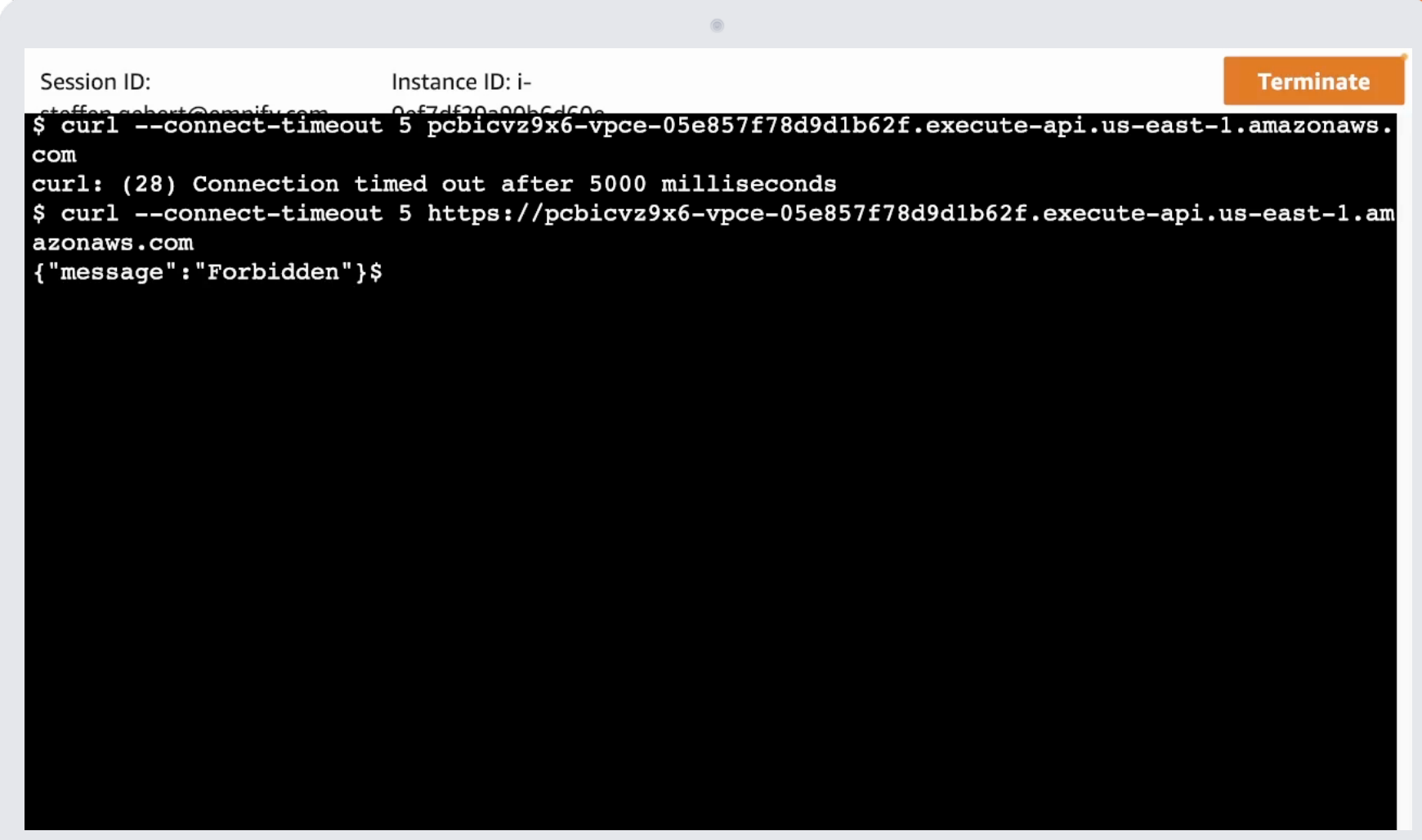

## $\sqrt{\frac{1}{10}}$ Agenda

- 1. Problem Scenario
- 2. VPC Reachability Analyzer
- 3. Metrics
- 4. Flow Logs
- 5. Packet capture
- 6. About us
- 7. Your questions, please!